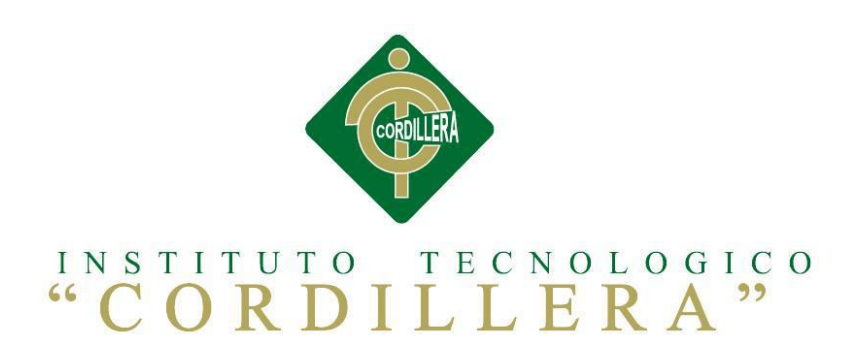

## CARRERA ANÁLISIS DE SISTEMAS

# AUTOMATIZACIÓN DEL PROCESO DE INVENTARIOS DE MERCADERÍA MEDIANTE UNA APLICACIÓN INFORMÁTICA CON CÓDIGOS QR PARA LA EMPRESA MULTISERVICIOSJK D.M.Q

Proyecto de investigación previo a la obtención del título de Tecnólogo en Análisis

de Sistemas

**Autor:** Williams Andrés Díaz Espinosa

**Tutor:** Lic. Patricia Garzón J. Msc.

**Quito, Octubre 2015**

<span id="page-1-0"></span>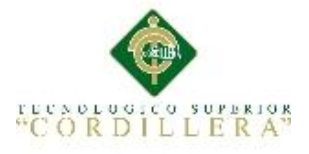

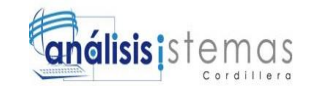

#### **DECLARATORIA**

Declaro que la investigación es absolutamente original, autentica, personal, que se han citado las fuentes correspondientes y que en su ejecución se respetaron las disposiciones legales que protegen los derechos de autor vigentes. Las ideas, doctrinas resultados y conclusiones a los que he llegado son de mi absoluta responsabilidad.

Williams Andrés Díaz Espinosa

C.I. 1724260201

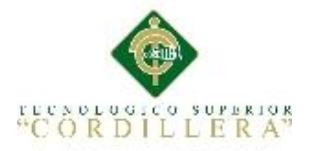

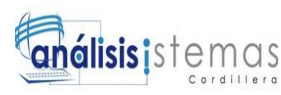

## <span id="page-2-0"></span>**CONTRATO DE CESIÓN SOBRE DERECHOS PROPIEDAD INTELECTUAL**

Comparecen a la celebración del presente contrato de cesión y transferencia de derechos de propiedad intelectual, por una parte, el estudiante WILLIAMS ANDRÉS DÍAZ ESPINOSA, por sus propios y personales derechos, a quien en lo posterior se le denominará el "CEDENTE"; y, por otra parte, el INSTITUTO SUPERIOR TECNOLÓGICO CORDILLERA, representado por su Rector el Ingeniero Ernesto Flores Córdova, a quien en lo posterior se lo denominará el "CESIONARIO". Los comparecientes son mayores de edad, domiciliados en esta ciudad de Quito Distrito Metropolitano, hábiles y capaces para contraer derechos y obligaciones, quienes acuerdan al tenor de las siguientes cláusulas:

**PRIMERA: ANTECEDENTE.- a)** El Cedente dentro del pensum de estudio en la carrera de análisis de sistemas que imparte el Instituto Superior Tecnológico Cordillera, y con el objeto de obtener el título de Tecnólogo en Análisis de Sistemas, el estudiante participa en el proyecto de grado denominado "AUTOMATIZACIÓN DEL PROCESO DE INVENTARIOS DE MERCADERÍA UTILIZANDO CÓDIGO QR MEDIANTE UNA APLICACIÓN WEB PARA LA EMPRESA MULTISERVICIOS JK ", el cual incluye la creación y desarrollo del programa de ordenador o software, para lo cual ha implementado los conocimientos adquiridos en su calidad de alumno. **b)** Por iniciativa y responsabilidad del Instituto Superior Tecnológico Cordillera se desarrolla la creación del programa de ordenador, motivo por el cual se regula de forma clara la cesión de los derechos de autor que genera la obra literaria y que es producto del proyecto de grado, el mismo que culminado es de plena aplicación técnica, administrativa y de reproducción.

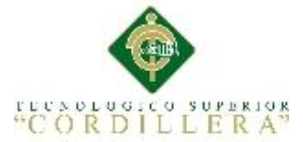

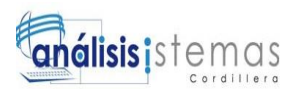

**SEGUNDA: CESIÓN Y TRANSFERENCIA.-** Con el antecedente indicado, el Cedente libre y voluntariamente cede y transfiere de manera perpetua y gratuita todos los derechos patrimoniales del programa de ordenador descrito en la clausula anterior a favor del Cesionario, sin reservarse para sí ningún privilegio especial (código fuente, código objeto, diagramas de flujo, planos, manuales de uso, etc.). El Cesionario podrá explotar el programa de ordenador por cualquier medio o procedimiento tal cual lo establece el Artículo 20 de la Ley de Propiedad Intelectual, esto es, realizar, autorizar o prohibir, entre otros: a) La reproducción del programa de ordenador por cualquier forma o procedimiento; b) La comunicación pública del software; c) La distribución pública de ejemplares o copias, la comercialización, arrendamiento o alquiler del programa de ordenador; d) Cualquier transformación o modificación del programa de ordenador; e) La protección y registro en el IEPI el programa de ordenador a nombre del Cesionario; f) Ejercer la protección jurídica del programa de ordenador; g) Los demás derechos establecidos en la Ley de Propiedad Intelectual y otros cuerpos legales que normen sobre la cesión de derechos de autor y derechos patrimoniales.

**TERCERA: OBLIGACIÓN DEL CEDENTE.-** El cedente no podrá transferir a ningún tercero los derechos que conforman la estructura, secuencia y organización del programa de ordenador que es objeto del presente contrato, como tampoco emplearlo o utilizarlo a título personal, ya que siempre se deberá guardar la exclusividad del programa de ordenador a favor del Cesionario.

**CUARTA: CUANTIA.-** La cesión objeto del presente contrato, se realiza a título gratuito y por ende el Cesionario ni sus administradores deben cancelar valor alguno o regalías por este contrato y por los derechos que se derivan del mismo.

**QUINTA: PLAZO.-** La vigencia del presente contrato es indefinida.

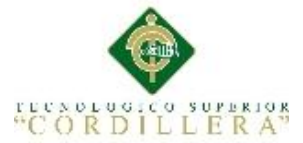

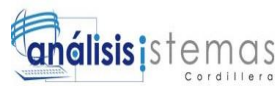

**SEXTA: DOMICILIO, JURISDICCIÓN Y COMPETENCIA.-** Las partes fijan como su domicilio la ciudad de Quito. Toda controversia o diferencia derivada de éste, será resuelta directamente entre las partes y, si esto no fuere factible, se solicitará la asistencia de un Mediador del Centro de Arbitraje y Mediación de la Cámara de Comercio de Quito. En el evento que el conflicto no fuere resuelto mediante este procedimiento, en el plazo de diez días calendario desde su inicio, pudiendo prorrogarse por mutuo acuerdo este plazo, las partes someterán sus controversias a la resolución de un árbitro, que se sujetará a lo dispuesto en la Ley de Arbitraje y Mediación, al Reglamento del Centro de Arbitraje y Mediación de la Cámara de comercio de Quito, y a las siguientes normas: a) El árbitro será seleccionado conforme a lo establecido en la Ley de Arbitraje y Mediación; b) Las partes renuncian a la jurisdicción ordinaria, se obligan a acatar el laudo arbitral y se comprometen a no interponer ningún tipo de recurso en contra del laudo arbitral; c) Para la ejecución de medidas cautelares, el árbitro está facultado para solicitar el auxilio de los funcionarios públicos, judiciales, policiales y administrativos, sin que sea necesario recurrir a juez ordinario alguno; d) El procedimiento será confidencial y en derecho; e) El lugar de arbitraje serán las instalaciones del centro de arbitraje y mediación de la Cámara de Comercio de Quito; f) El idioma del arbitraje será el español; y, g) La reconvención, caso de haberla, seguirá los mismos procedimientos antes indicados para el juicio principal.

**SÉPTIMA: ACEPTACIÓN.-** Las partes contratantes aceptan el contenido del presente contrato, por ser hecho en seguridad de sus respectivos intereses. En aceptación firman a los 26 días del mes de Octubre del dos mil quince.

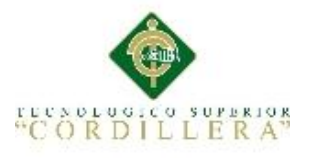

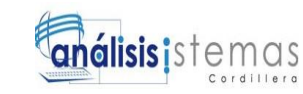

Cordillera

f)\_\_\_\_\_\_\_\_\_\_\_\_\_\_\_\_\_\_\_ f)\_\_\_\_\_\_\_\_\_\_\_\_\_\_\_\_\_\_\_

C.C. Nº 1724260201 Instituto Superior Tecnológico

**CEDENTE CESIONARIO**

<span id="page-6-0"></span>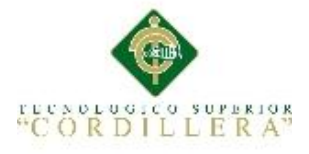

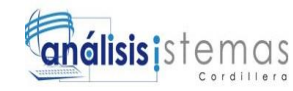

#### **AGRADECIMIENTOS**

En el presente trabajo de tesis me gustaría empezar por agradecer a Dios quien me ha dado salud, sabiduría para poder cumplir con una de mis metas de vida la cuál es ser un profesional, en segundo lugar me gustaría agradecer a mi Padre quién ha sido un pilar importante, el cual me ha motivado a ser una persona de bien y emprendedora.

Mis más sinceros agradecimientos a mi Tutora quien ha sabido impartir sus conocimientos y con su paciencia ayudarme a culminar mi proyecto.

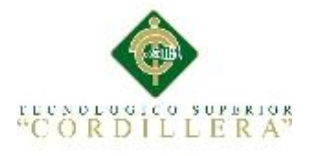

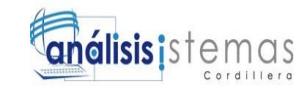

#### **DEDICATORIA**

<span id="page-7-0"></span>Dedico este proyecto a mi Padre quién a lo largo de toda mi vida ha sabido cuidarme, apoyarme y guiarme llenándome de orgullo y motivándome a ser cada día mejor. A mi abuelita quién ha sido como mi Madre compartiéndome sus consejos de vida

#### **Andrés ´Díaz**

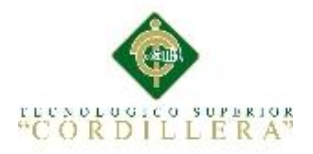

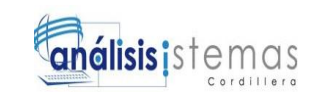

## ÍNDICE GENERAL

<span id="page-8-0"></span>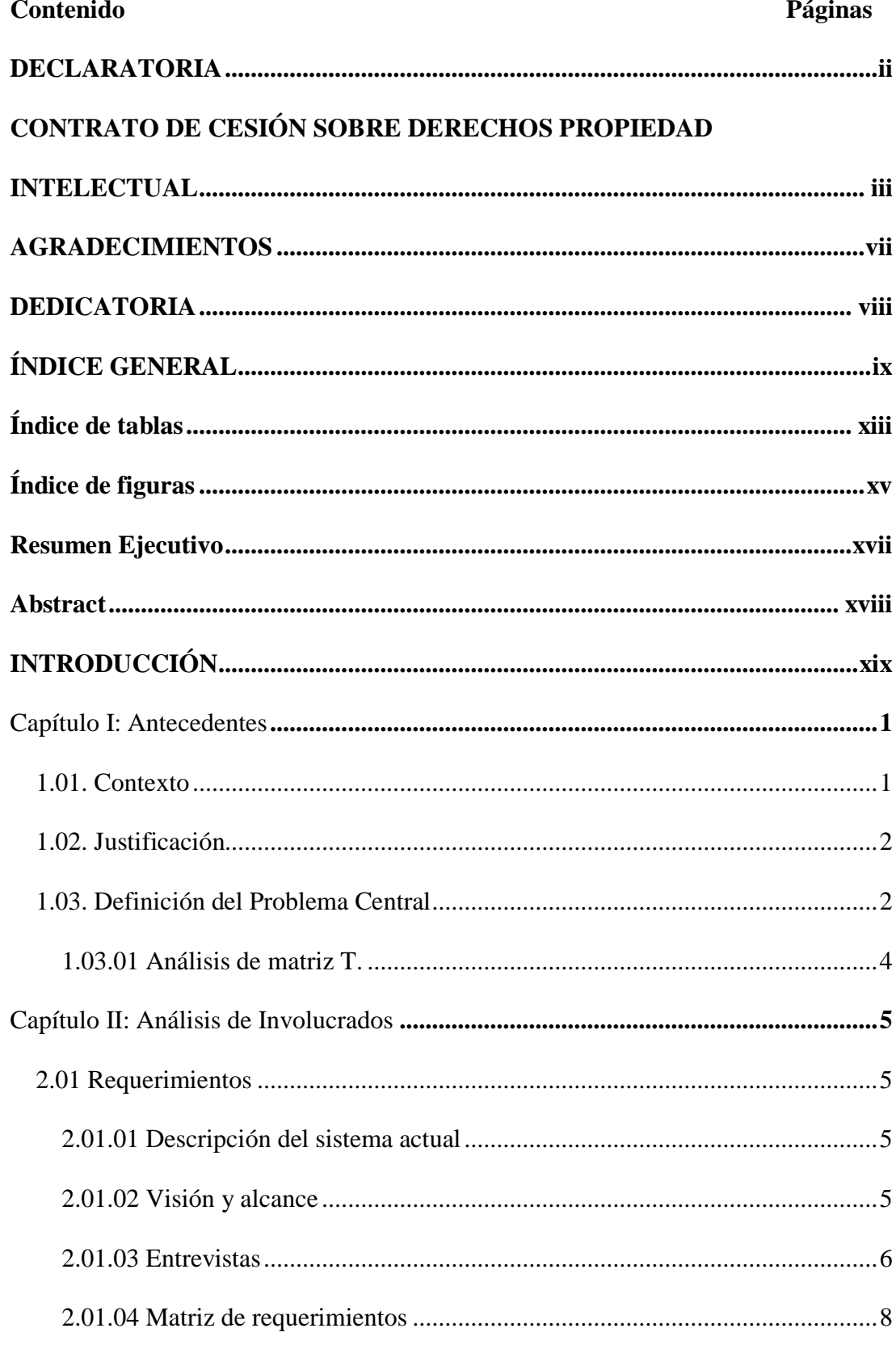

AUTOMATIZACIÓN DEL PROCESO DE INVENTARIOS DE MERCADERÍA MEDIANTE UNA APLICACIÓN INFORMÁTICA CON CÓDIGOS QR PARA LA EMPRESA MULTISERVICIOS JK DEL D.M.Q

ix

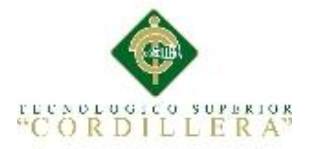

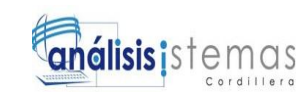

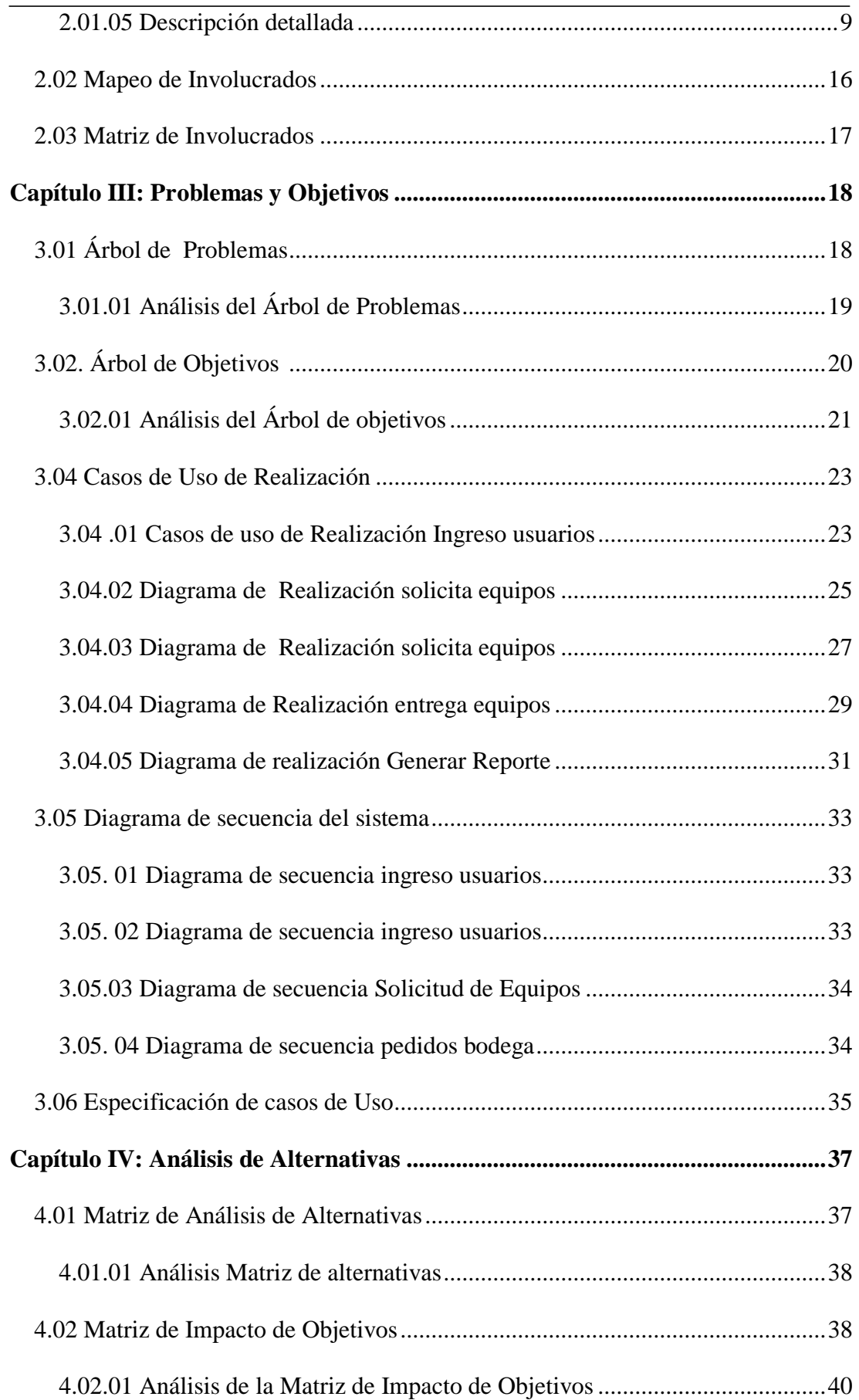

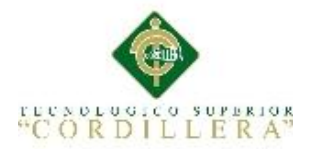

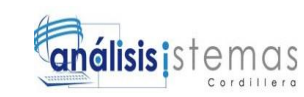

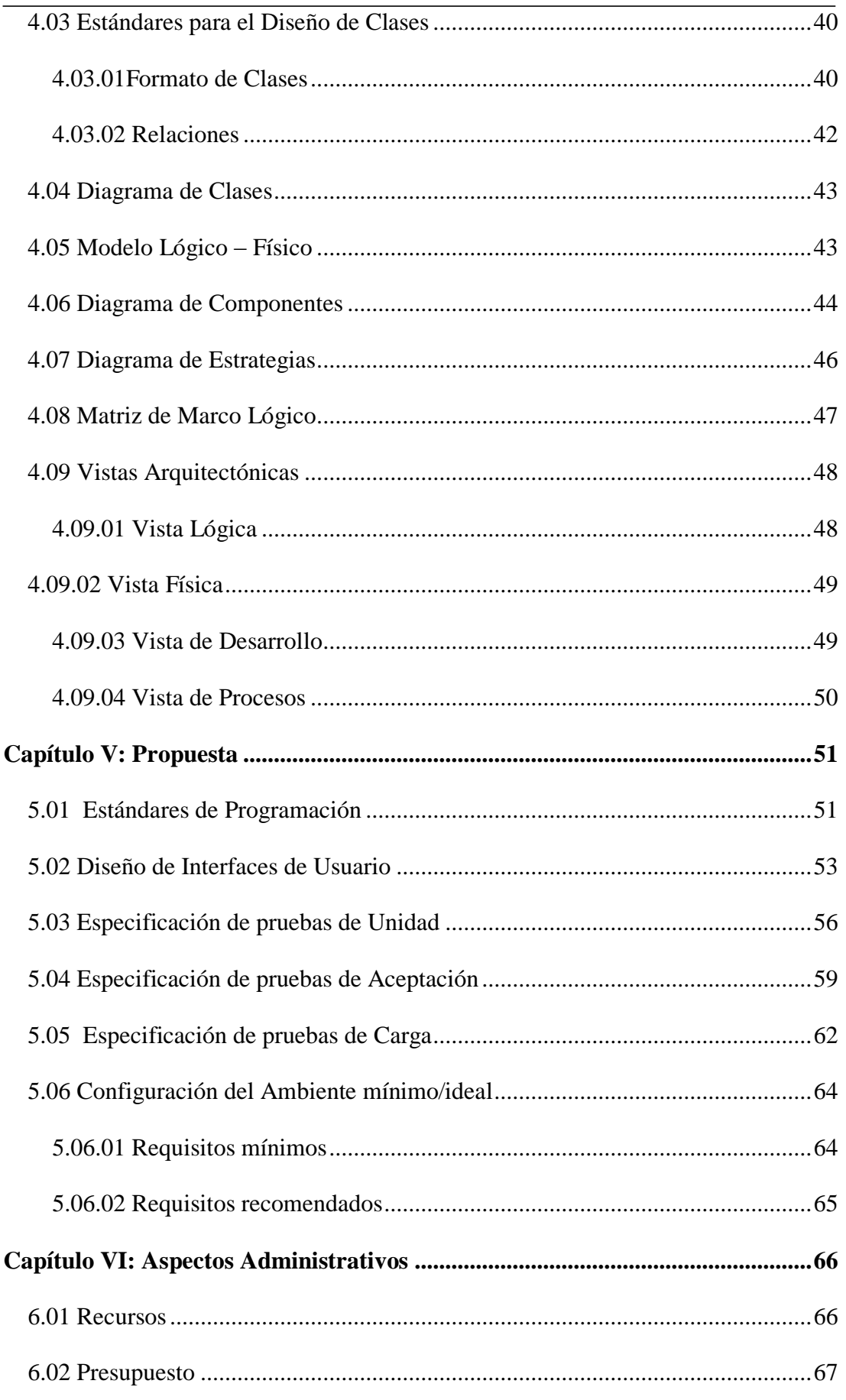

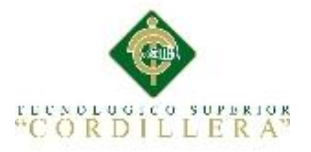

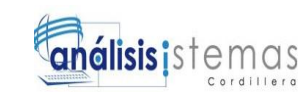

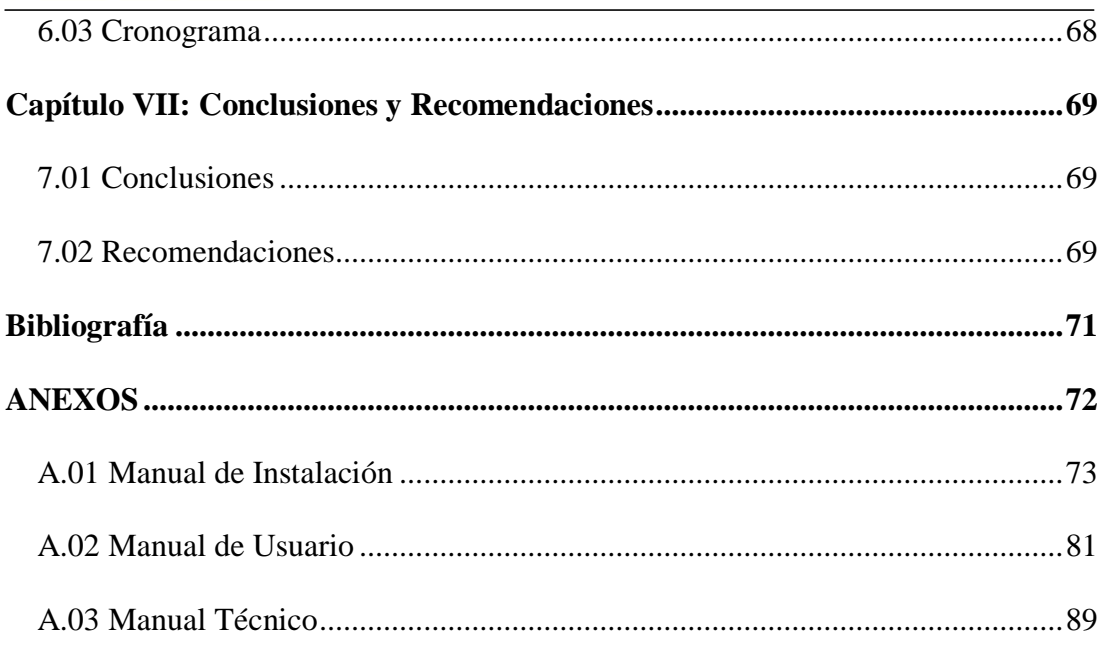

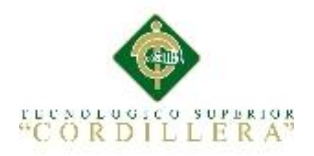

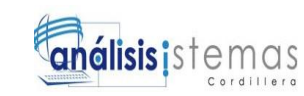

### **Índice de tablas**

<span id="page-12-0"></span>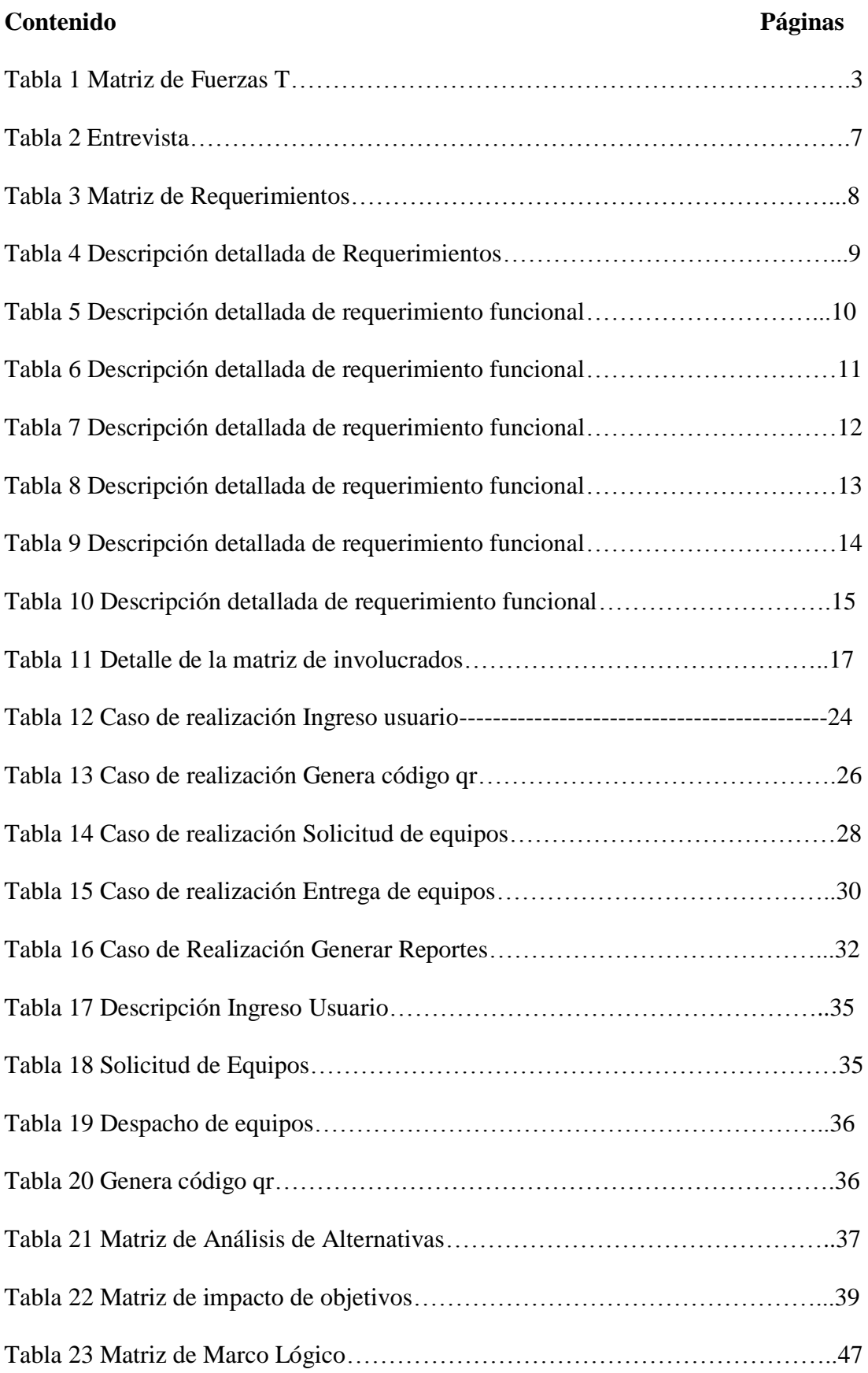

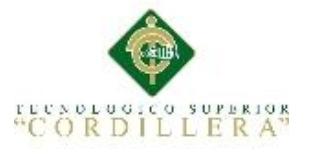

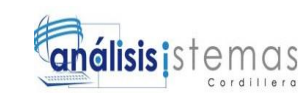

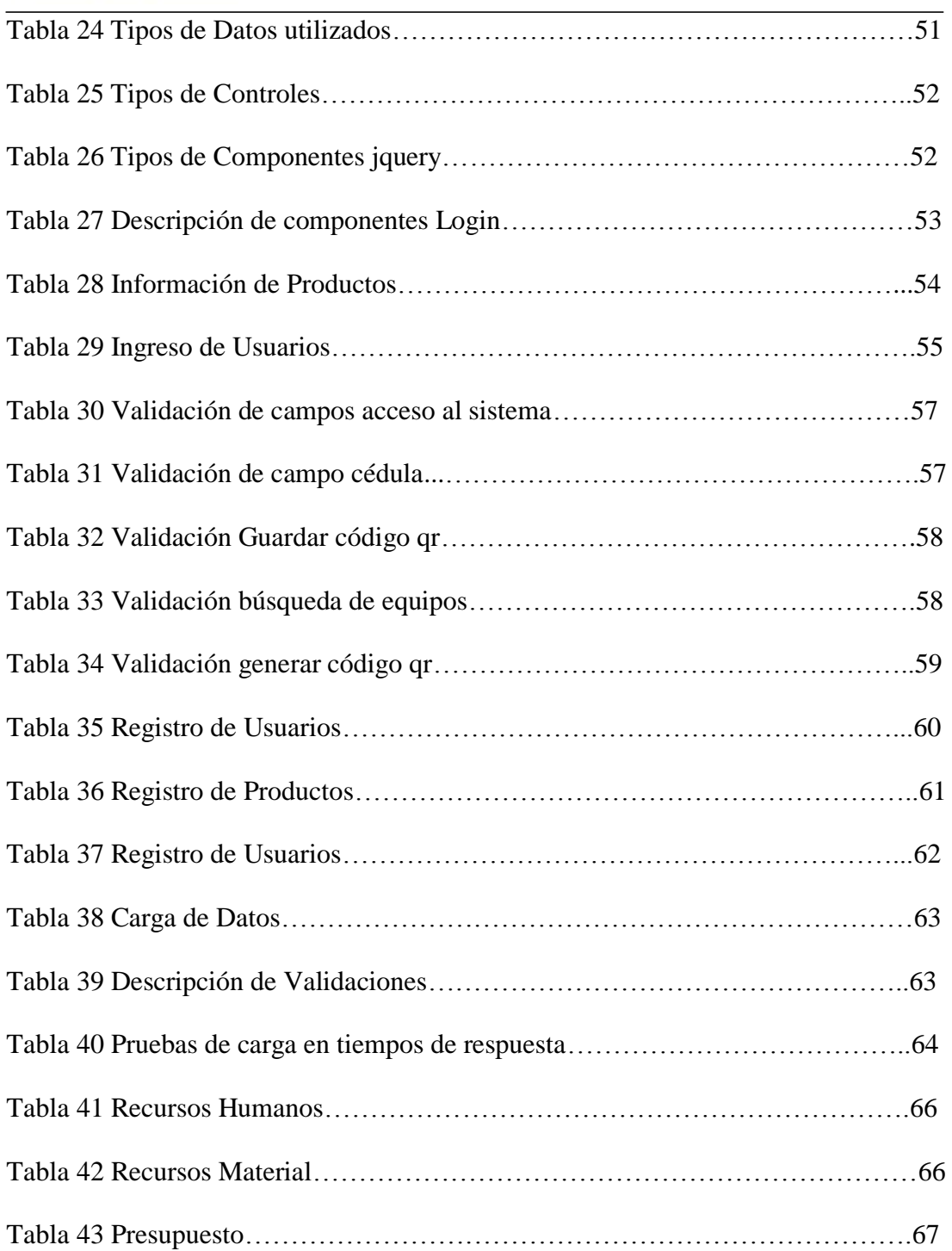

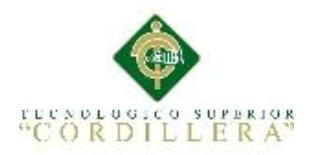

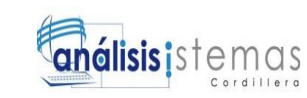

## **Índice de figuras**

<span id="page-14-0"></span>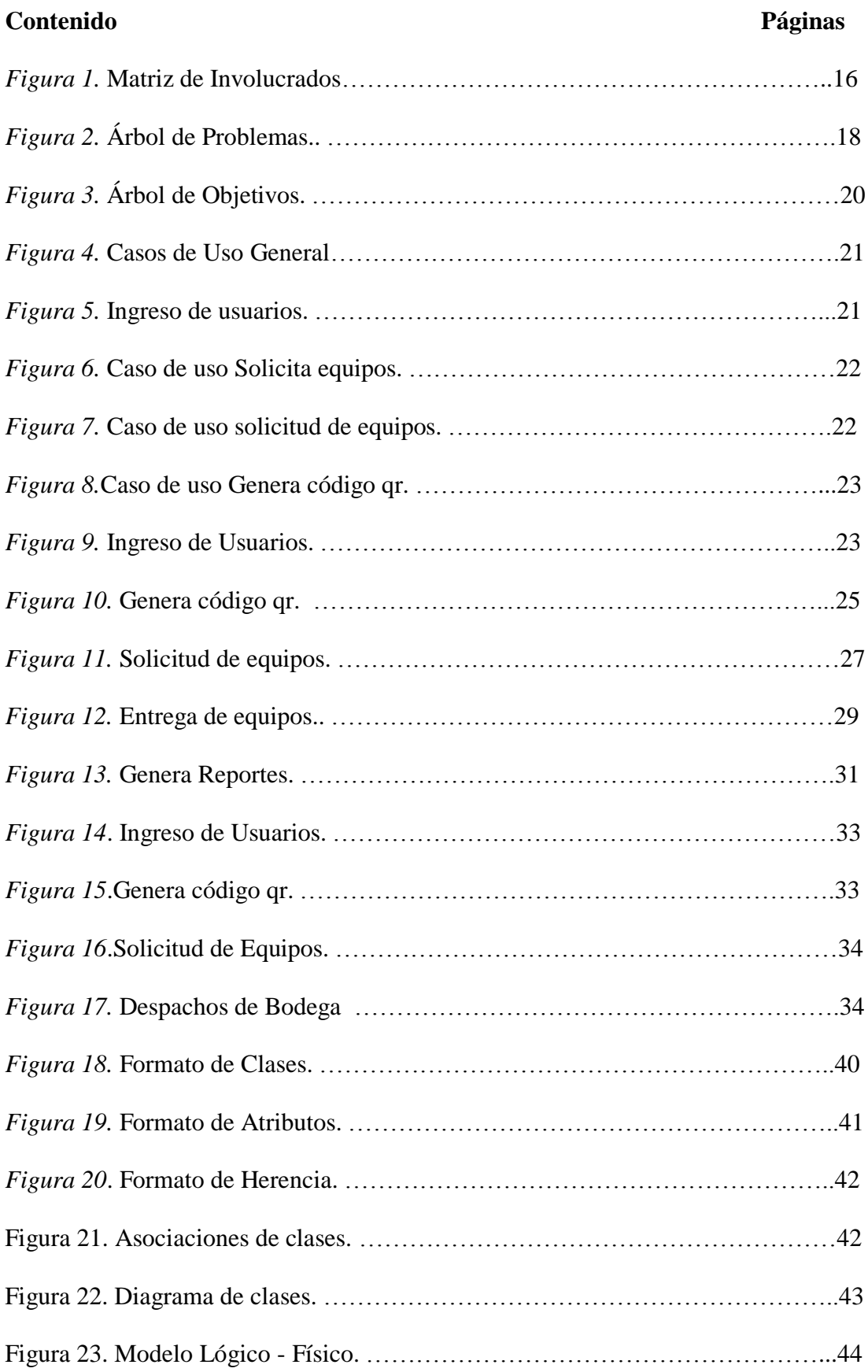

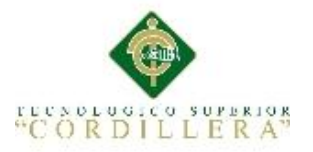

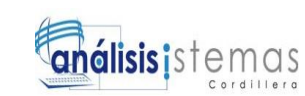

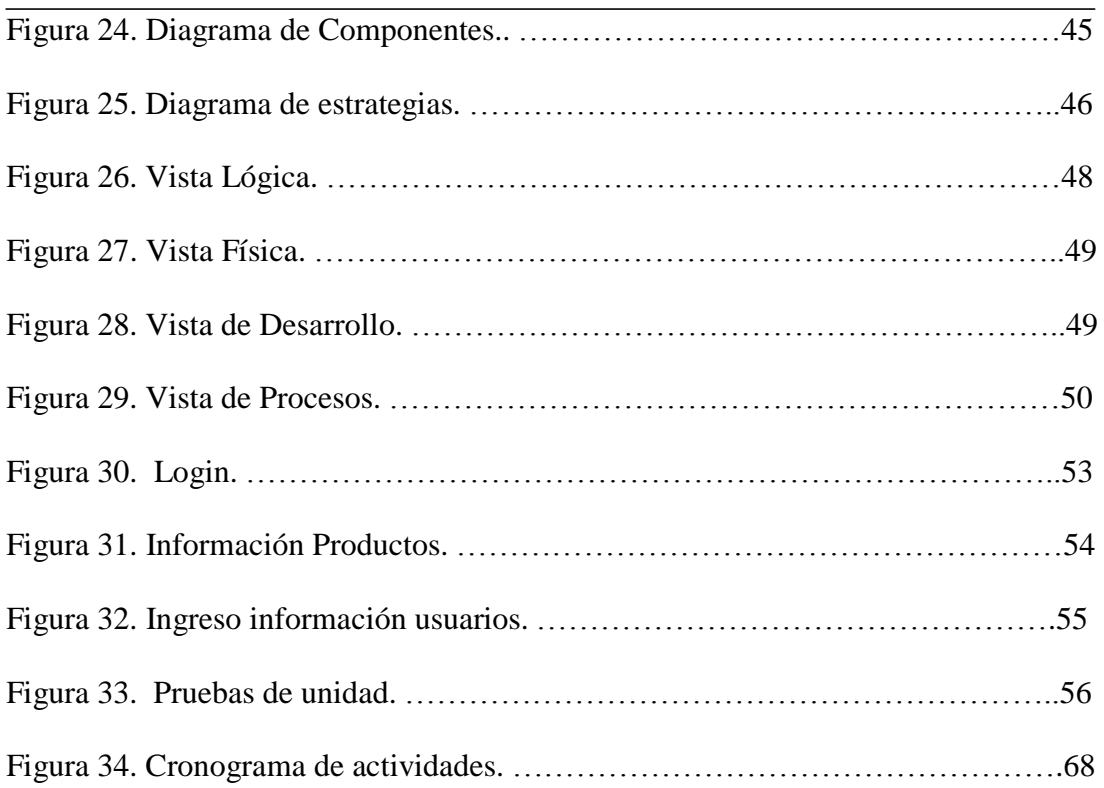

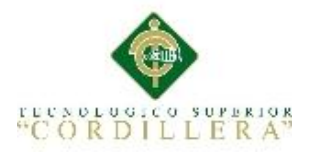

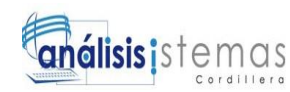

#### **Resumen Ejecutivo**

<span id="page-16-0"></span>El presente proyecto tiene como finalidad dar una solución tecnológica al departamento de Bodega, automatizando el proceso de inventarios mediante la utilización de códigos qr, este proyecto de tesis se desarrollara en la empresa MULTISERVICIOS JK, esta empresa se dedica a la venta e instalación de equipos de seguridad electrónica. El proyecto se encuentra distribuido de la siguiente manera: Capítulo I: Encontramos el contexto, justificación y se da a conocer cuál es el problema central.

Capítulo II: Se describen los procesos actuales de la empresa donde encontramos la visión y alcance del proyecto, entrevistas, matriz de requerimientos, matriz de involucrados y mapeo de involucrados.

Capítulo III: Se describe el árbol de problemas y objetivos, diagrama de casos de uso y sus especificaciones.

Capítulo IV: Se determina las alternativas a partir del árbol de objetivos para promover el cambio deseado en la empresa, además se establece los entandares para el diseño de clases, diagrama de estrategias, matriz de marco lógico.

Capítulo V: Se describe la propuesta, los estándares de programación utilizados y las pruebas a las que fue expuesto el sistema antes de ser implementado.

Capítulo VI: Se detalla los recursos utilizados para el desarrollo del sistema ya sean materiales, humanos o tecnológicos, el presupuesto y el cronograma de actividades.

Capítulo VII: Se detalla las conclusiones y recomendaciones del sistema.

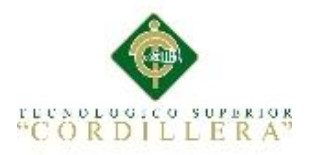

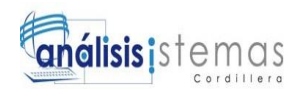

#### **Abstract**

<span id="page-17-0"></span>This project is intended to give a technological solution to the department of Winery, by automating the process of inventory through the use of QR codes, this thesis project will be developed in the MULTISERVICIOS JK, and this company is dedicated to the sale and installation of electronic security equipment. The project is distributed as follows:

Chapter I: Find the context, rationale and the know which is the central problem. Chapter II: describes the current processes of the company where we find the vision and scope of the project, interviews, array of requirements, array of stakeholders and mapping involved.

Chapter III: describes the tree of problems and objectives, use case diagram and its specifications.

Chapter IV: determines the alternatives from the objective tree to promote the desired change in the company, in addition it sets the standards for the design of classes, diagram of strategies, logical framework matrix.

Chapter V: describes the proposal, the programming standards used and the tests that was exposed the system before being implemented.

Chapter VI: details the resources used for the development of the system whether

physical, technological or human, the budget and the schedule of activities.

Chapter VII: detailing the findings and recommendations of the system.

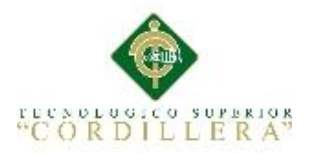

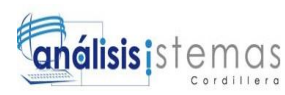

#### **INTRODUCCIÓN**

<span id="page-18-0"></span>La presente investigación se refiere al proceso de inventarios y la utilización de códigos qr, desde el inicio de la implementación de los códigos también llamados de respuesta rápida presentan la necesidad de tener una lectura de alta velocidad, la implementación de estos códigos en los procesos de inventarios han venido aportando de manera exitosa en la industria de producción y despacho contribuyendo hacer un trabajo más eficiente.

En la actualidad existen varias empresas que utilizan los códigos qr para la codificación de sus equipos permitiendo que sus clientes disfruten de una tecnología innovadora, dándoles un uso distinto a sus Smartphone.

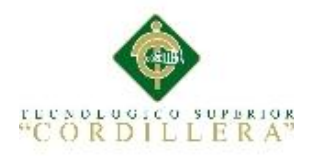

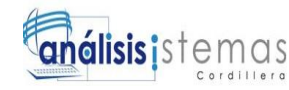

#### **Capítulo I: Antecedentes**

#### <span id="page-19-1"></span><span id="page-19-0"></span>**1.01. Contexto**

En las empresas comerciales el inventario de mercaderías está dado por los bienes comprados por la empresa con el ánimo de volverlos a vender en el estado que fueron adquiridos, el manejo de inventarios garantiza la integridad física de los mismos y el abastecimiento correcto en los procesos de distribución de la mercadería.

Se puede encontrar dos tipos de sistemas de inventarios permanentes y periódicos, en los inventarios permanentes la empresa conoce el valor de la mercadería existente, para utilizar este método requieren un fichero auxiliar denominado stock o tarjeta kardex el cual registra cada artículo de entrada, salidas y saldos de las existencias de mercaderías, por esta razón se lo llama inventario permanente. En el inventario periódico los comerciantes determinan el valor de las mercaderías mediante la realización de un conteo físico en forma periódica. (Gómez, 2001, págs. 3,7)

La empresa recibe una nota de remisión en la cual consta el envio de insumos, cuando el proveedor despacha la mercadería el departamento de recepción de la empresa lo desempaca y los cuenta, si se encuentra alguna novedad se redacta un informe de devolución a los proveedores.

Un código qr o códigos de respuesta rápida, es un módulo para almacenar información en una matriz de puntos bidimensional la cuál puede contener hasta 4.200 caracteres alfanuméricos, están compuestos por una serie de cuadrados negros sobre fondo blanco. Actualmente los códigos qr se usan en las empresas para la administración de sus inventarios obteniendo una alta velocidad de almacenamiento. (Rosa, 2014, pág. 1)

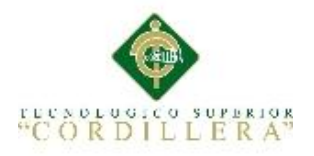

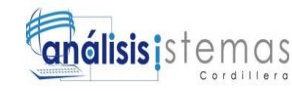

#### <span id="page-20-0"></span>**1.02. Justificación**

La empresa MULTISERVICIOS JK se encuentra situada en la provincia de Pichincha en la parte norte de la ciudad de Quito sector la Ofelia, su principal actividad es la instalación y mantenimiento de equipos seguridad electrónica e informática.

Debido a su actividad económica requiere adquirir equipos electrónicos mismos que serán utilizados en la elaboración de los sistemas de seguridad, es por esta razón que nace la necesidad de implementar una estrategia que le permita llevar un adecuado proceso de inventarios de mercaderías, para mejorar el control de stock de los equipos y que esto permita evitar pérdidas económicas para la empresa. Para ello se propone utilizar códigos qr ya que se pueden usar distintos dispositivos de lectura de códigos qr, logrando de esta manera tener toda la información del equipo en una sola imagen. Una de las ventajas sería generar bases de datos útiles para el registro de mercaderías inventarios, innovación y modernidad tomando en cuenta sus costos bajos.

Con esto la empresa evitará el desabastecimiento de equipos electrónicos manteniendo la operación al costo más bajo posible, logrando un control óptimo de inventarios eludiendo el exceso de stock de equipos, satisfaciendo la demanda de la empresa disminuyendo problemas de liquidez financiera.

#### <span id="page-20-1"></span>**1.03. Definición del Problema Central**

Se realiza el proceso de inventarios mediante hojas electrónicas, en la siguiente tabla se muestra la situación mejorada, empeorada y la problemática con la cual se pretende realizar la investigación.

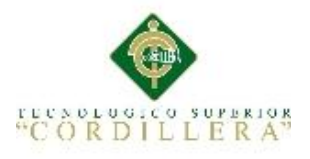

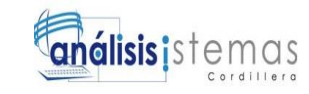

<span id="page-21-0"></span>Tabla 1 *Matriz de Fuerzas T*

#### **SITUACIÒN EMPEORADA SITUACIÒN ACTUAL SITUACIÒN MEJORADA**

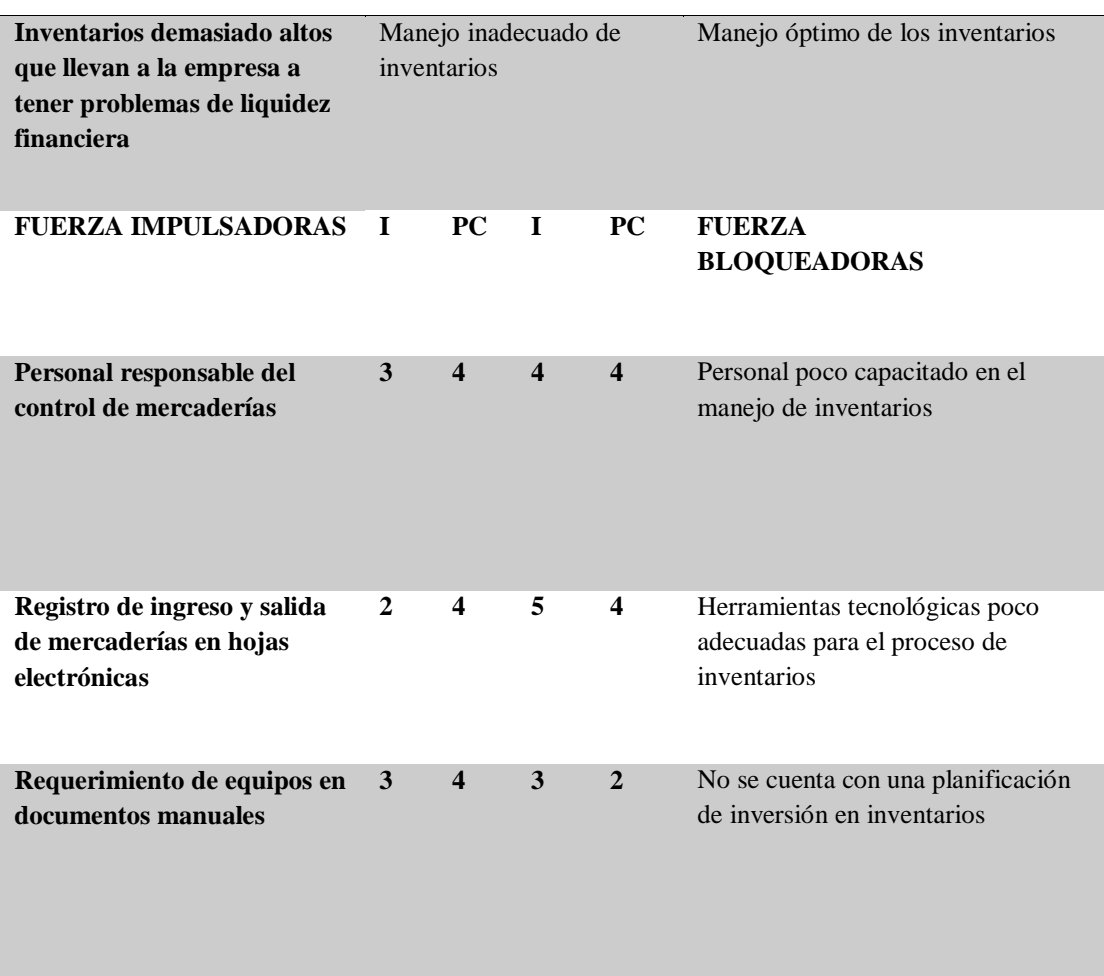

Nota: I=Intensidad, PC=potencial de cambio

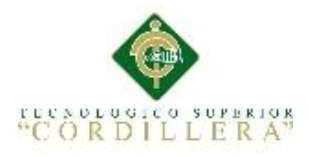

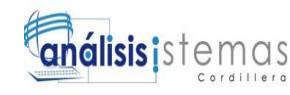

#### <span id="page-22-0"></span>**1.03.01 Análisis de matriz T.**

Después de observar las fuerzas bloqueadoras, se ha determinado las más relevantes como: designar personal responsable del control de las mercaderías, el ingreso de entrada y salida de mercaderías en hojas electrónicas el requerimiento de equipos en documentos manuales impiden que la empresa Multiservicios JK lleve un correcto proceso de inventarios, por lo que es importante destacar las fuerzas impulsadoras como son: personal poco capacitado en el proceso de inventarios, herramientas tecnológicas poco adecuadas para el proceso , no se cuenta con una planificación de inversión en los inventarios. Con estas fuerzas impulsadoras se pretende corregir los problemas encontrados en dicha situación y comprobar que el proyecto a desarrollarse es viable.

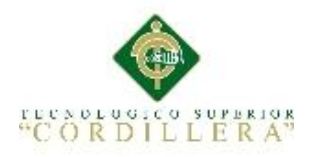

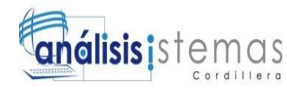

#### **Capítulo II: Análisis de Involucrados**

#### <span id="page-23-1"></span><span id="page-23-0"></span>**2.01 Requerimientos**

#### <span id="page-23-2"></span>**2.01.01 Descripción del sistema actual**

En la empresa Multiservicios JK el proceso de inventarios se lo lleva de la siguiente manera. El personal recibe los equipos electrónicos como son cámaras de seguridad, videograbadores, centrales de alarma de seguridad, detectores de movimiento, magnéticos, infrarrojos, sirenas, portátiles, monitores, detectores de huellas y accesorios para computadoras en general. Para proceder a registrarlos en las hojas electrónicas, luego son clasificados por categorías y ubicados en la bodega. Cuando un técnico requiere alguno de estos equipos procede a llenar una solicitud especificando lo que necesita de bodega, la persona que se encuentre a cargo de los equipos verifica su existencia de los mismos y despacha los equipos solicitados. EL siguiente proceso que realiza es registrar en las hojas electrónicas los equipos entregados y archiva la solicitud entregada por el técnico como un respaldo físico. Al final de cada mes con ayuda de la información almacenada en las hojas electrónicas y de los documentos archivados se genera un reporte de toda la mercadería existente, con esta información se realiza un conteo de los equipos que se encuentran en bodega.

#### <span id="page-23-3"></span>**2.01.02 Visión y alcance**

El haber identificado las debilidades del proceso actual del control de inventarios de mercaderías de la empresa Multiservicios JK permite que a corto plazo se pueda desarrollar un sistema informático utilizando códigos QR con la finalidad de automatizar el proceso.

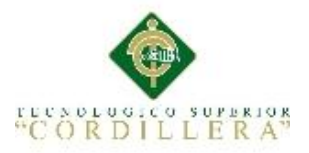

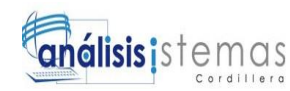

Esto permite dotar a la empresa de una herramienta con la que llevará un adecuado control del ingreso y salida de los equipos como son: cámaras de seguridad, videograbadores, centrales de alarmas, detectores de movimiento, magnéticos, infrarrojos, sirenas, portátiles, monitores, detectores de huellas y accesorios para computadoras en general.

Una vez que las etiquetas qr hayan sido adheridas a cada equipo pasará por una unidad lectora de códigos qr y la información se almacenará en la base de datos. Este módulo permitirá mantener actualizada la información de los equipos, contará además con un módulo de seguridad que permitirá el ingreso al sistema de acuerdo al roll que cumpla en la empresa.

El módulo de reportes mostrará la información de proveedores, técnicos, ingreso y salida de equipos, stock existente.

Este sistema será implementado en la empresa y estará respaldado por los manuales Técnicos, de usuario y de instalación

#### <span id="page-24-0"></span>**2.01.03 Entrevistas**

Es necesario realizar una entrevista para el desarrollo del presente proyecto, ya que el análisis de la misma nos permitirá identificar los requerimientos para la elaboración del sistema.

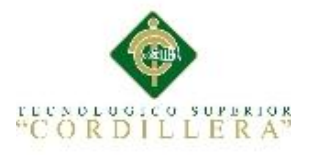

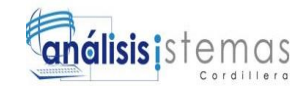

#### <span id="page-25-0"></span>Tabla 2 *Entrevista*

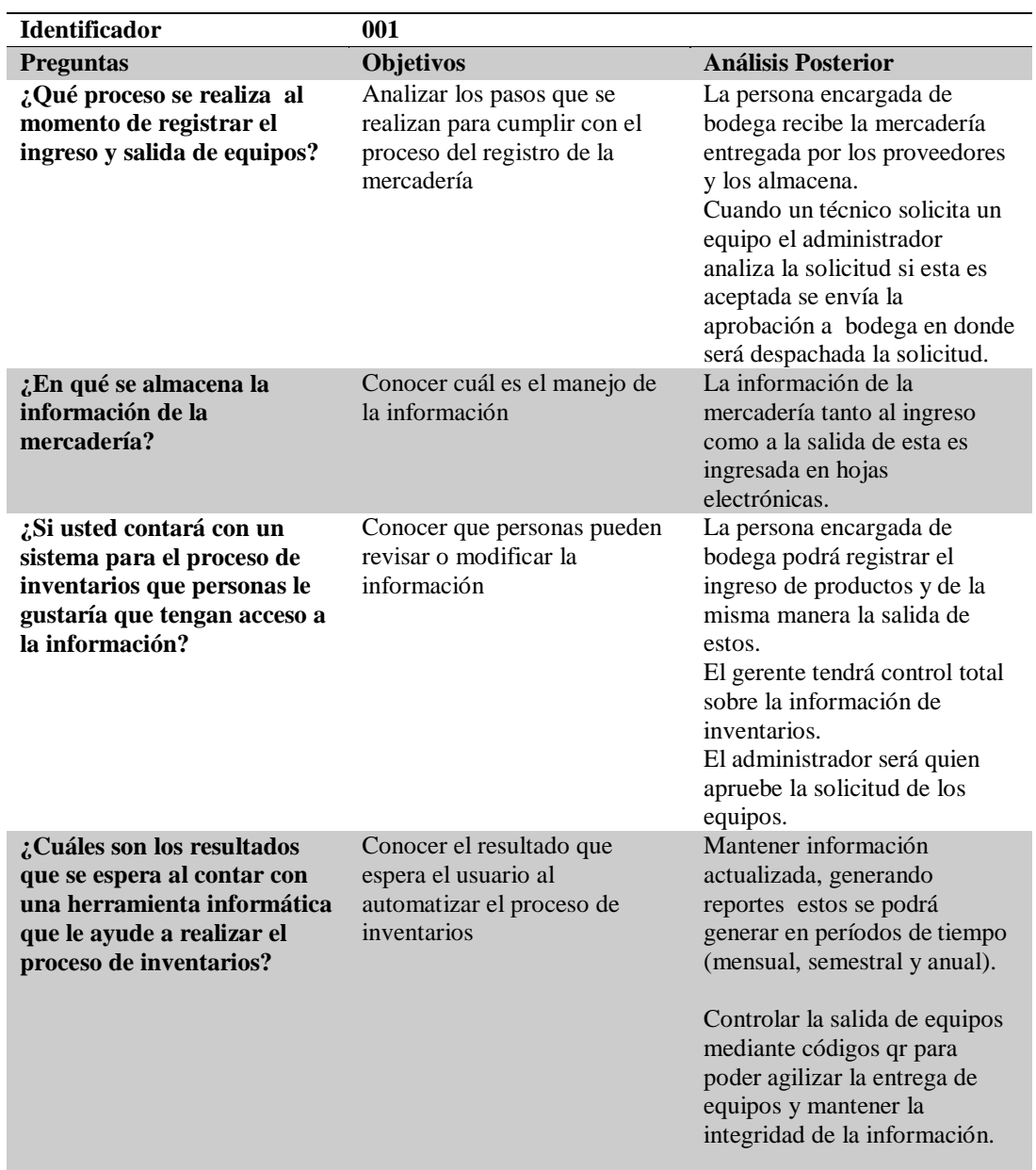

Nota: en esta tabla se detalla la entrevista realizada previó al levantamiento de requerimientos

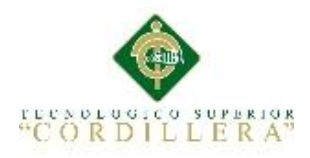

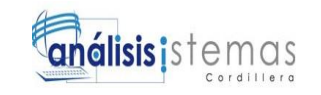

#### <span id="page-26-0"></span>**2.01.04 Matriz de requerimientos**

En la siguiente matriz se detalla los requerimientos tanto funcionales como no

funcionales.

#### <span id="page-26-1"></span>Tabla 3 *Matriz de Requerimientos*

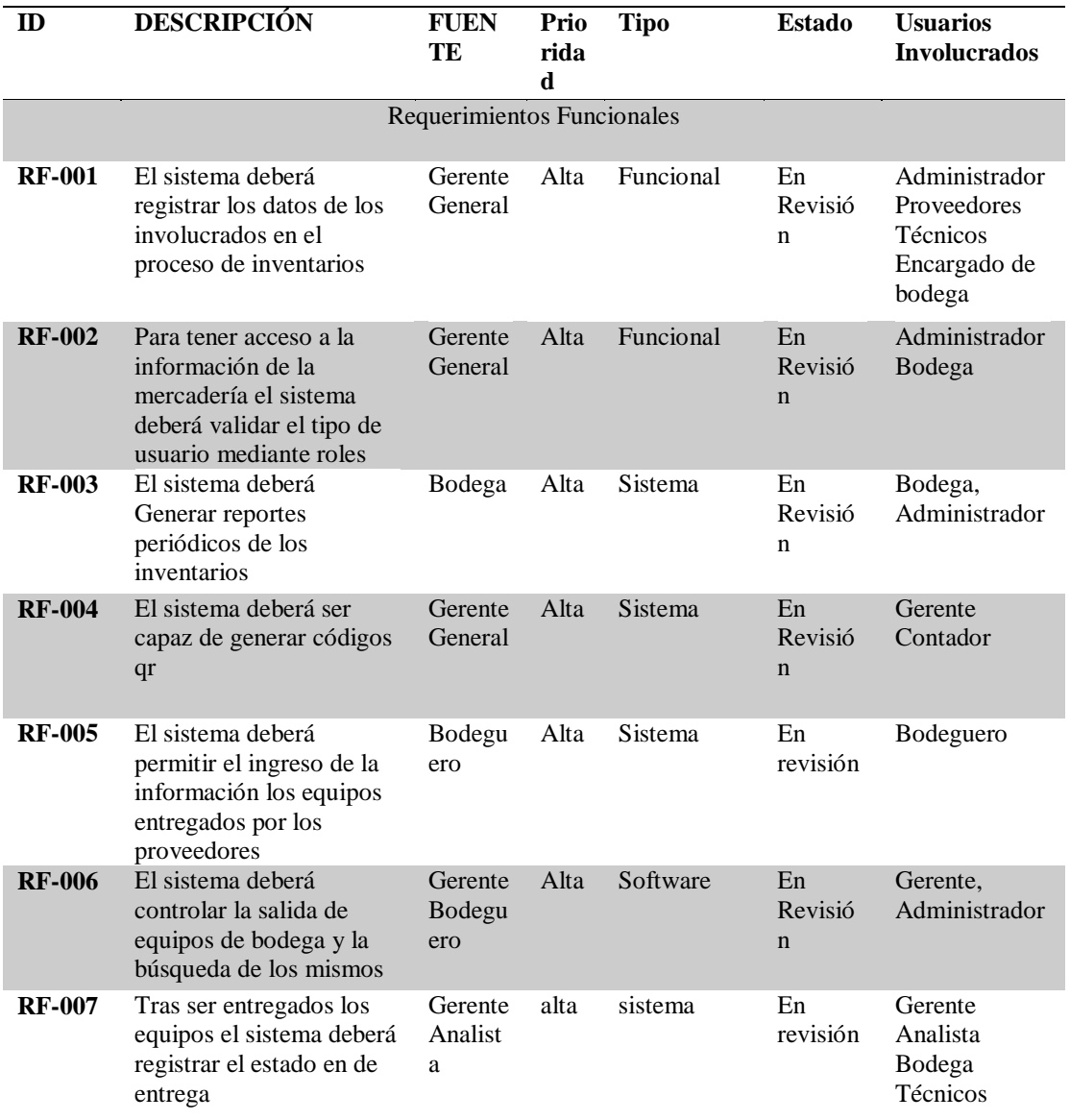

Nota: Se describe los Requerimiento Funcionales del sistema a implementar "RF001"

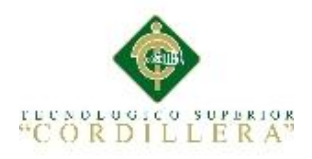

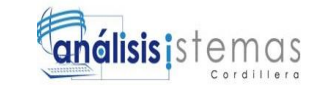

#### <span id="page-27-0"></span>**2.01.05 Descripción detallada**

#### <span id="page-27-1"></span>Tabla 4 *Descripción detallada de Requerimientos*

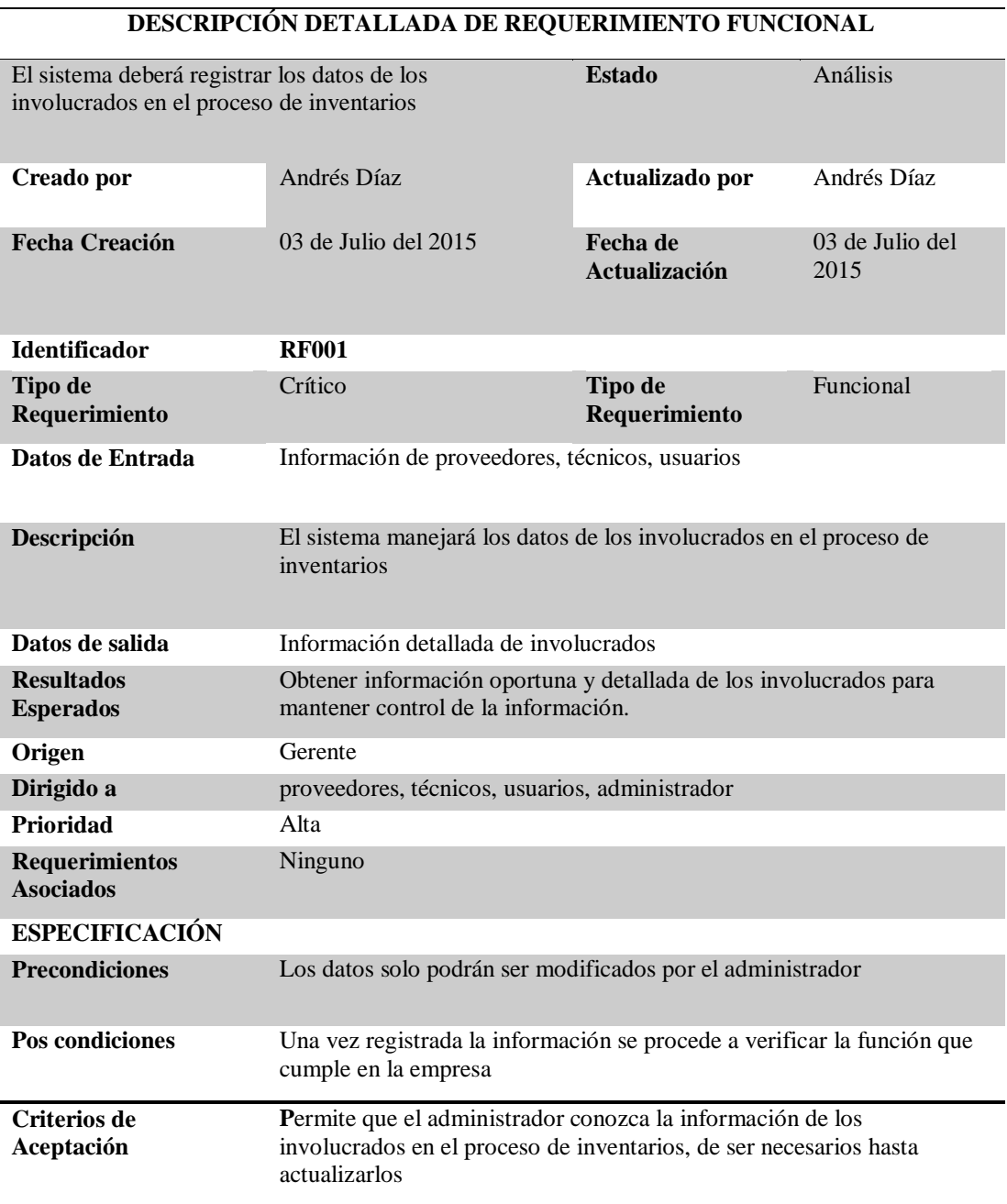

**Nota:** Requerimiento funcional para ingresar usuarios

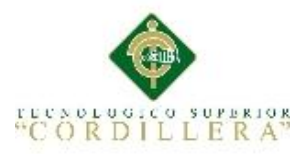

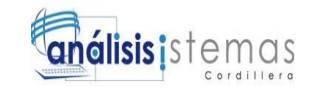

#### <span id="page-28-0"></span>Tabla 5 *Descripción detallada de requerimiento funcional*

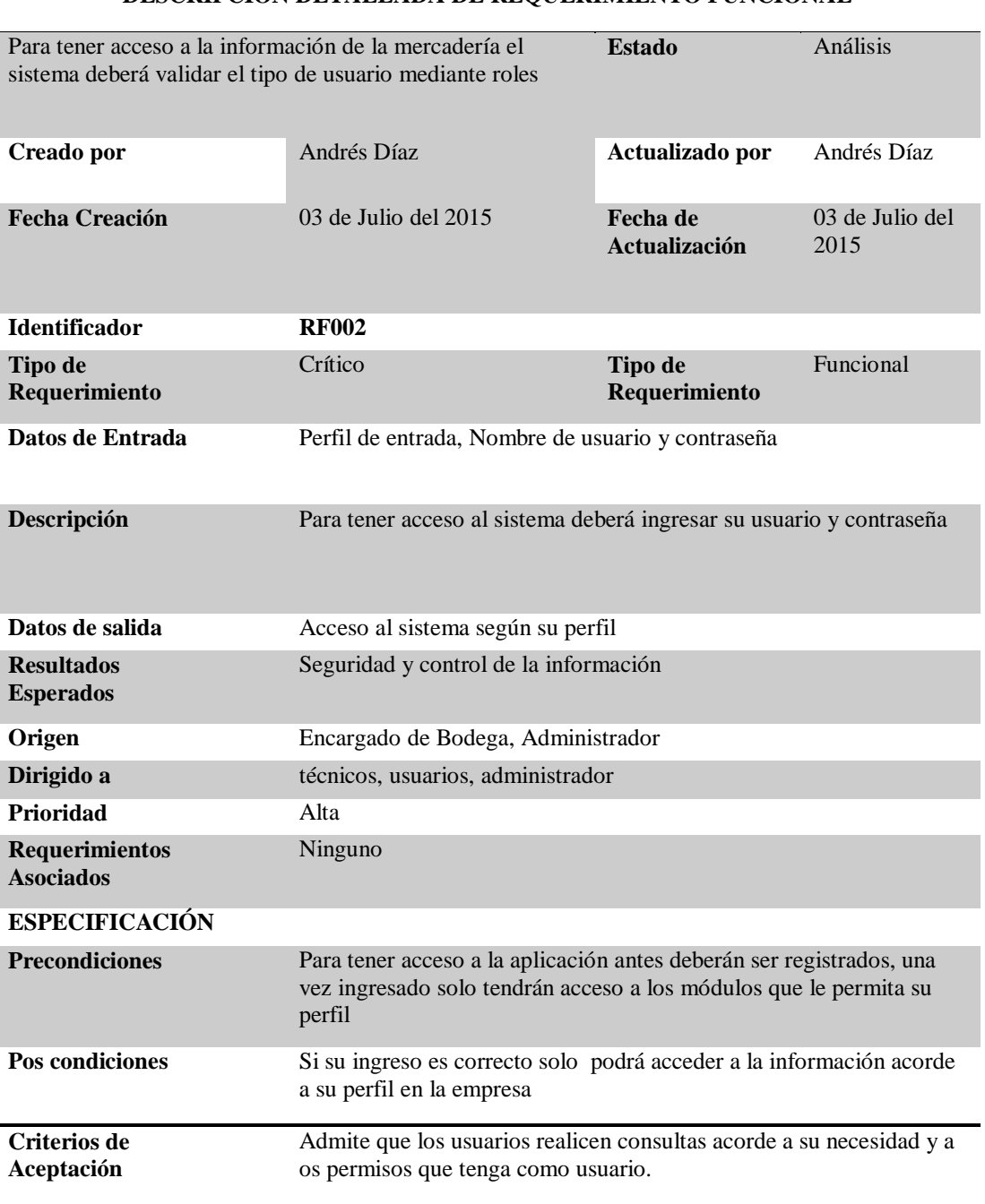

#### **DESCRIPCIÓN DETALLADA DE REQUERIMIENTO FUNCIONAL**

Nota: Requerimiento Funcional acceso al sistema

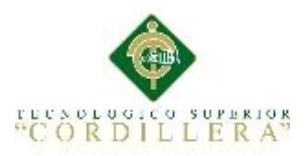

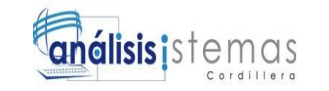

#### <span id="page-29-0"></span>Tabla 6 *Descripción detallada de requerimiento funcional*

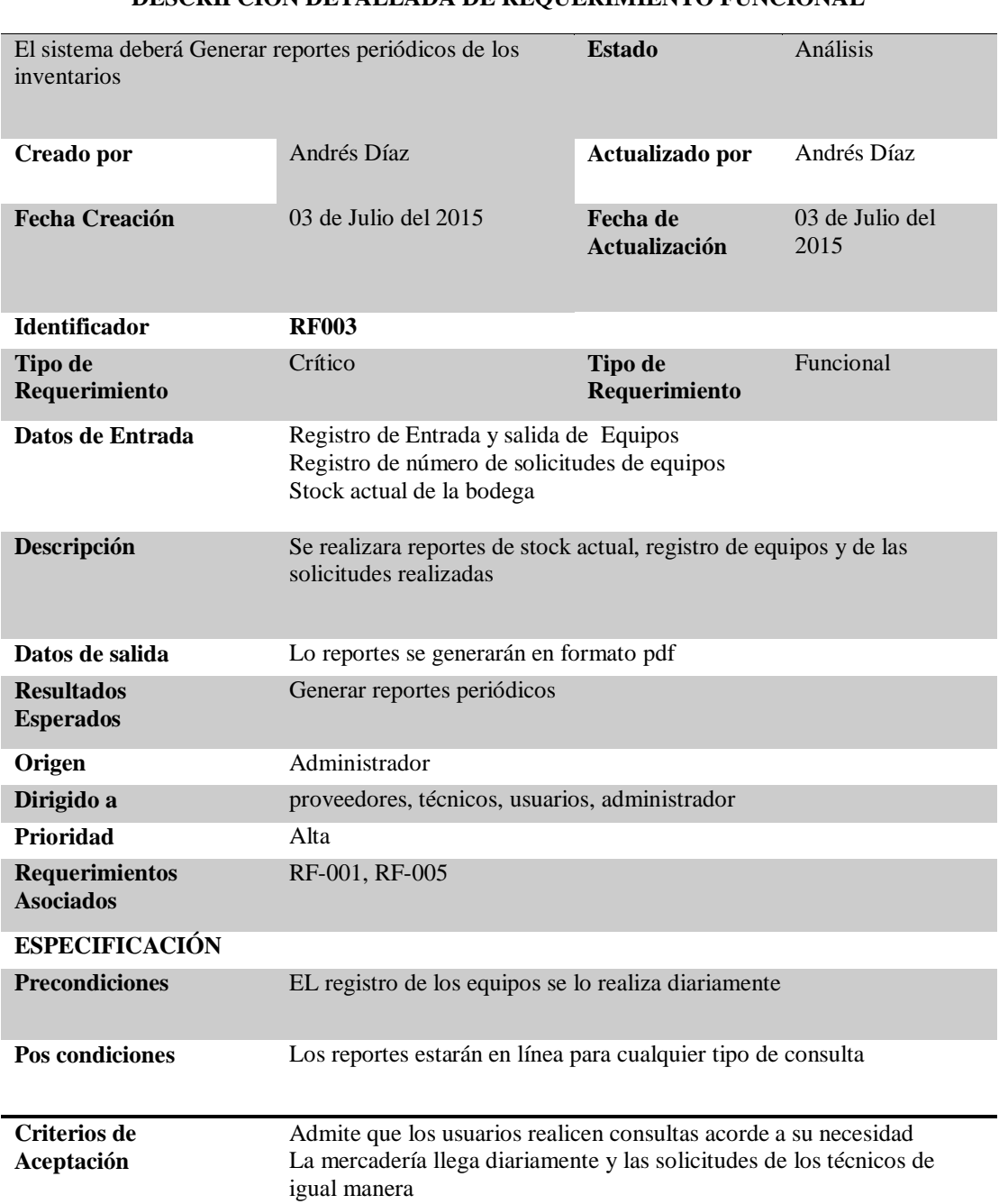

#### **DESCRIPCIÓN DETALLADA DE REQUERIMIENTO FUNCIONAL**

Nota: Requerimiento funcional para generar reportes de inventarios

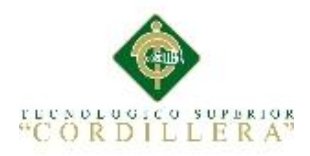

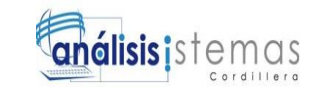

#### <span id="page-30-0"></span>Tabla 7 *Descripción detallada de requerimiento funcional*

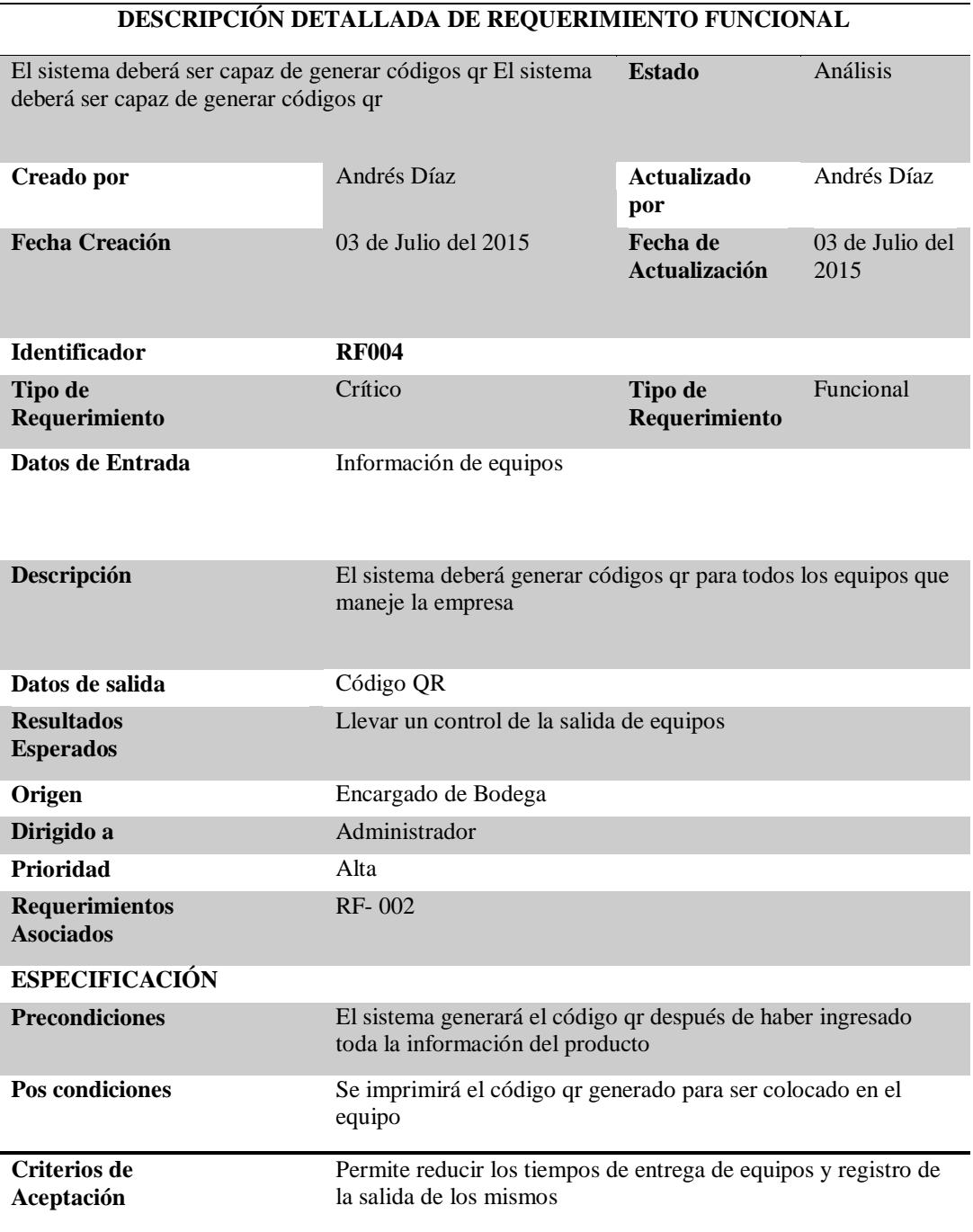

Nota: Se detalla el requerimiento funcional generar código qr

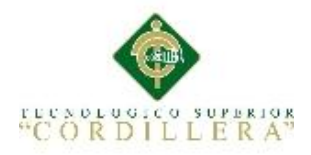

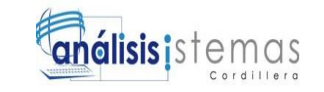

#### <span id="page-31-0"></span>Tabla 8 *Descripción detallada de requerimiento funcional*

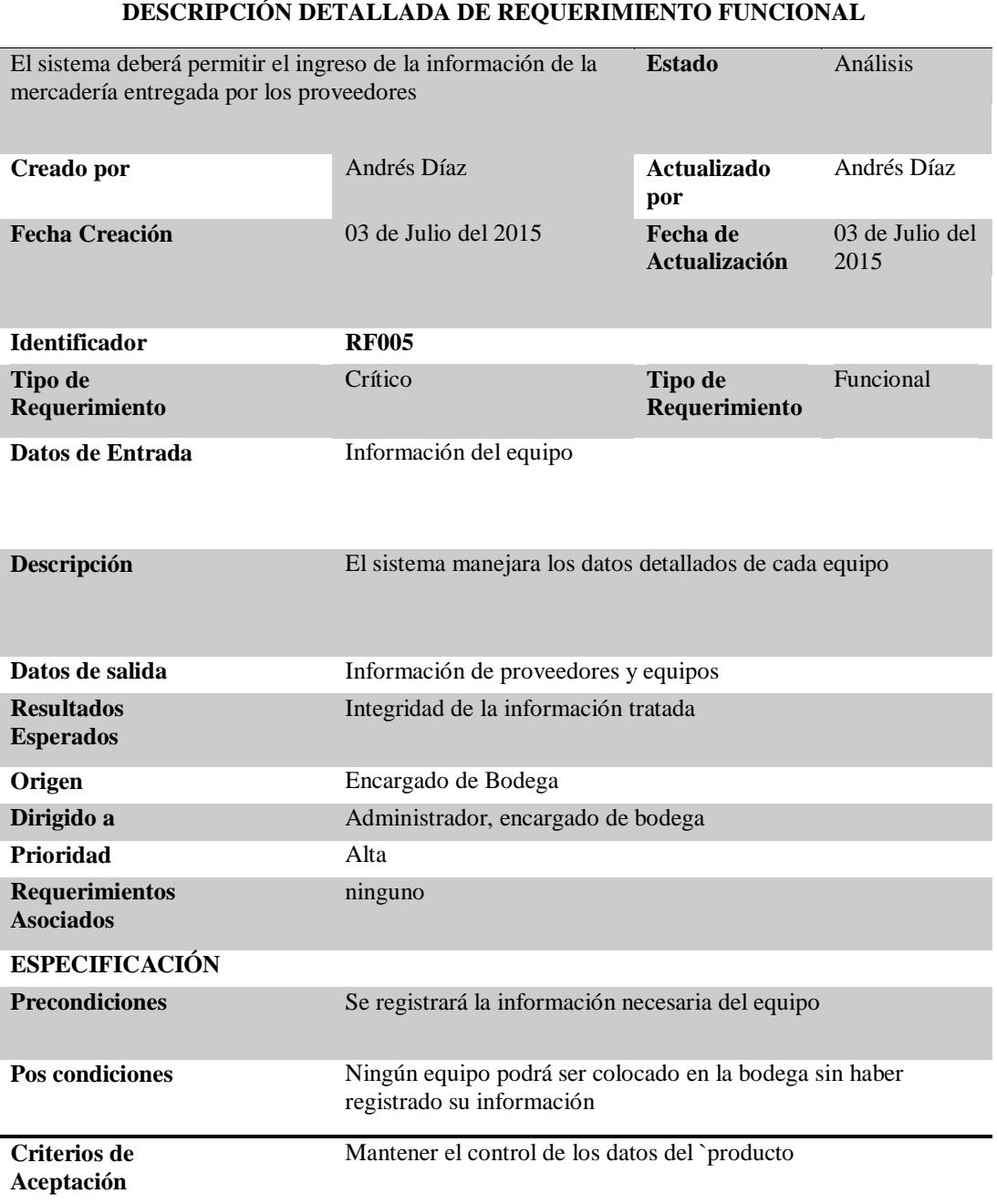

*Nota: Se detalla el requerimiento funcional para el ingreso de la información de la mercadería que es entregada por los proveedores a la empresa*

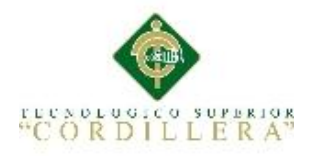

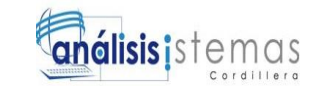

#### <span id="page-32-0"></span>Tabla 9 *Descripción detallada de requerimiento funcional*

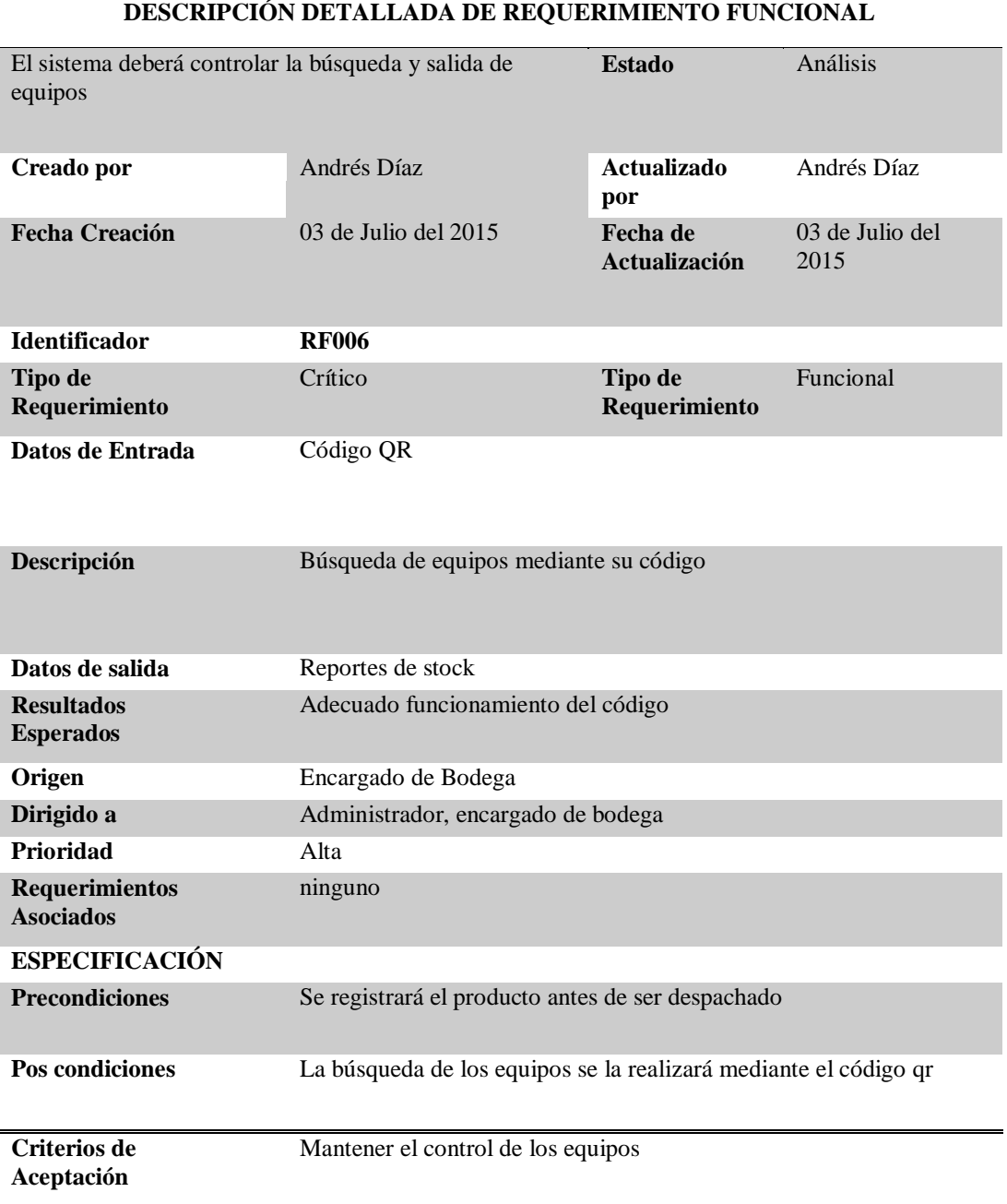

Nota: Se detalla el requerimiento funcional para la búsqueda de equipos mediante su código qr

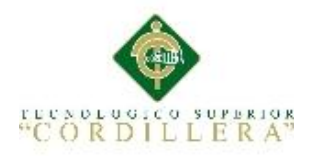

#### <span id="page-33-0"></span>Tabla 10 *Descripción detallada de requerimiento funcional*

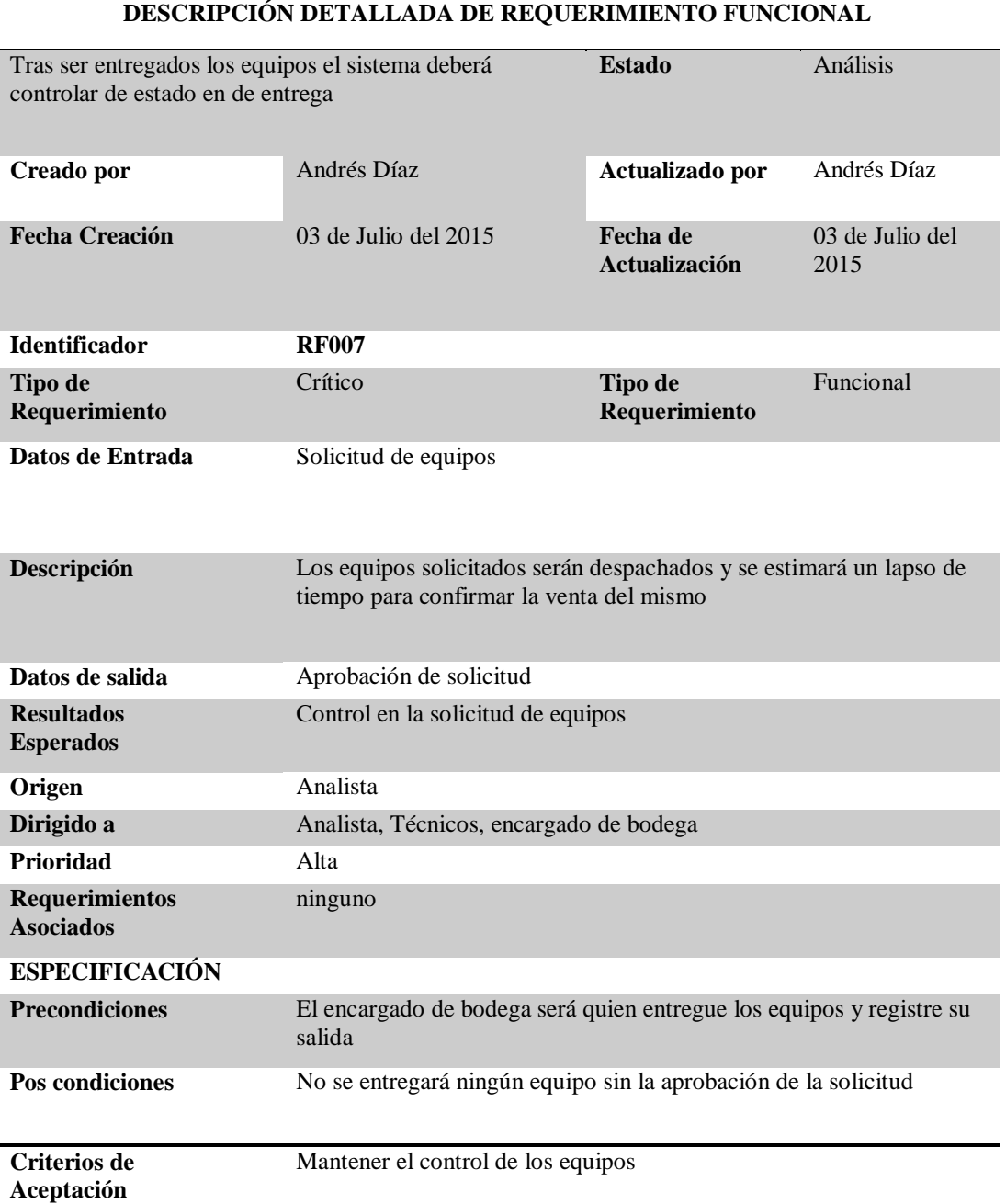

Nota: Se detalla el requerimiento funcional para controlar los estados de entrega de los equipos entregados al personal técnico

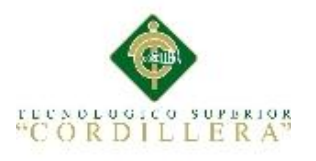

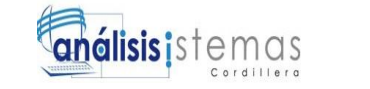

#### <span id="page-34-0"></span>**2.02 Mapeo de Involucrados**

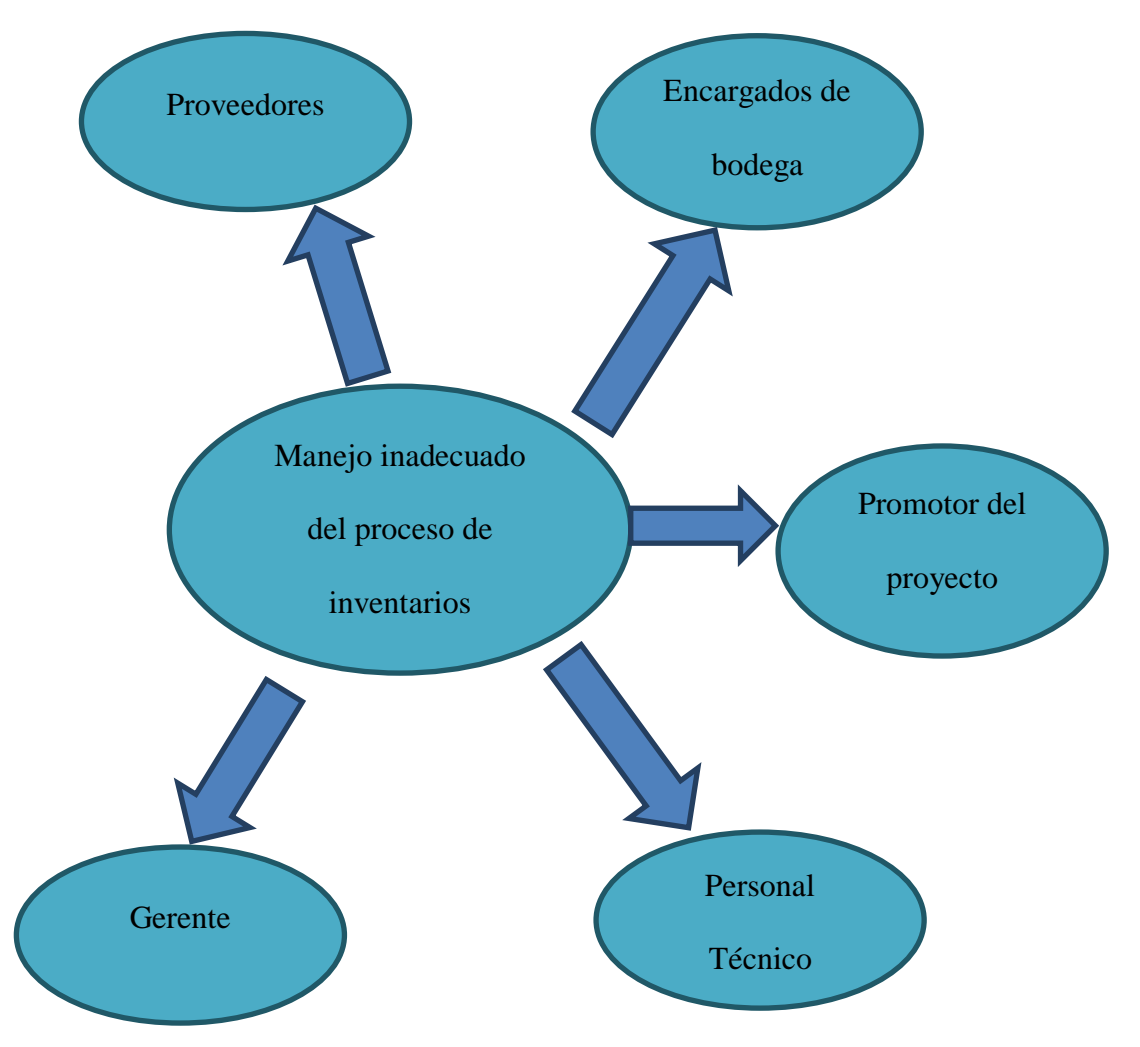

<span id="page-34-1"></span>*Figura 1* Matriz de Involucrados. Esta figura muestra la participación de los involucrados directos e indirectos que intervienen en el proceso

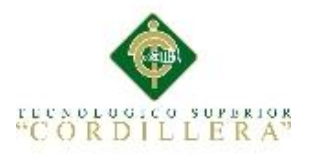

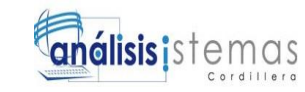

#### <span id="page-35-0"></span>**2.03 Matriz de Involucrados**

#### <span id="page-35-1"></span>Tabla 11 *Detalle de la matriz de involucrados*

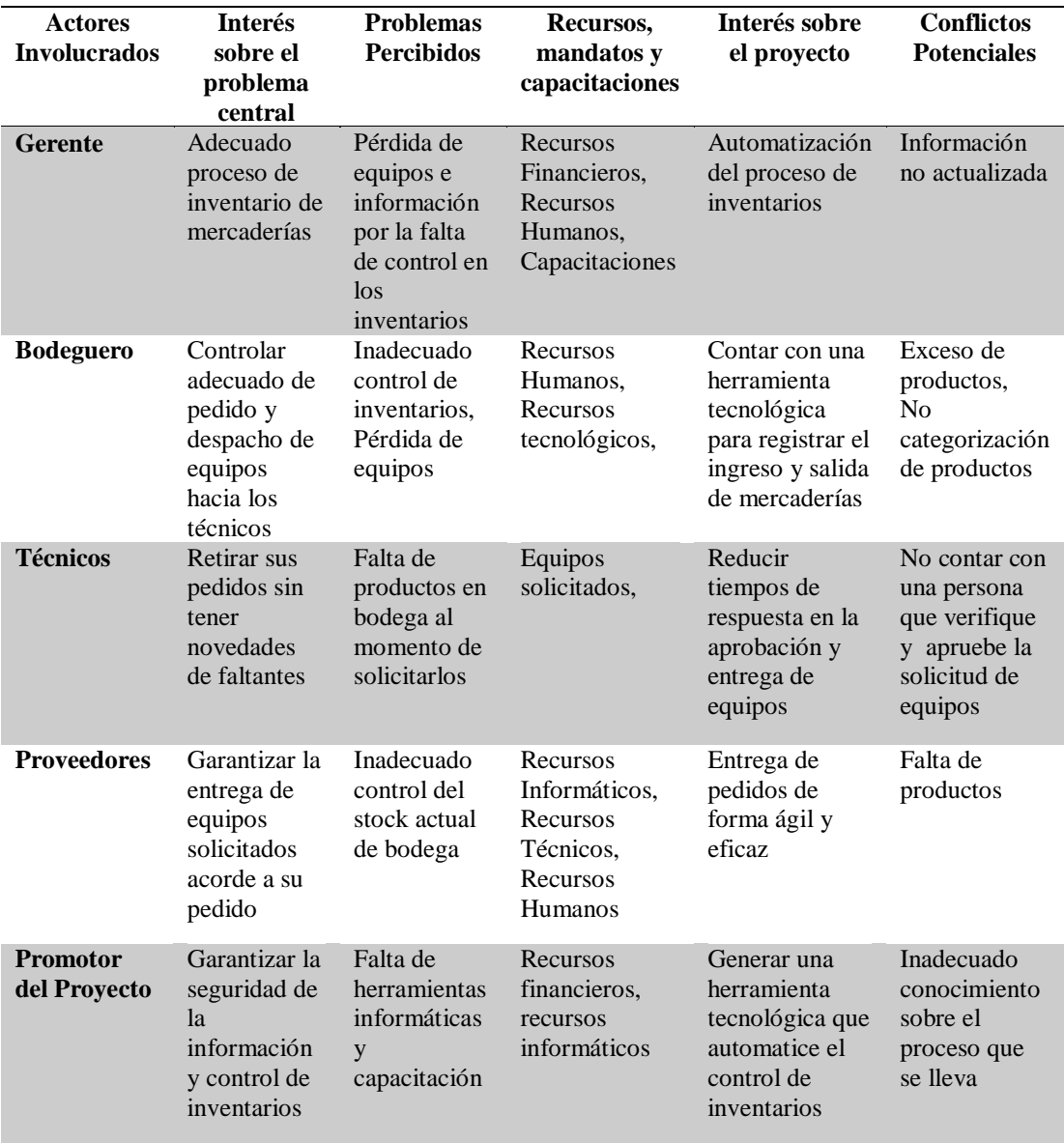

Nota: En la siguiente matriz se detalla el interés de los involucrados sobre el problema central, que problemas son percibidos sus recursos y mandatos, cuál es su interés sobre el proyecto y los conflictos potenciales encontrados
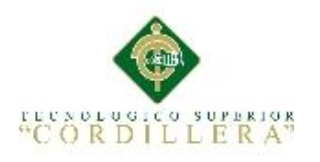

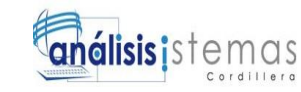

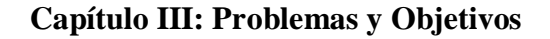

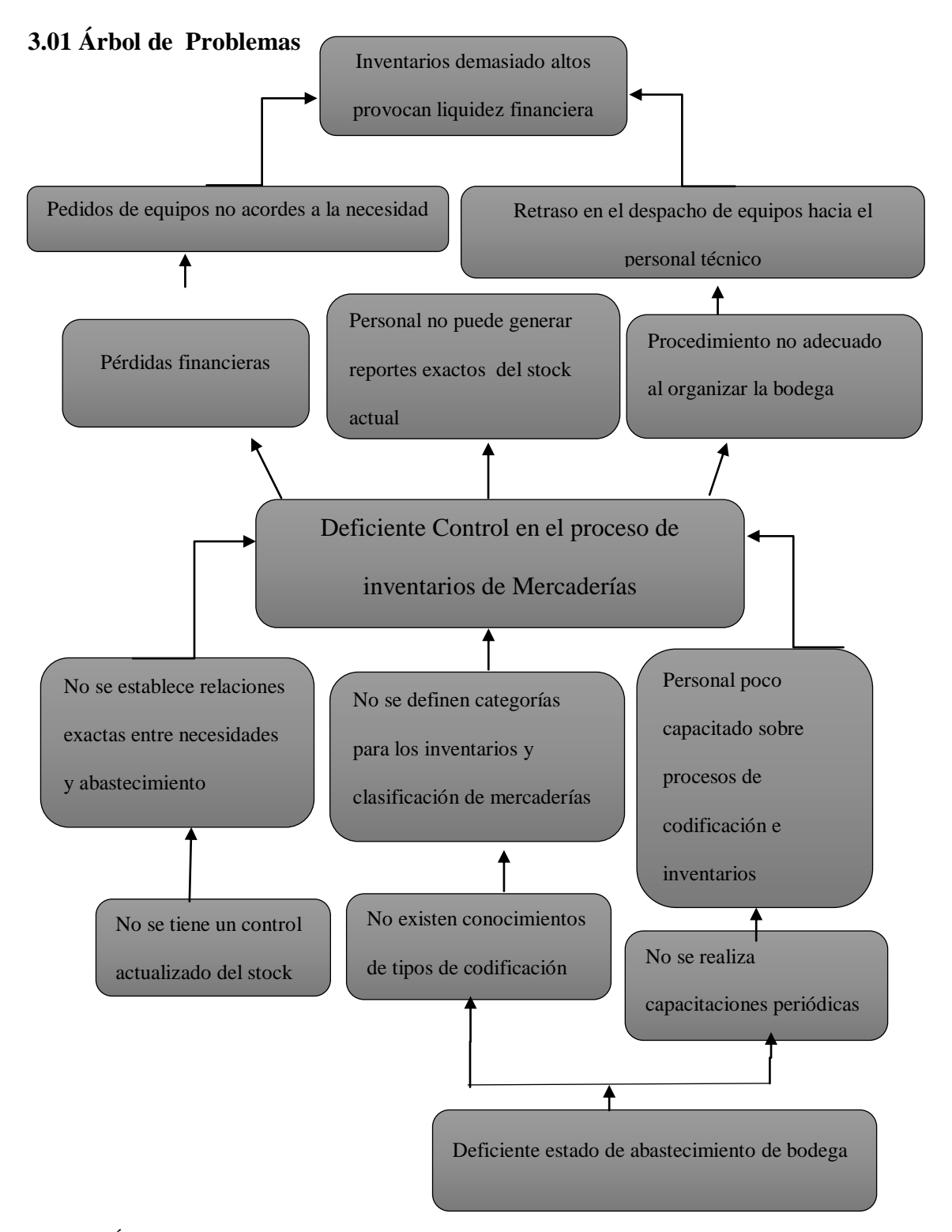

*Figura 2* Árbol de Problemas. Esta figura muestra las causas y efectos con el principal problema en el centro, en la parte superior sus causas y efectos directos y en la parte inferior sus causas y efectos sectoriales y secundarios.

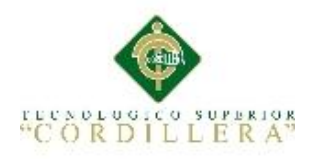

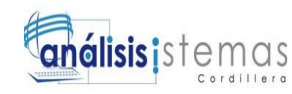

## **3.01.01 Análisis del Árbol de Problemas**

El Inadecuado control que se realiza en el proceso de inventarios de mercaderías generan deficiencia en el proceso llevado internamente, ocasionando un abastecimiento excesivo de stock que provoca a la empresa pérdidas financieras. La falta de conocimientos y capacitación en el personal de bodega es uno de los factores que ocasionan una inadecuada organización de equipos en bodega.

Estos factores provocan que al no contar con abastecimiento correcto de la bodega se retrase el trabajo del personal técnico, provocando el descontento de los clientes y la disminución de ingresos económicos hacia la empresa Multiservicios JK.

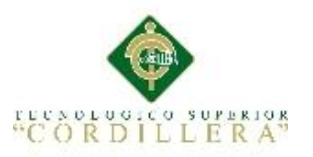

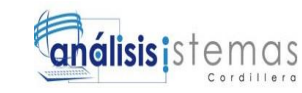

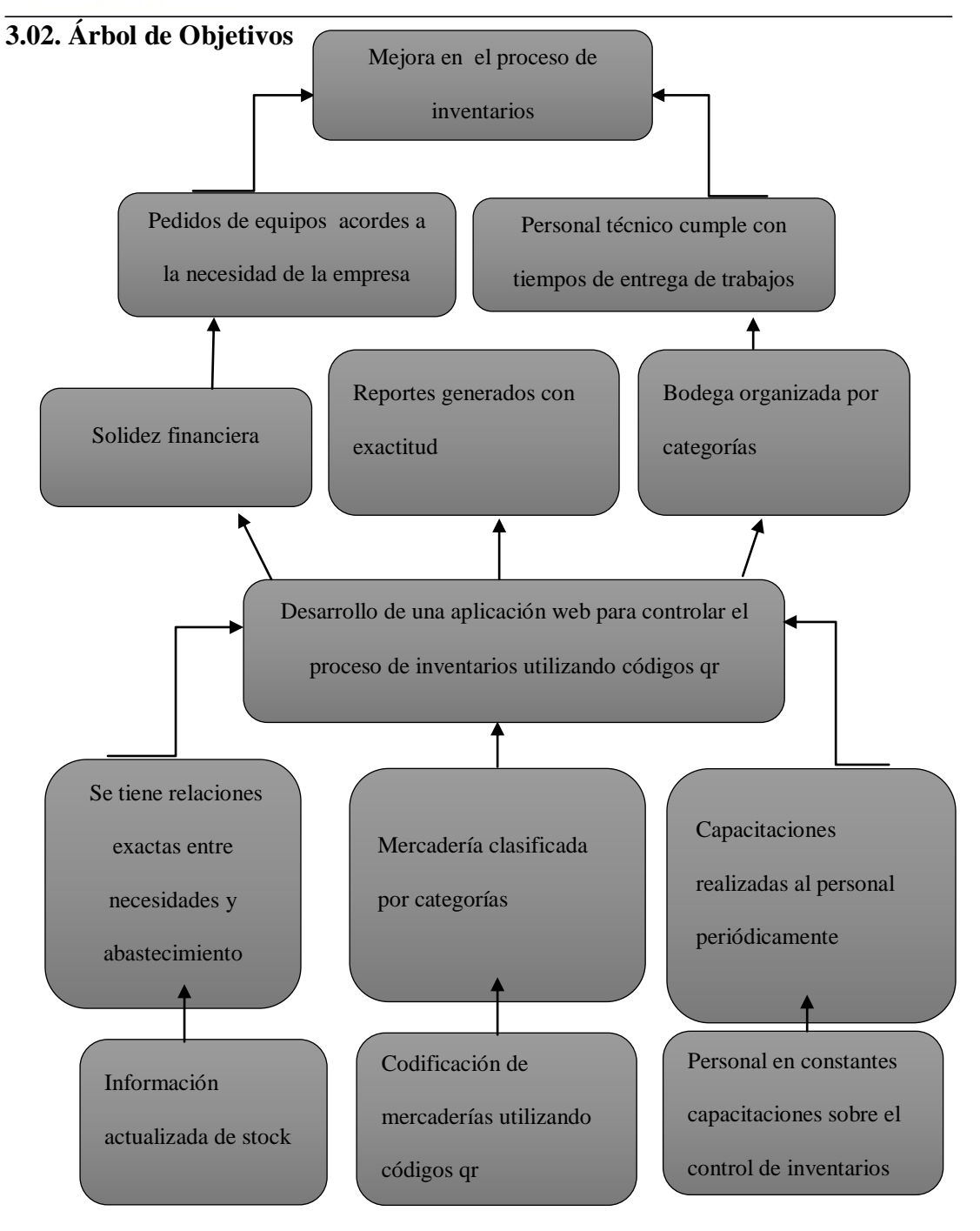

*Figura 3* Árbol de Objetivos. Esta figura muestra los objetivos que provoca el objetivo principal, por medios y fines directos, indirectos y estructurales*.*

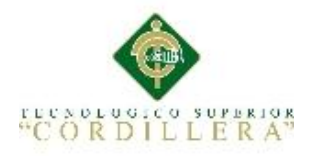

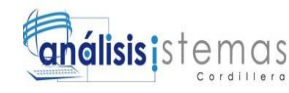

## **3.02.01 Análisis del Árbol de objetivos**

El inadecuado proceso de inventarios de la empresa Multiservicios JK genera deficiencia al momento de realizar los inventarios cada fin de mes. Para esto mediante el árbol de objetivos se representa las situaciones que se espera resolver buscando situaciones contrarias a las planteadas en el árbol de problemas logrando con esto un adecuado control en el proceso de inventarios.

## **3.03 Diagrama de casos de uso**

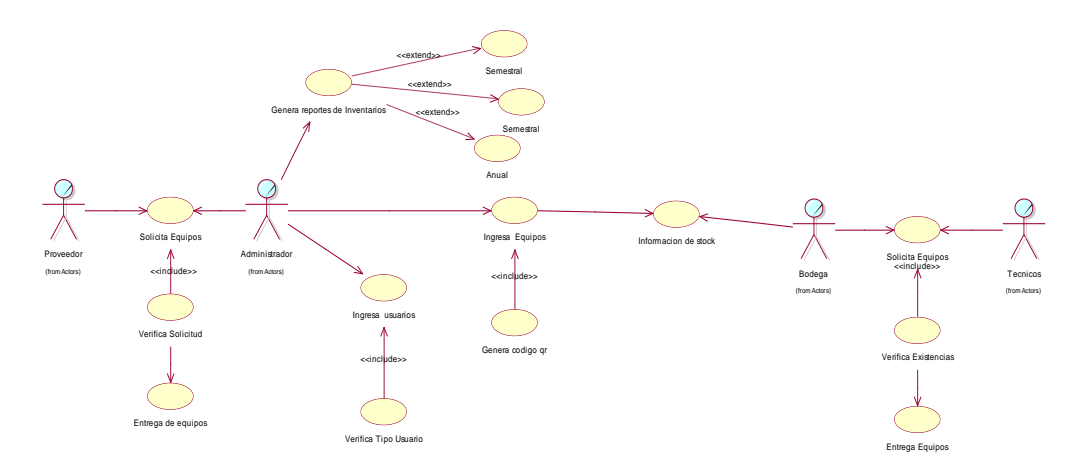

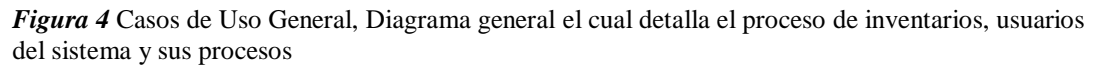

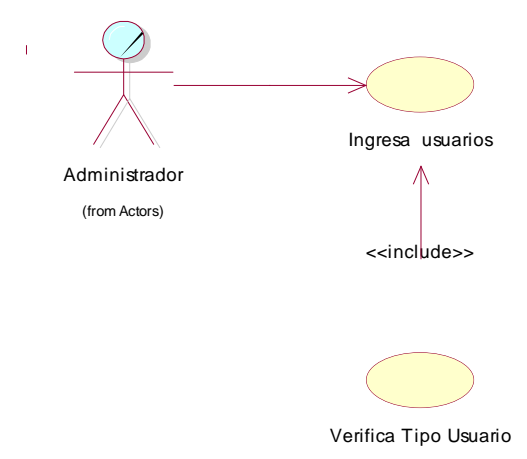

*Figura 5* Ingreso de usuarios. Diagrama de casos de uso en el cual se ingresa la información de los usuarios al sistema

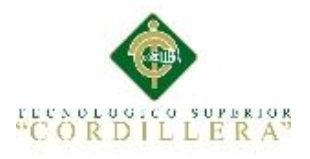

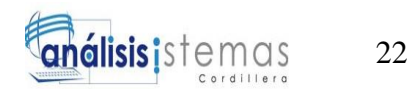

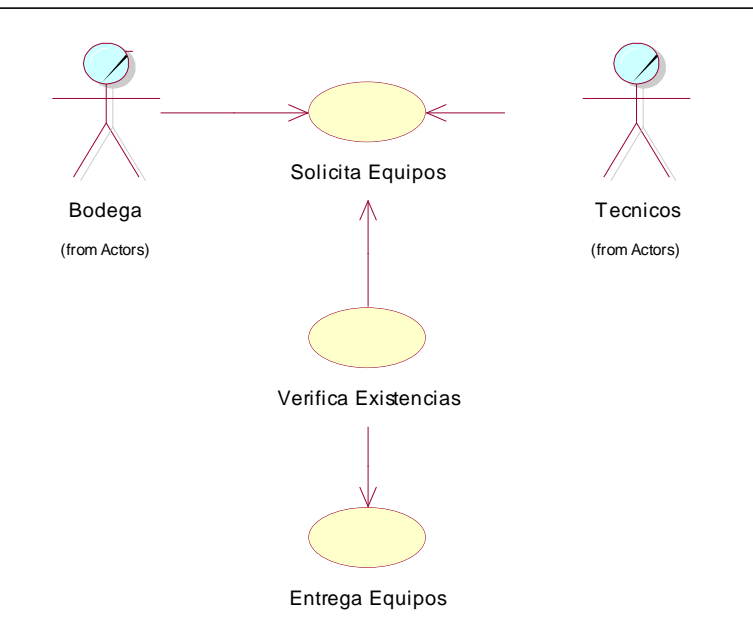

*Figura 6* Caso de uso Solicita equipos. El cual inicia con la solicitud de equipos es realizado hacia bodega, el cual después de revisar la solicitud verifica si está disponible en las existencias

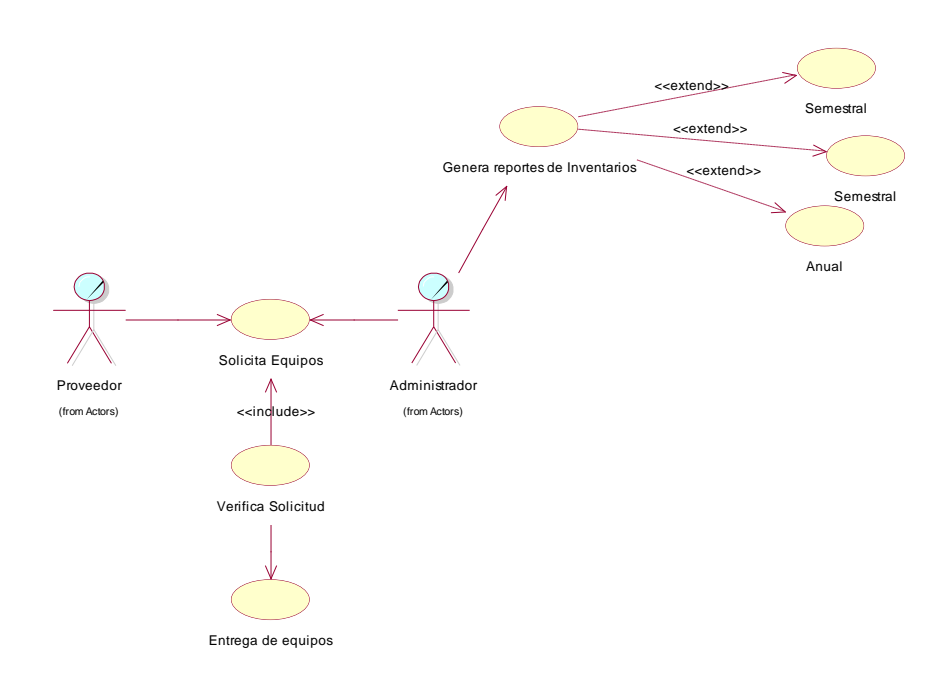

*Figura 7* Caso de uso solicitud de equipos. El administrador solicita los equipos al proveedor y a su vez puede generar reportes actualizados periódicamente

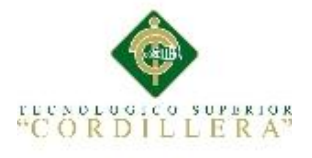

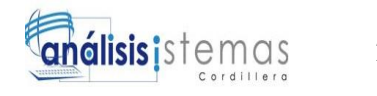

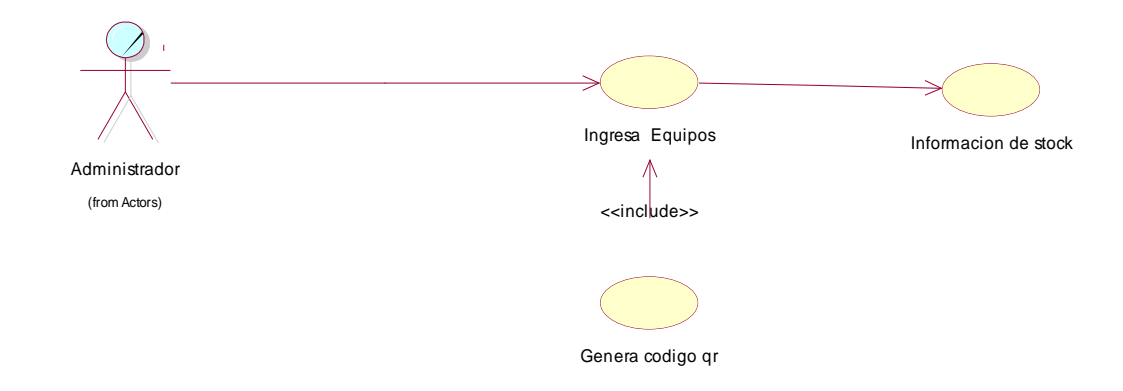

*Figura 8.*Caso de uso Genera código qr El administrador después de ingresar el equipo al sistema genera su respectivo código qr.

## **3.04 Casos de Uso de Realización**

## **3.04 .01 Casos de uso de Realización Ingreso usuarios**

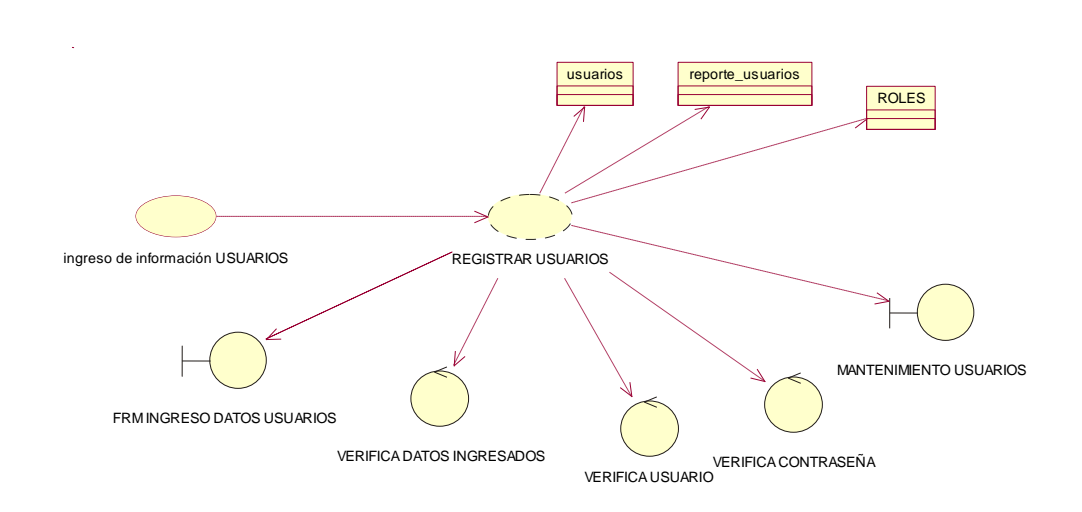

*Figura 9*. Ingreso de Usuarios. Diagrama de realización ingreso de usuarios al sistema con su validación de usuario y contraseña

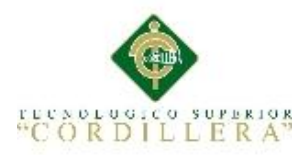

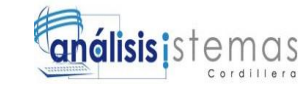

# Tabla 12 *Caso de realización Ingreso usuario*

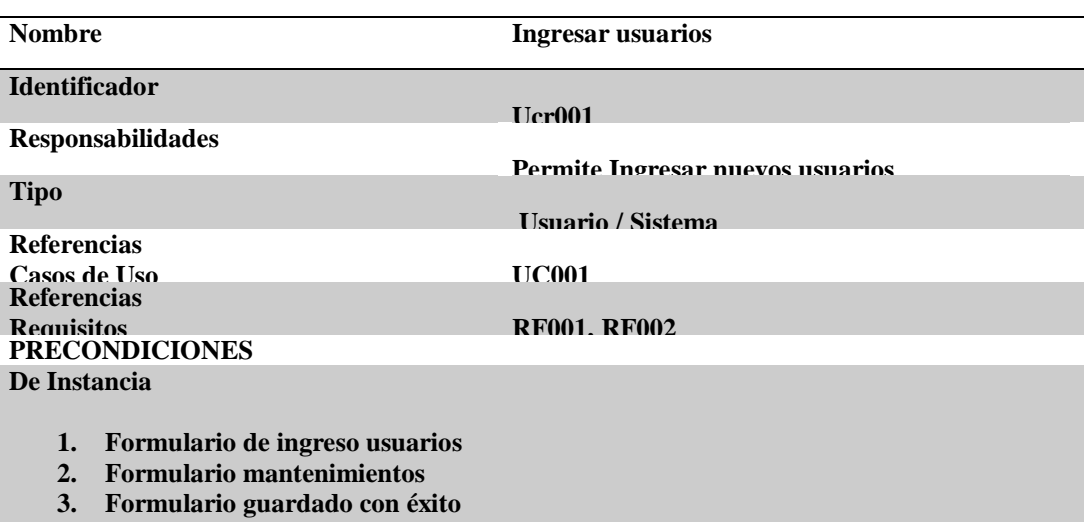

#### **De Relación**

- **1. Caso de uso Verifica Datos ingresados**
- **2. Caso de uso Ingresa usuario**
- **3. Caso de uso verifica password**
- **4. Caso de uso guardado con éxito**

## **POSCONDICIONES**

## **De Instancia**

**Se crea la clase Ingreso de usuarios**

- **1. Clase Usuarios**
- **2. Clase Roles**
- **3. Clase Reportes**

#### **De Relación**

**La instancia de clase Ingreso de usuarios se relaciona con las clases roles**

#### **SALIDAS PANTALLA**

**Al finalizar el proceso muestra mensaje datos guardados con éxito, Refresca la pantalla y envía al usuario al menú principal**

Nota: Se describe el caso de uso en la siguiente matriz de caso de realización

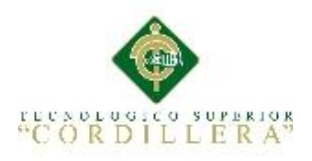

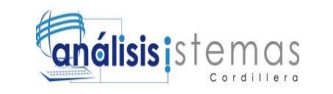

## **3.04.02 Diagrama de Realización solicita equipos**

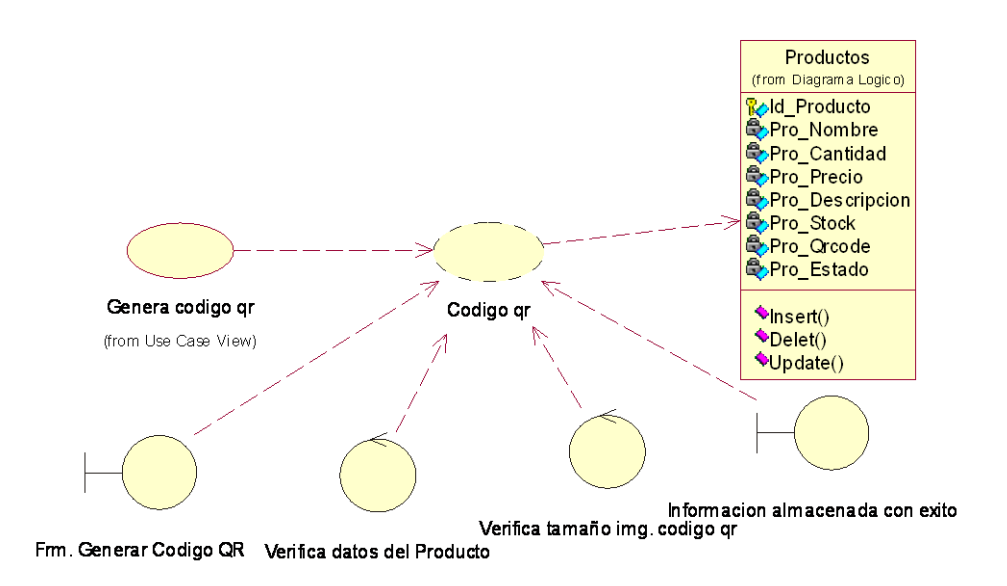

*Figura 10* Genera código qr. Diagrama de realización genera el código qr para cada equipo

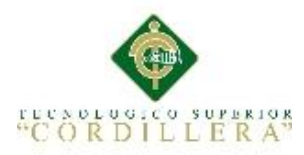

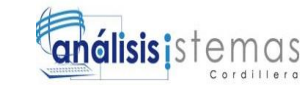

Tabla 13 *Caso de realización Genera código qr*

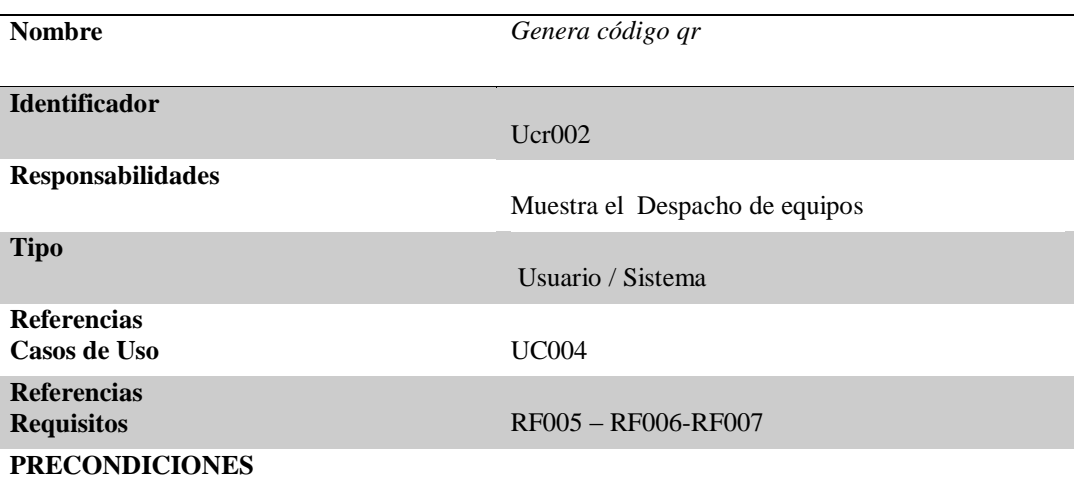

**De Instancia**

- 1. Formulario genera código qr
- 2. Formulario

### **De Relación**

- 1. Caso de uso Verifica datos del producto
- 2. Caso de uso verifica tamaño de la imagen del código

#### **POSCONDICIONES**

#### **De Instancia**

- 1. Se crea la clase Genera código qr de equipos
- 2. Clase productos

#### **De Relación**

La instancia de clase aprueba los requerimientos de equipos se relaciona con las clases Usuarios, productos, orden

## **SALIDAS PANTALLA**

Al finalizar el proceso muestra mensaje aprobación enviada con éxito, Refresca la pantalla y envía al usuario al menú principal

**Nota:** Se describe el proceso de generar los códigos qr para cada equipo en la siguiente matriz de caso de realización

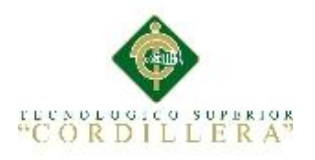

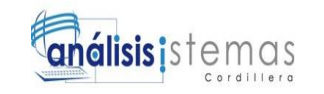

## **3.04.03 Diagrama de Realización solicita equipos**

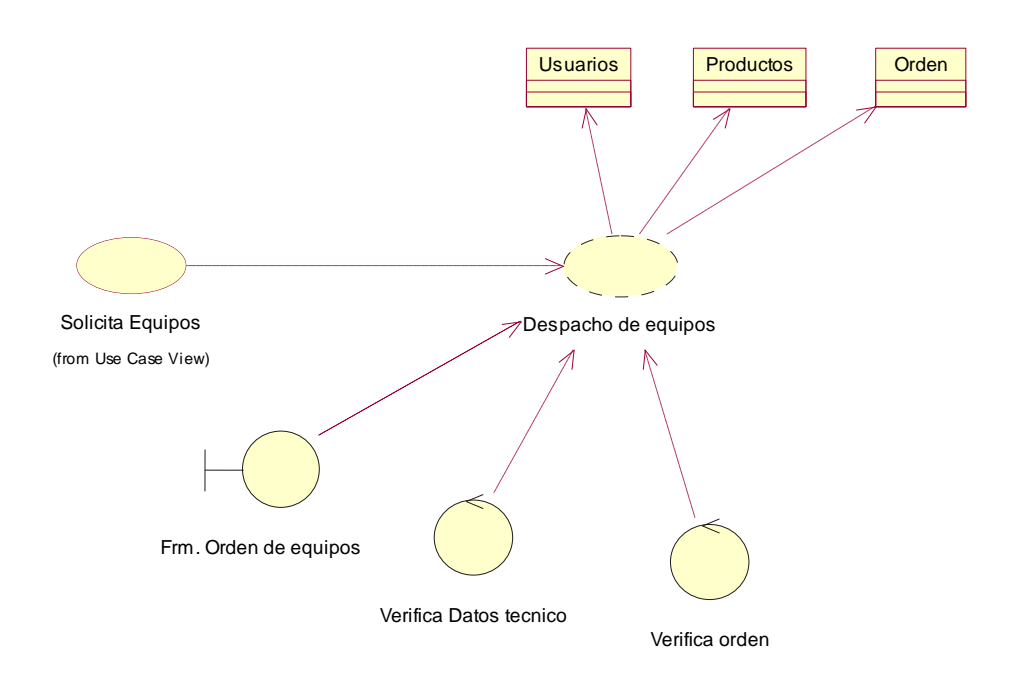

*Figura 11.* Solicitud de equipos. Diagrama de realización solicita equipos al sistema con su validación de y aprobación de solicitud

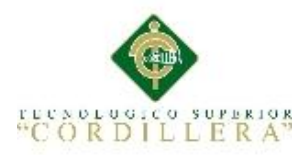

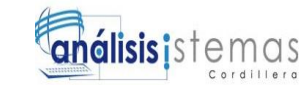

Tabla 14 *Caso de realización Solicitud de equipos*

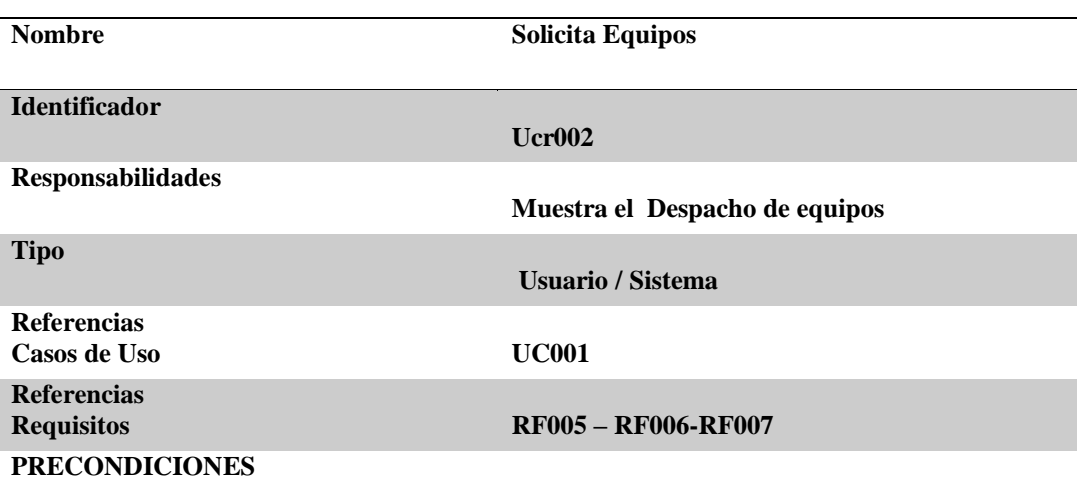

**De Instancia**

**3. Formulario solicita equipos**

#### **De Relación**

- **3. Caso de uso Verifica datos**
- **4. Caso de uso verifica equipos por categorías**

#### **POSCONDICIONES**

### **De Instancia**

- **3. Se crea la clase solicitud de equipos**
- **4. Clase productos**
- **5. Clase Usuarios**
- **6. Clase Orden**

**De Relación**

**La instancia de clase aprueba los requerimientos de equipos se relaciona con las clases Usuarios, productos, orden**

**SALIDAS PANTALLA**

**Al finalizar el proceso muestra mensaje aprobación enviada con éxito, Refresca la pantalla y envía al usuario al menú principal**

*Nota: Se describe la solicitud de equipos en la siguiente matriz de caso de realización*

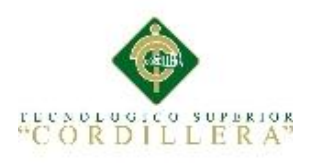

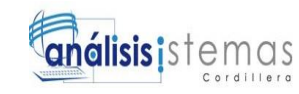

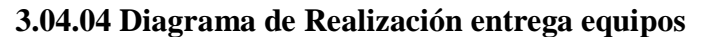

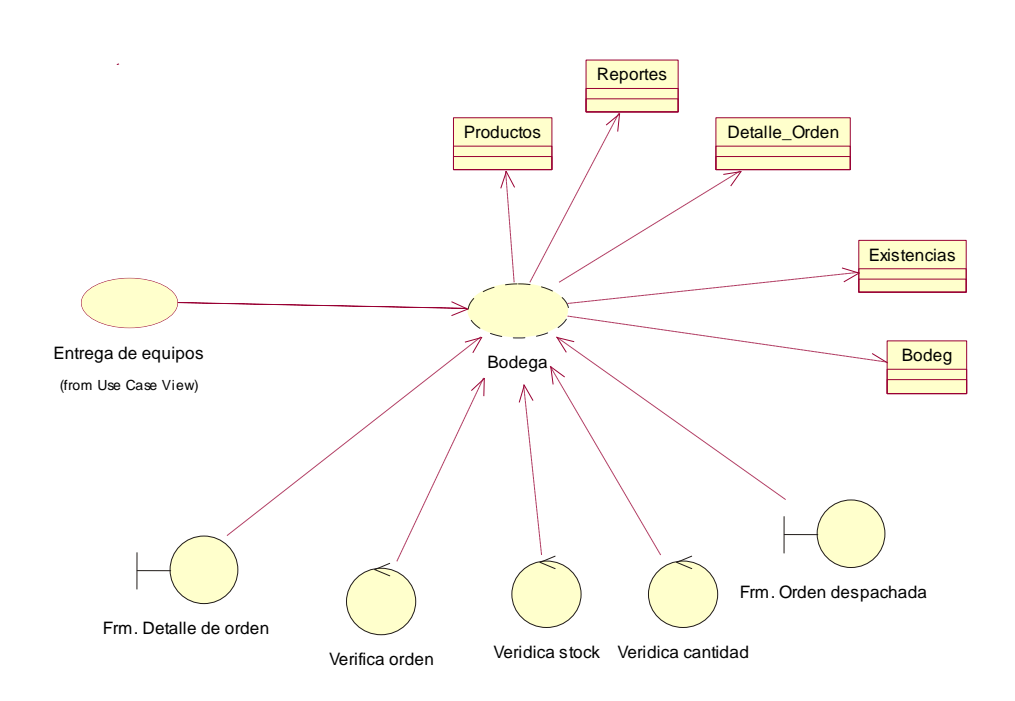

*Figura 12.* Entrega de equipos. Se describe el proceso de aprobación de entrega de equipos los cuales constan con qr codes, se puede observar las clases que intervienen en el proceso como productos, usuarios, existencias de los productos.

29

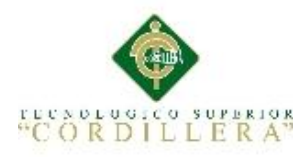

## Tabla 15 *Caso de realización Entrega de equipos*

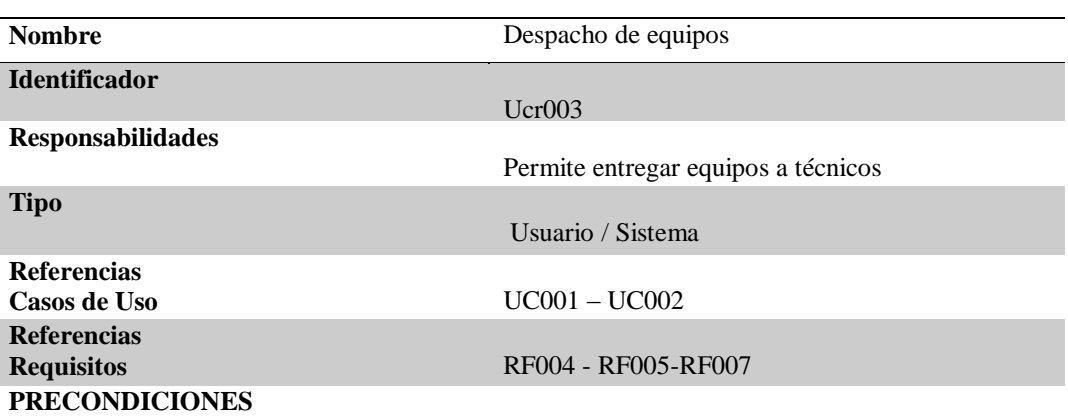

**De Instancia**

- 1. Formulario detalle de la orden
- 2. Formulario Orden despachada

#### **De Relación**

- 1. Caso de uso Verifica orden
- 2. Caso de uso Verifica stock
- 3. Caso de uso Valida cantidad

#### **POSCONDICIONES**

#### **De Instancia**

Se crea la clase entrega de equipos

- 1. Clase Productos
- 2. Clase Reportes
- 3. Clase Detalle de la orden
- 4. Clase Existencias
- 5. Clase Bodega

#### **De Relación**

La instancia de clase bodega se relaciona con las clases usuarios, productos, existencias

#### **SALIDAS PANTALLA**

Al finalizar el proceso muestra mensaje Solicitud despachada con éxito

Nota: Se describe la aprobación de pedidos en la siguiente matriz de caso de realización

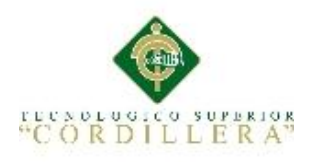

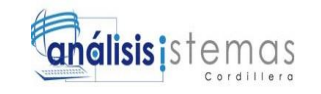

## **3.04.05 Diagrama de realización Generar Reporte**

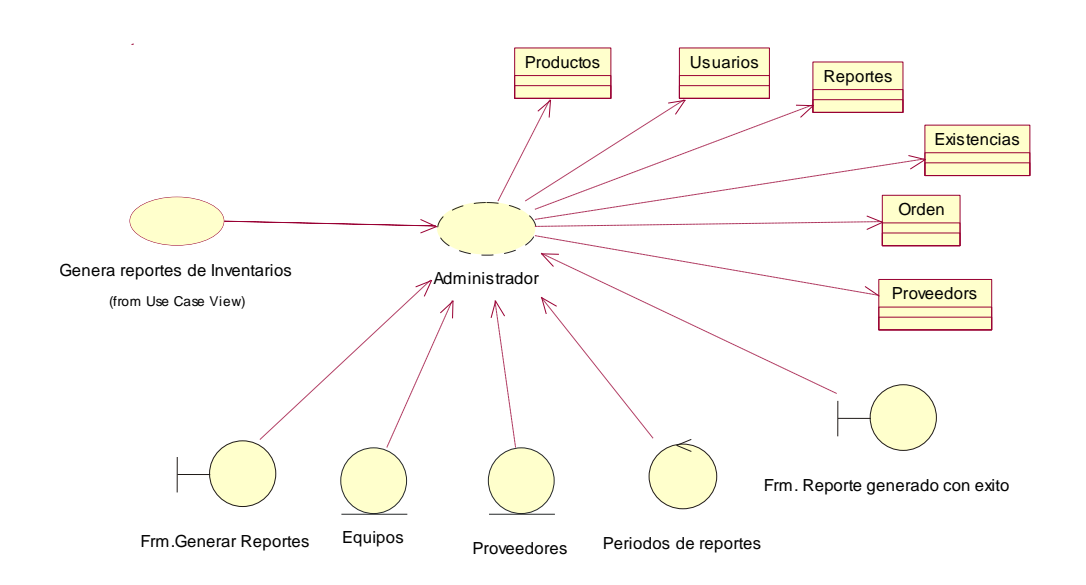

*Figura 13.* Genera Reportes. Se describe el proceso que nos permite generar reportes, las clases que intervienen en este proceso, sus interfaces y controles

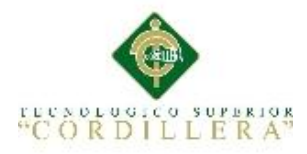

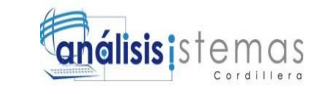

### Tabla 16 *Caso de Realización Generar Reportes*

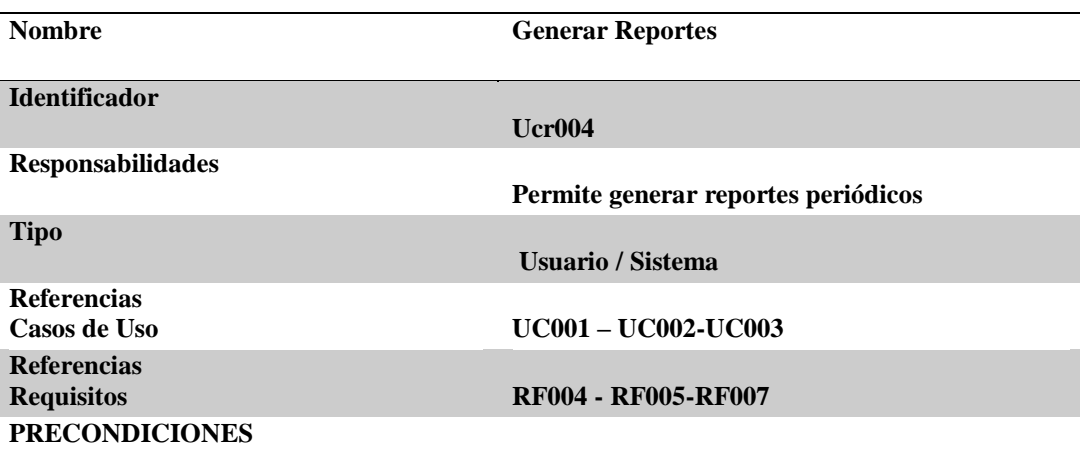

**De Instancia**

- **1. Formulario genera reportes**
- **2. Formulario reportes generados con éxito**

#### **De Relación**

- **1. Caso de uso Verifica fecha de reportes**
- **2. Verifica tipo de reportes**

#### **POSCONDICIONES**

### **De Instancia**

- **Se crea las clases reportes**
	- **1. Clase Productos**
	- **2. Clase Reportes**
	- **3. Clase Orden**
	- **4. Clase Existencias**
	- **5. Clase Bodega**
	- **6. Proveedores**

#### **De Relación**

**La instancia de clase reportes se relaciona con usuarios, proveedores, bodega, productos, existencias**

#### **SALIDAS PANTALLA**

**Al finalizar el proceso muestra mensaje reporte generado con exito**

Nota: se describe el proceso de generar los reportes

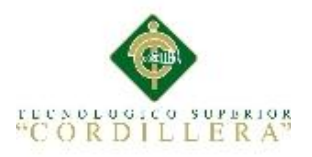

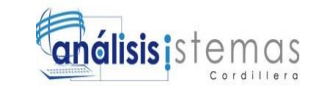

## **3.05 Diagrama de secuencia del sistema**

## **3.05. 01 Diagrama de secuencia ingreso usuarios**

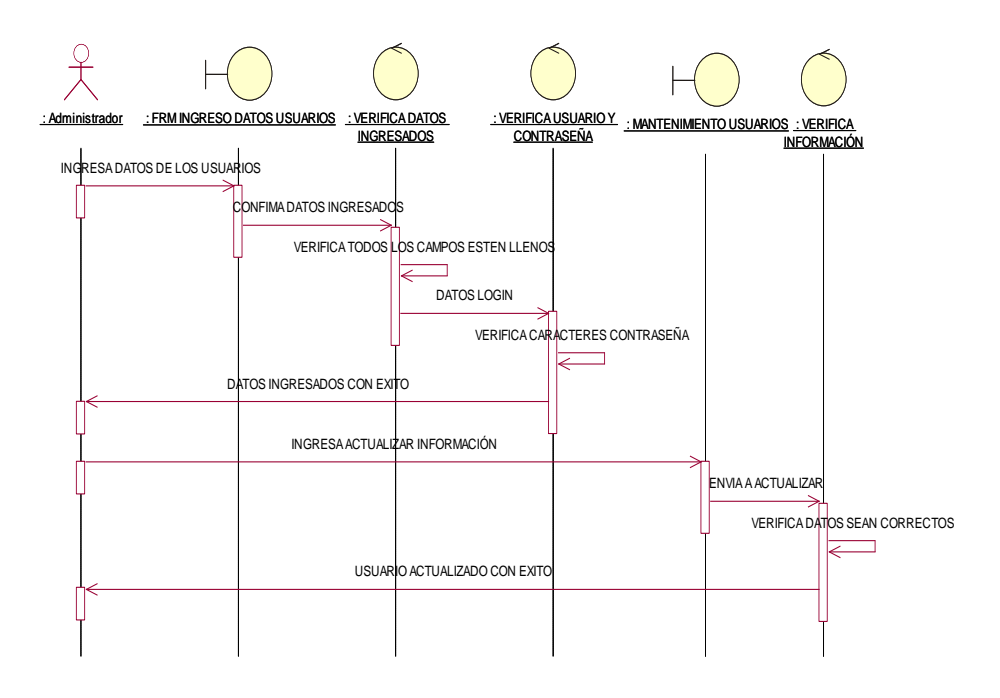

*Figura 14.* Ingreso de Usuarios. La secuencia se inicia con la solicitud del administrador para ingresar un nuevo usuario, continuando con la validación de información y se almacena con éxito

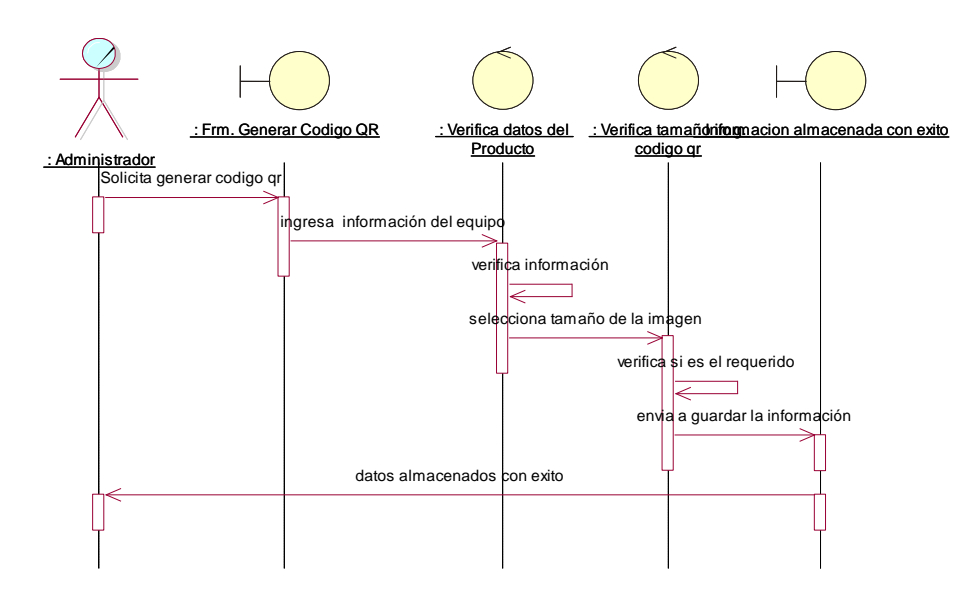

**3.05. 02 Diagrama de secuencia ingreso usuarios**

*Figura 15 .*Genera código qr. La secuencia se inicia cuando administrador solicita generar el código qr para el equipo, el sistema verifica si la información es correcta, si el tamaño de la imagen es el correcto y almacena la información con éxito

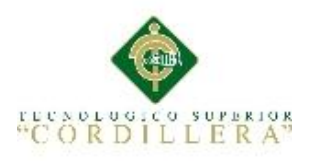

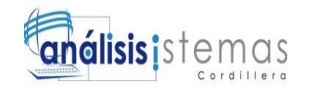

## **3.05.03 Diagrama de secuencia Solicitud de Equipos**

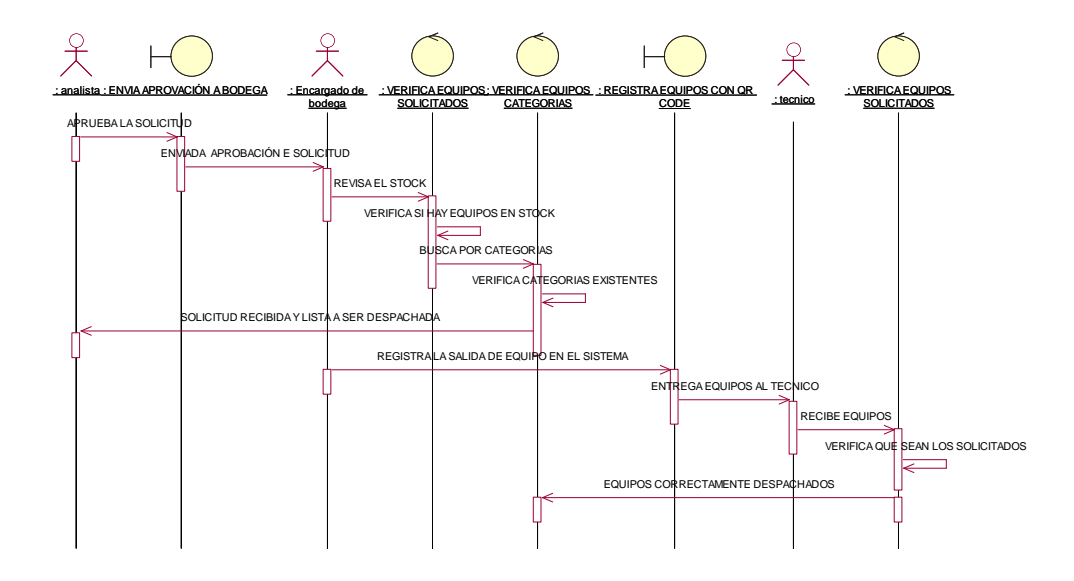

*Figura 16* Solicitud de Equipos. La secuencia se inicia cuando el analista revisa las solicitudes de equipos ingresadas verifica la información, si hay en stock y procede a enviar aprobación de solicitud a bodega

## **3.05. 04 Diagrama de secuencia pedidos bodega**

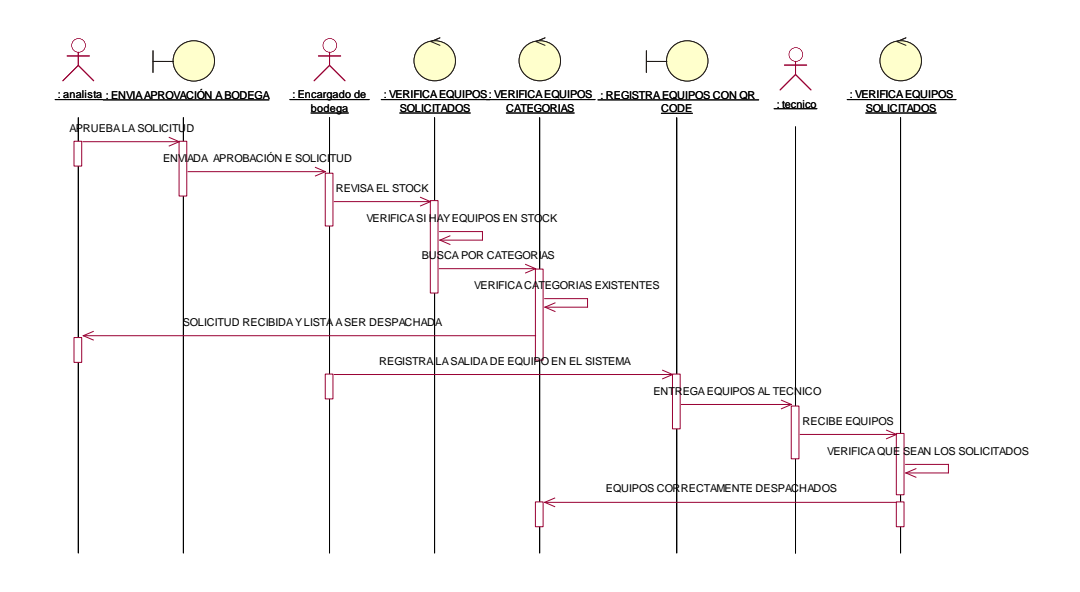

*Figura 17* Despachos de Bodega La secuencia se inicia cuando el analista envía la solicitud aprobada al encargado de bodega quien a su vez se encarga de verificar si el producto se encuentra en stock y despacha la mercadería a los técnicos después de haber registrado los mismos median el lector de códigos qr

AUTOMATIZACIÓN DEL PROCESO DE INVENTARIOS DE MERCADERÍA MEDIANTE UNA APLICACIÓN INFORMÁTICA CON CÓDIGOS QR PARA LA EMPRESA MULTISERVICIOS JK DEL D.M.Q

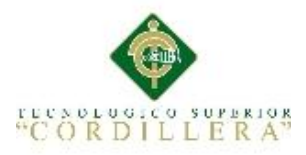

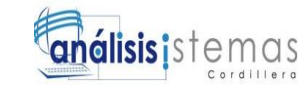

## **3.06 Especificación de casos de Uso**

## Tabla 17 *Descripción Ingreso Usuario*

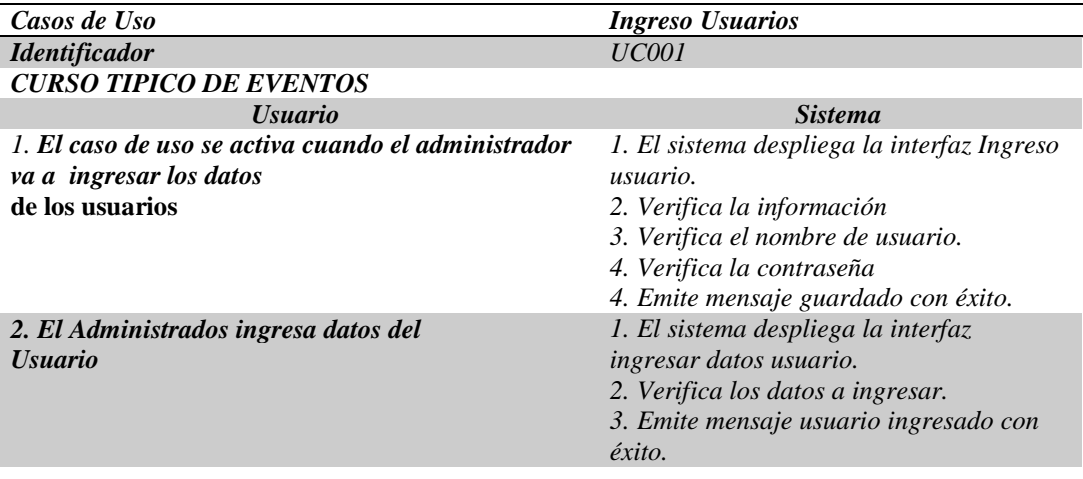

### *CURSOS ALTERNATIVOS*

Nota: Se describe los procesos que debe cumplir el caso de uso

Tabla 18*. Solicitud de Equipos*

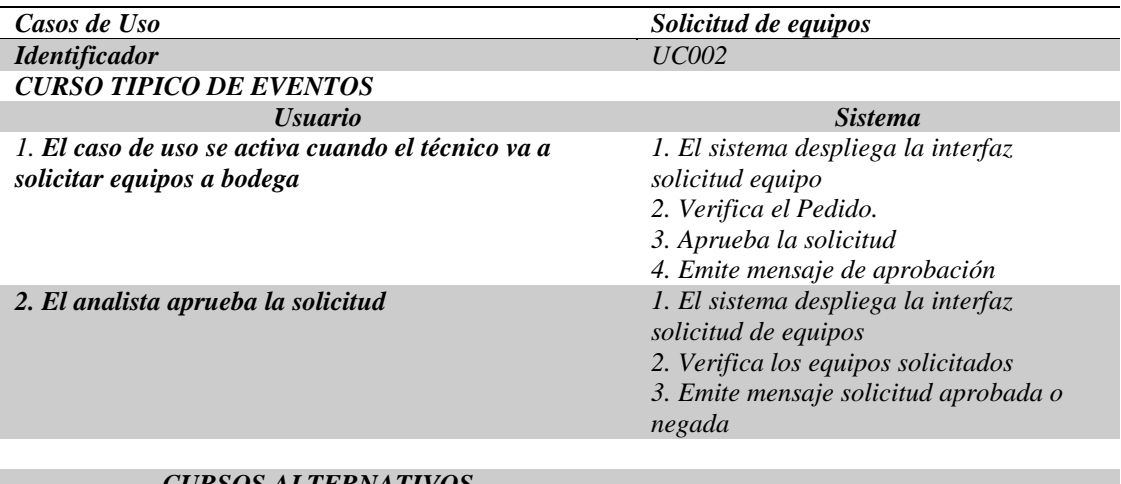

#### *CURSOS ALTERNATIVOS*

Nota: Se describe los procesos que debe cumplir el caso de uso solicitud de equipos

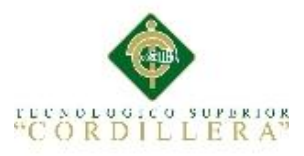

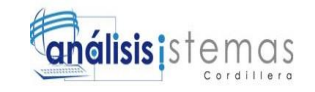

## Tabla 19 *Despacho de equipos*

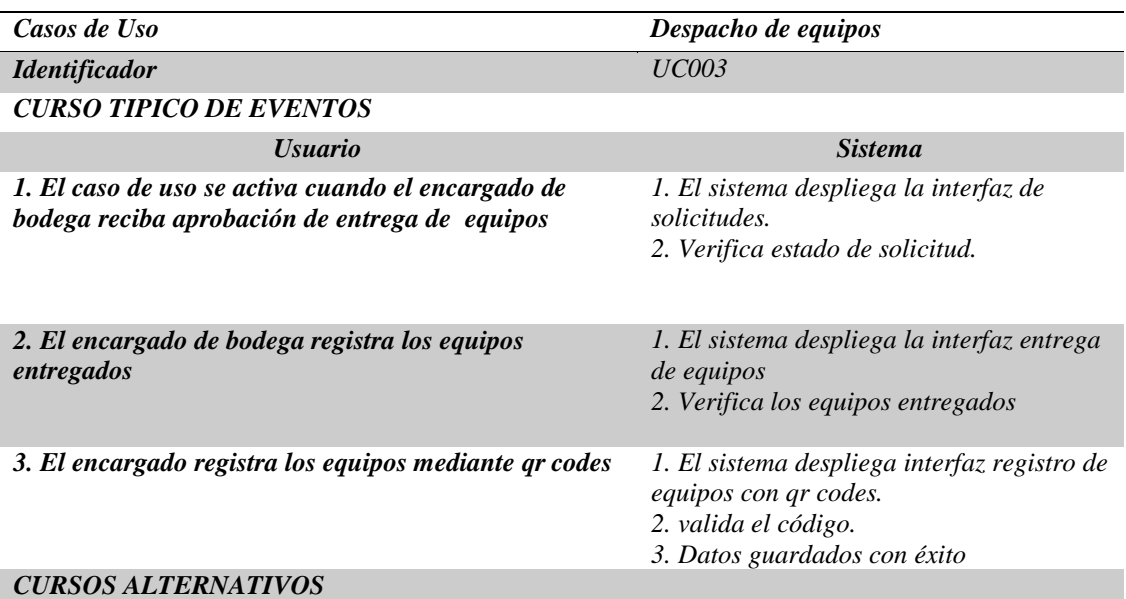

Nota: Se describe los procesos que de be cumplir el caso de uso Despacho de equipos

## Tabla 20 *Genera código qr*

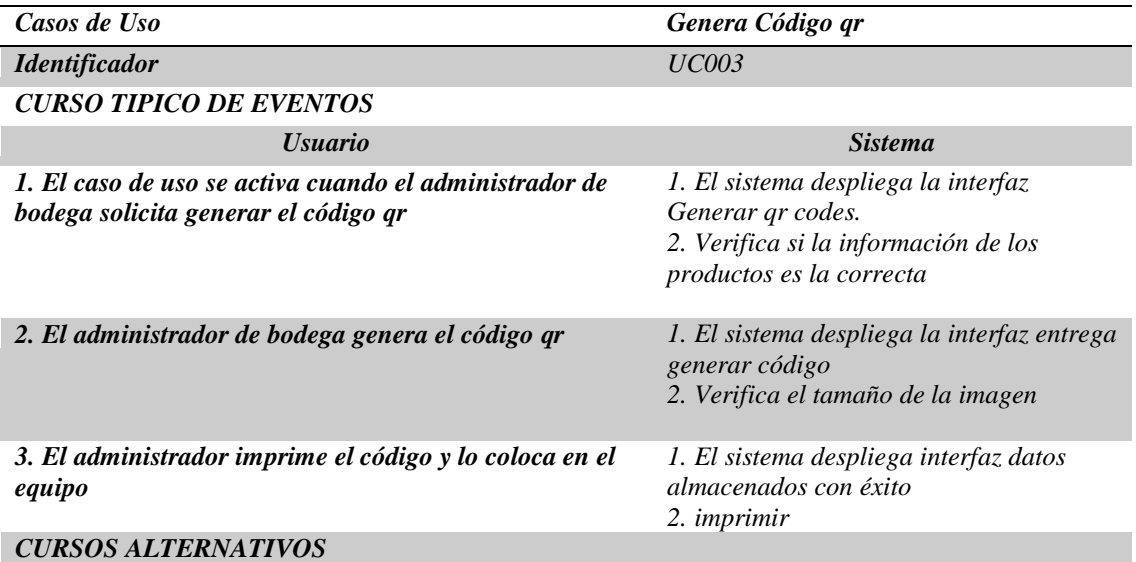

Nota: Se describe los procesos que debe cumplir el caso de uso Generar código qr

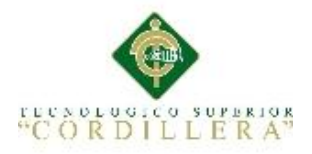

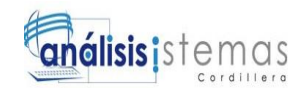

## **Capítulo IV: Análisis de Alternativas**

## **4.01 Matriz de Análisis de Alternativas**

La matriz de alternativas nos permite delinear el proyecto de manera concreta, las alternativas son el conjunto de medios que permite visualizar que voy a realizar a partir del árbol de objetivos para impulsar el cambio deseado en la empresa. Se procede a identificar las alternativas para que posteriormente sean evaluadas.

Tabla 21 *Matriz de Análisis de Alternativas*

| Objetivo                                                                                          | <b>Impacto</b><br>sobre<br>- el<br>Propósit<br>$\bf{0}$ | Factibi<br>lidad<br>Técnic<br>a | Factibilidad<br><b>Financiera</b> | Factibilidad<br><b>Social</b> | <b>Total</b> | Categoría  |
|---------------------------------------------------------------------------------------------------|---------------------------------------------------------|---------------------------------|-----------------------------------|-------------------------------|--------------|------------|
| <b>Satisfacer</b><br>la<br>demanda<br>de<br>equipos de manera<br>puntual                          | $\overline{4}$                                          | $\overline{4}$                  | $\overline{4}$                    | 3                             | 15           | Media Alta |
| <b>Información</b><br>de<br>Stock actualizado                                                     | 5                                                       | 5                               | $\overline{4}$                    | 3                             | 17           | Alta       |
| <b>Reportes</b><br>de<br>inventarios<br>generados a tiempo                                        | 5                                                       | 5                               | $\overline{4}$                    | 3                             | 17           | Alta       |
| <b>Desarrollo</b><br>e<br>implementación del<br>sistema<br>de<br>inventarios usando<br>códigos qr | 4                                                       | 5                               | 5                                 | $\overline{4}$                | 18           | Alta       |
| Capacitación para<br>manejo<br>el<br>de<br>técnicas<br>de<br>codificación                         | $\overline{4}$                                          | 5                               | $\overline{4}$                    | $\overline{4}$                | 17           | Alta       |
| Total                                                                                             | 22                                                      | 24                              | 21                                | 17                            | 84           |            |

Nota: En este análisis ponderamos cada una de las alternativas obtenidas del árbol de objetivos y puntuamos para obtener la prioridad de cada una.

 $1= Baj<sub>0</sub>$ 

2=Medio Bajo

3=Medio

4=Medio Alto

 $5=$ Alto

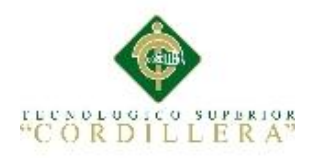

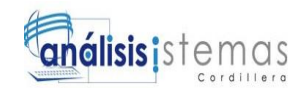

## **4.01.01 Análisis Matriz de alternativas**

Uno de los principales objetivos es el desarrollar e implementar una aplicación web, la cual controle el proceso de inventarios de mercaderías utilizando los códigos qr como una de las técnicas de codificación más recomendadas para optimizar el proceso. Para lograr el objetivo principal se recomienda capacitar al personal sobre el funcionamiento de los códigos qr y sus ventajas a este objetivo se lo ha considerado como una categoría alta.

Considerando que se desea satisfacer la demanda de equipos de manera puntual y teniéndolo a este objetivo como una categoría media alta se generará repostes del proceso de inventarios en tiempo real obteniendo así la información del stock actualizada.

## **4.02 Matriz de Impacto de Objetivos**

En esta Matriz se puede analizar la factibilidad de lograrse el proyecto, la relevancia que va a tener, su sostenibilidad y su factibilidad social las cuales las obtenemos de los objetivos identificados en la matriz de alternativas.

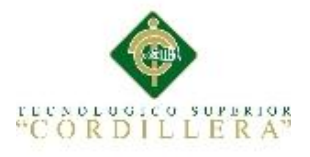

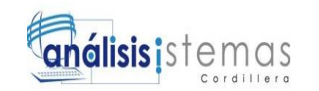

## Tabla 22 *Matriz de impacto de objetivos*

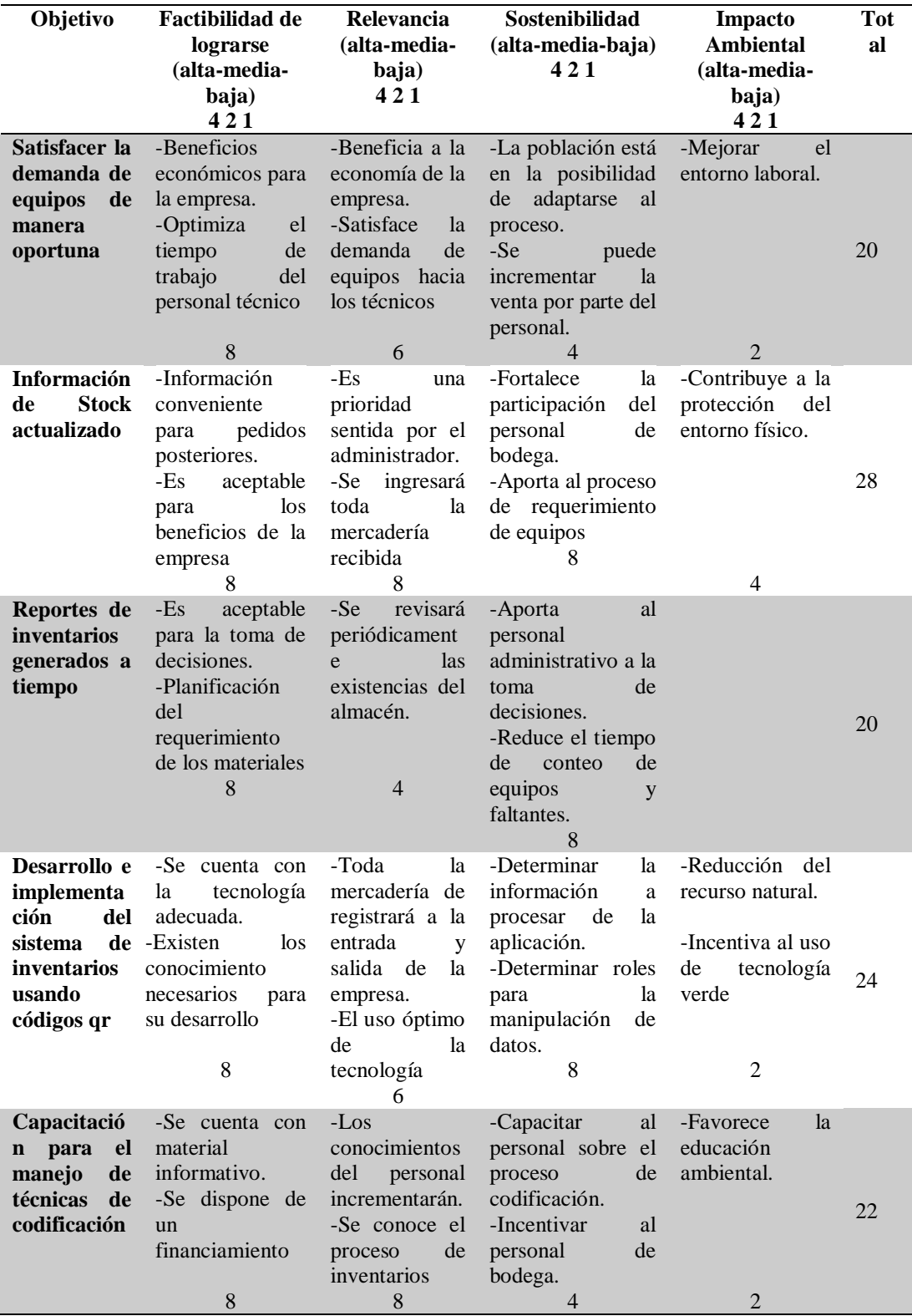

Nota: Se describe los objetivos y la factibilidad de lograrse, la sostenibilidad y el impacto ambiental.

AUTOMATIZACIÓN DEL PROCESO DE INVENTARIOS DE MERCADERÍA MEDIANTE UNA APLICACIÓN INFORMÁTICA CON CÓDIGOS QR PARA LA EMPRESA MULTISERVICIOS JK DEL D.M.Q

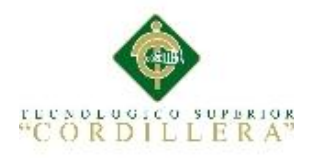

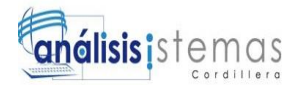

## **4.02.01 Análisis de la Matriz de Impacto de Objetivos**

Se determina la factibilidad de cumplir con los objetivos de la matriz de impacto, la relevancia, las fortalezas que nos brinda la sostenibilidad e impacto ambiental con la cual se contribuye a evitar la contaminación.

## **4.03 Estándares para el Diseño de Clases**

Una clase es la unidad básica que encapsula toda la información de un objeto, un objeto es una instancia de una clase. Un diagrama de clases sirve para visualizar las relaciones entre las clases que involucra el sistema, las cuáles pueden ser asociativas, de herencia, de uso y de contenidos. Este diagrama es realizado con el uso de la herramienta Rational Rouse, que es utilizada para el diseño del Lenguaje de Modelamiento Unificado (UML - Unified Modeling Language). (Basantes, 2009, pp. 5-6)

### **4.03.01Formato de Clases**

En UML, una clase es representada por un rectángulo que posee tres divisiones: **Nombre:** Contiene el nombre de la clase Usuario empezando con la primera letra en mayúsculas y las demás minúsculas

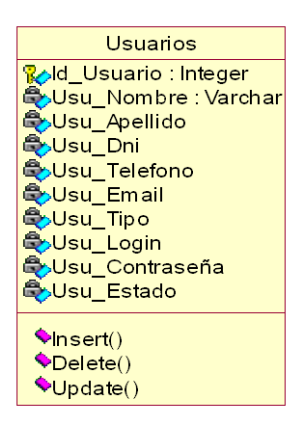

*Figura 18* Formato de Clases. En esta figura se representa una clase

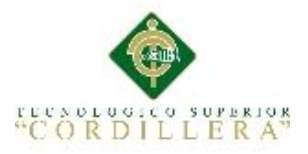

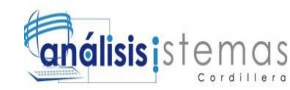

**Atributos:** Son características de una clase estos definen el grado de comunicación y visibilidad de ellos con el entorno, pueden ser de tres tipos:

**Public**  $(+, \bullet)$ : Indica que el atributo será visible tanto dentro como fuera de la clase, es decir, es accesible desde todos lados.

**Private** (-, ): Indica que el atributo sólo será accesible desde dentro de la clase (sólo sus métodos lo pueden accesar).

**Protected** (#,  $\mathbb{R}$ ): Indica que el atributo no será accesible desde fuera de la clase, pero si podrá ser accesado por métodos de la clase además de las subclases que se deriven. (Dueñas, 2013, párr 58)

**Operaciones:** Dentro de las operaciones debe encontrarse el constructor de la clase. Se debe especificar el tipo de dato, tanto de los parámetros como el retorno**.**

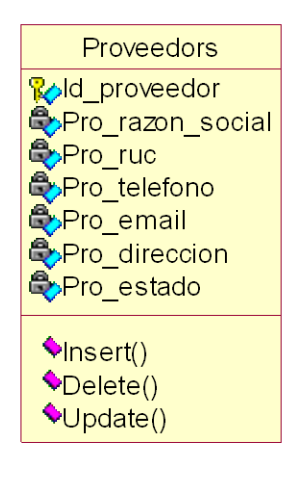

*Figura 19* Formato de Atributos. En esta figura se representa una clase con sus atributos y operaciones

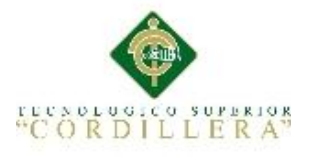

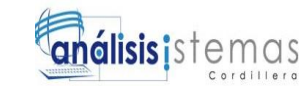

### **4.03.02 Relaciones**

**Herencia:** Esta relación nos muestra que una subclase hereda todos los métodos y atributos que contienen la clase padre, esto significa que la subclase adicional a los métodos y atributos propios de la subclase, también poseerá los de la clase padre. (Basantes, 2009, p. 6)

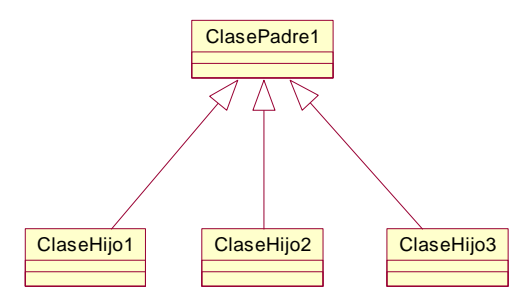

*Figura 20.* Formato de Herencia. En esta figura se representa la herencia con una clase padre y sus clases hijas

### **Asociaciones**

Respecto a los nombres de las asociaciones, estos deben ser presentados en letra

minúscula y separados (si cuentan con más de una palabra).

Se debe detallar la multiplicidad de cada relación. Ejemplo: 1…\*, 1…n, entre otros

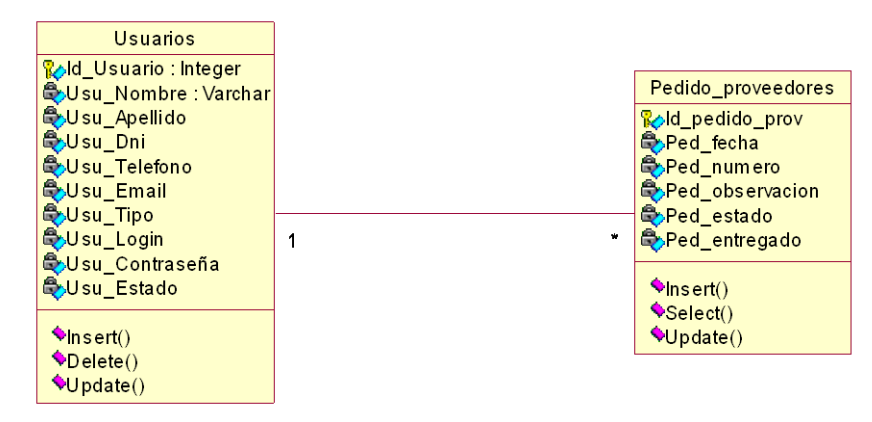

**Figura 21.** Asociaciones de clases. En esta figura se representa la asociación entre clases en este caso de 1 a *\*.*

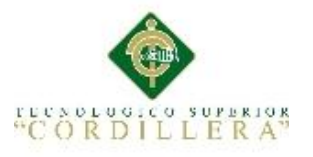

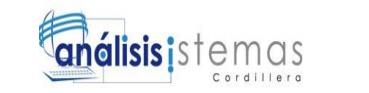

### **4.04 Diagrama de Clases**

Describe la estructura de un sistema mostrando sus clases, sus atributos, operaciones

o métodos, y las relaciones entre los objetos. (Wikipedia, 2015, párr.1)

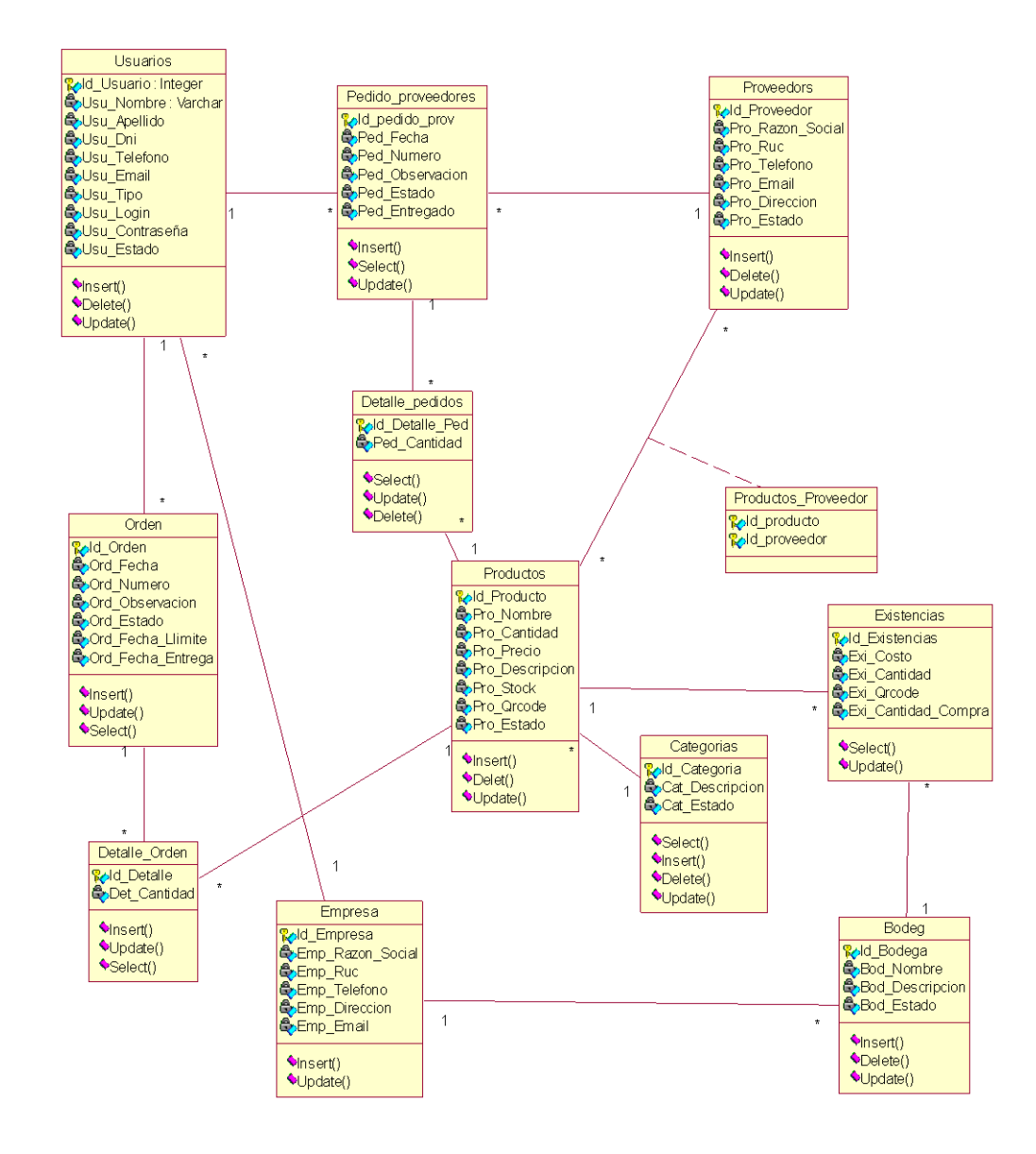

*Figura 22.* Diagrama de clases. En esta figura describe la estructura del sistema mostrando sus clases **4.05 Modelo Lógico – Físico**

Es la descripción de la estructura de la base de datos que puede procesar un Sistema de control de inventarios, al mismo tiempo adaptarlo al modelo de datos que se va a utilizar transformando las entidades y relaciones en tablas.

AUTOMATIZACIÓN DEL PROCESO DE INVENTARIOS DE MERCADERÍA MEDIANTE UNA APLICACIÓN INFORMÁTICA CON CÓDIGOS QR PARA LA EMPRESA MULTISERVICIOS JK DEL D.M.Q

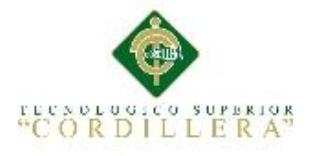

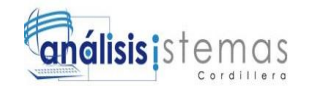

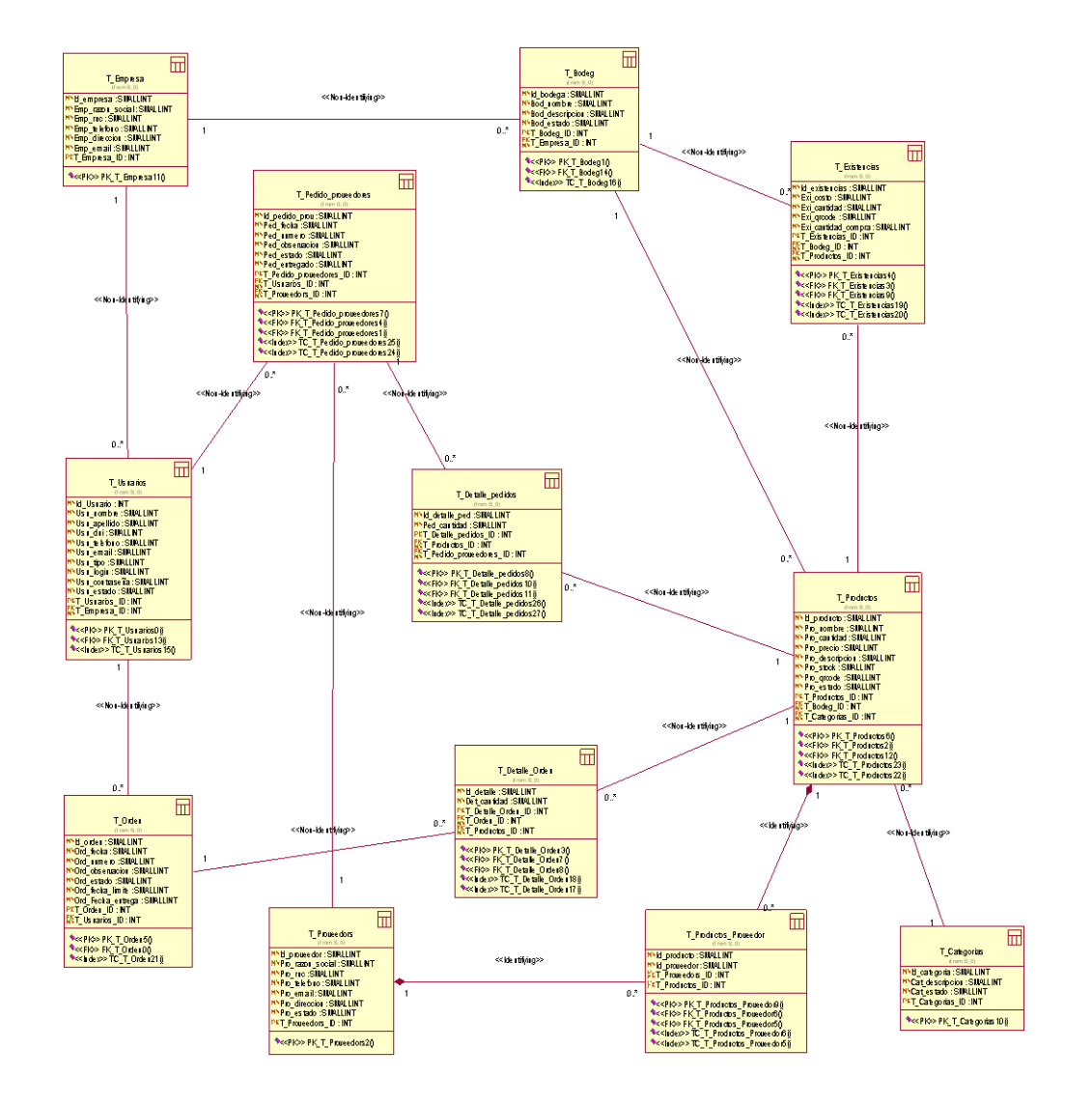

*Figura 23.* Modelo Lógico - Físico. Se puede observar el diagrama físico el cual muestra la herencia padre hijo en tal tablas

### **4.06 Diagrama de Componentes**

Es un diagrama de UML, se representa cómo un sistema de [software](https://es.wikipedia.org/wiki/Software) es dividido en [componentes](https://es.wikipedia.org/wiki/Componente_de_software) y muestra las [dependencias](https://es.wikipedia.org/w/index.php?title=Dependencia_(UML)&action=edit&redlink=1) entre ellos. Los componentes físicos incluyen [archivos,](https://es.wikipedia.org/wiki/Archivo_(computaci%C3%B3n)) cabeceras, [bibliotecas compartidas,](https://es.wikipedia.org/wiki/Biblioteca_(programaci%C3%B3n)) [módulos,](https://es.wikipedia.org/wiki/M%C3%B3dulo_(programaci%C3%B3n)) [ejecutables,](https://es.wikipedia.org/wiki/Ejecutable) o [paquetes.](https://es.wikipedia.org/wiki/Paquete_de_software) Los diagramas de Componentes prevalecen en el campo de la arquitectura de software pero pueden ser usados para modelar y documentar cualquier arquitectura de sistema. (Wikipedia, 2015, párr.1)

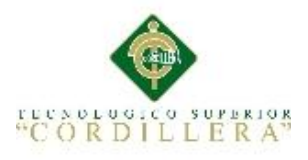

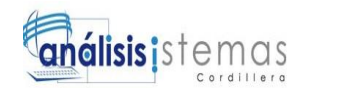

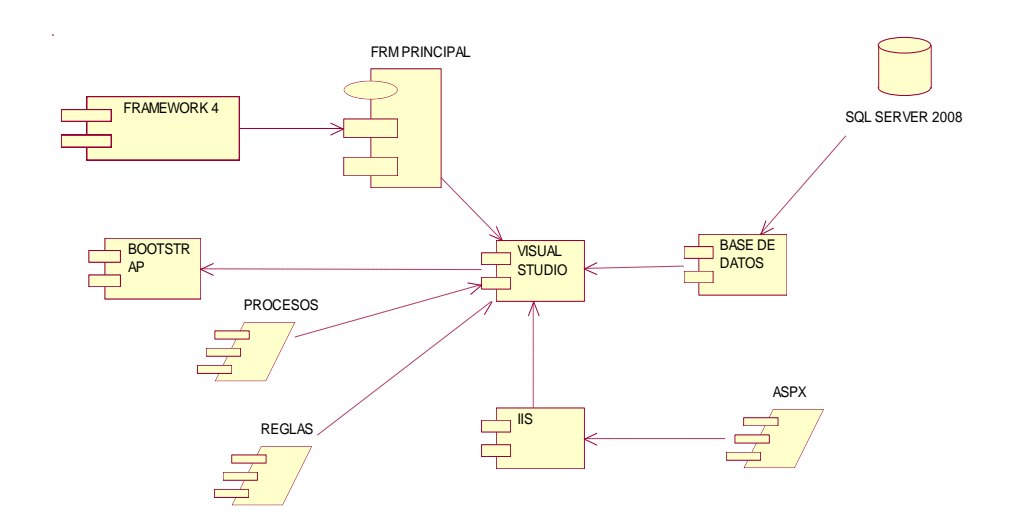

*Figura* **24** Diagrama de Componentes. Se detalla diagrama de componentes los cuales son utilizados para la elaboración del sistema se puede observar el tipo de base de datos, el id de programación, el framework sobre el cual se va a trabajar.

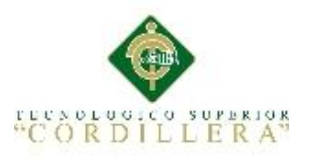

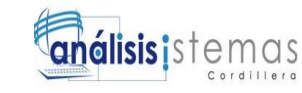

## **4.07 Diagrama de Estrategias**

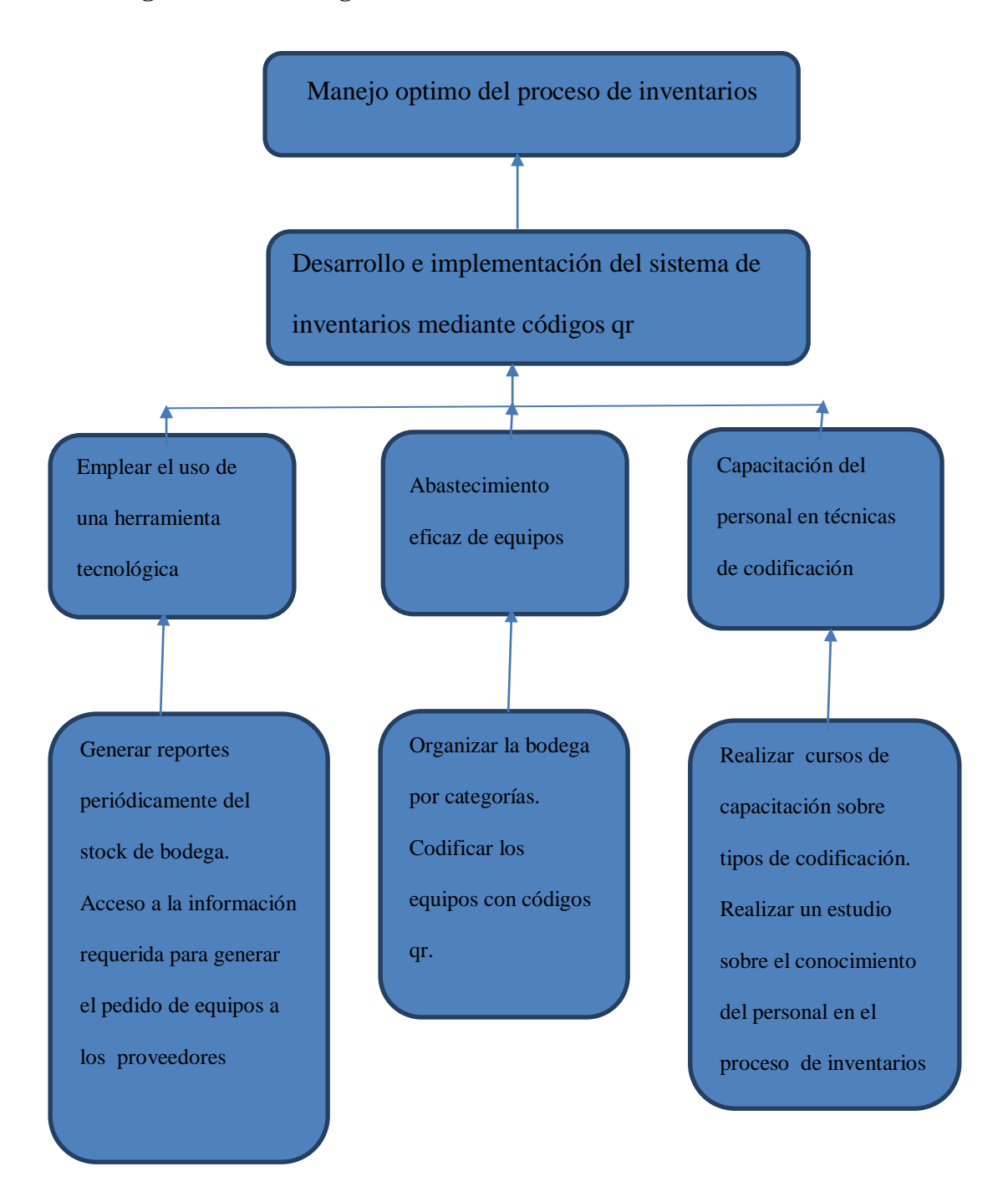

*Figura 25.* Diagrama de estrategias. Se establece la estructura del alcance identificado en la matriz de análisis de alternativas.

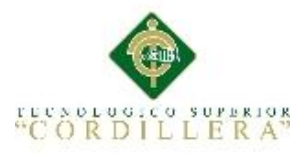

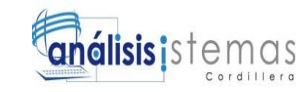

## **4.08 Matriz de Marco Lógico**

En esta matriz se establece el fin del proyecto, el propósito, los componentes y actividades a realizarse para cumplir con el objetivo principal, dando a conocer los indicadores, medios de verificación y supuestos que determinan la factibilidad del mismo.

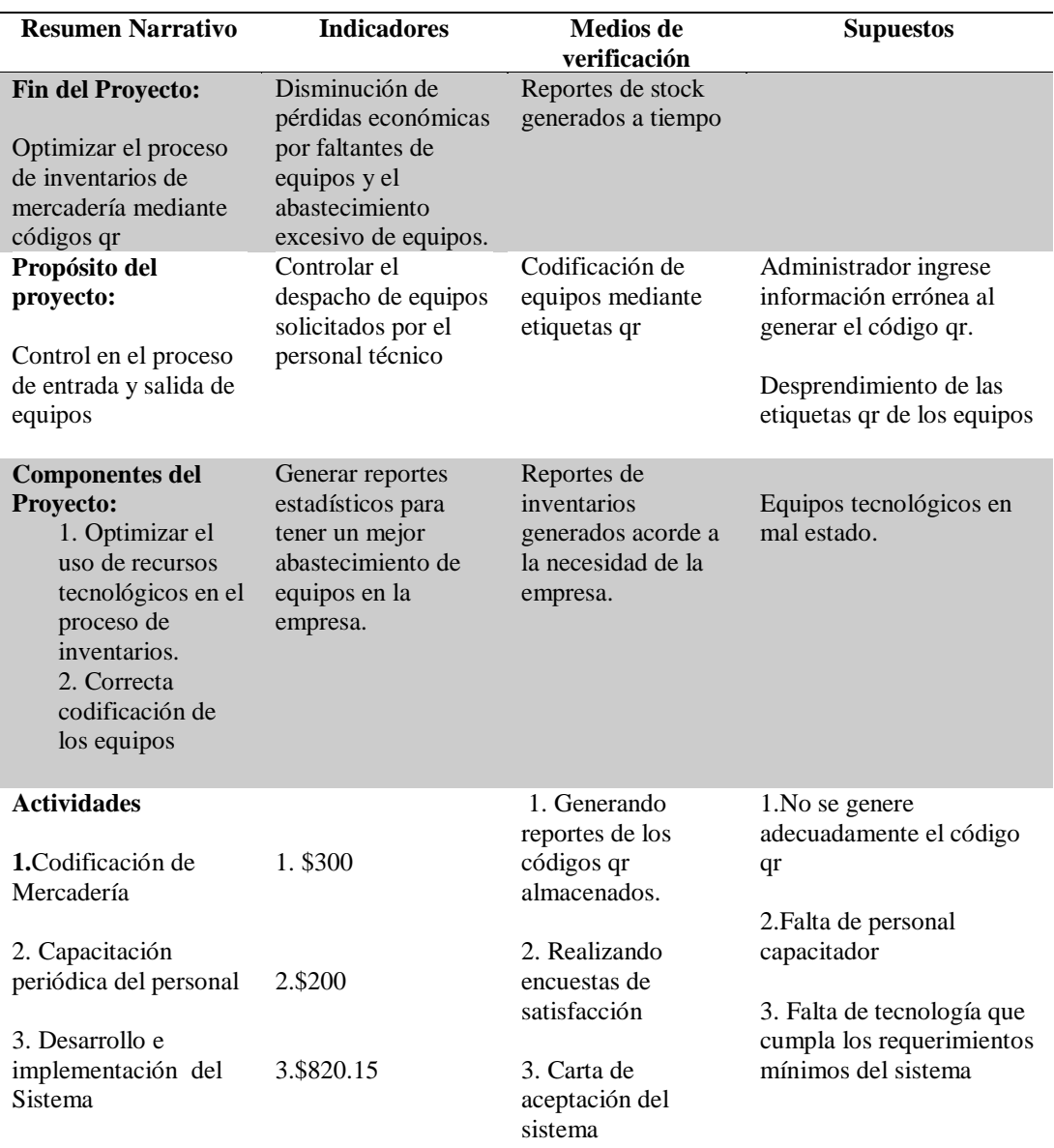

## Tabla 23 *Matriz de Marco Lógico*

Nota: Se detalla el fin, propósito y componentes del proyecto

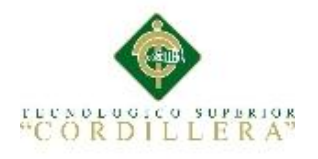

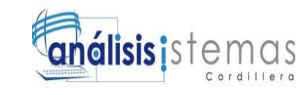

## **4.09 Vistas Arquitectónicas**

## **4.09.01 Vista Lógica**

Muestra el diseño de la funcionalidad del sistema en sus dos aspectos esenciales: su estructura, es decir, los componentes que lo integran, y su comportamiento, expresado en términos de la dinámica de interacción de dichos componentes.

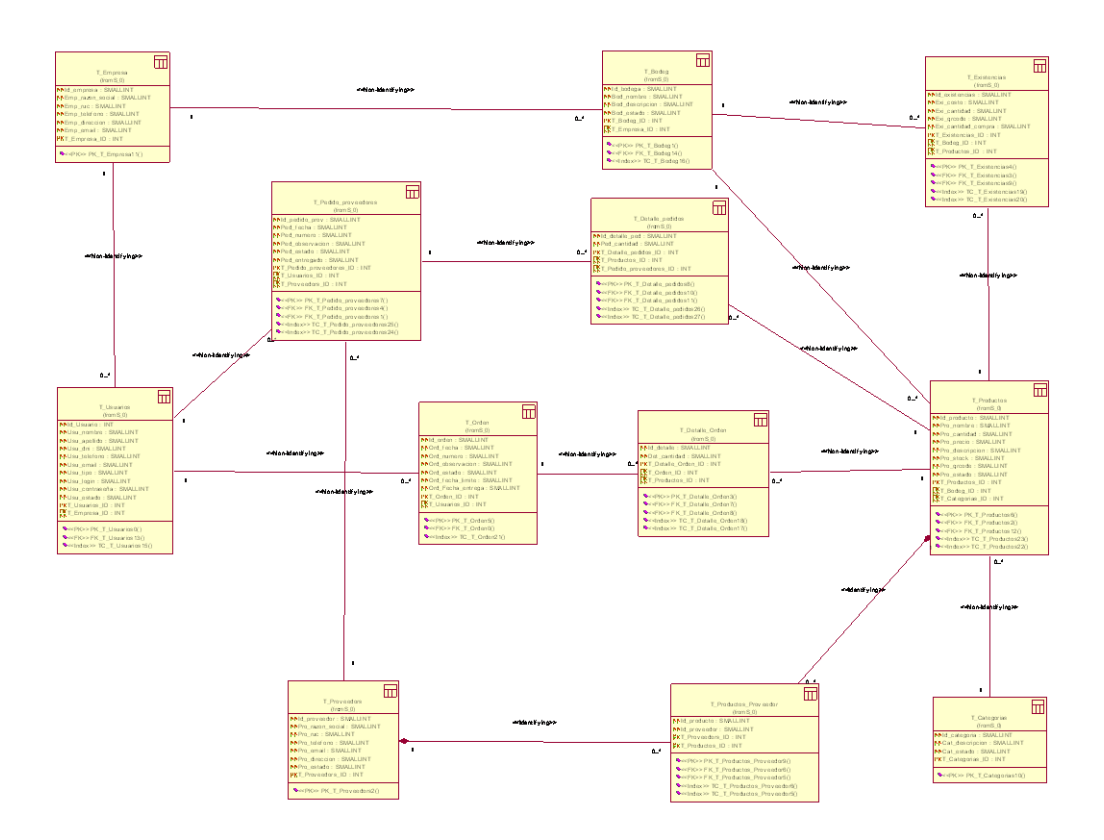

*Figura 26.* Vista Lógica. Se puede observar el modelo entidad relación con su respectiva herencia

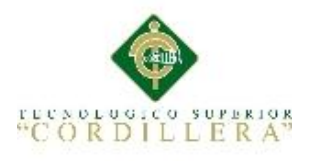

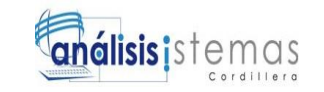

## **4.09.02 Vista Física**

Esta vista está formada por los nodos que forman la arquitectura de hardware sobre

la cual se ejecuta el sistema a través de sus componentes.

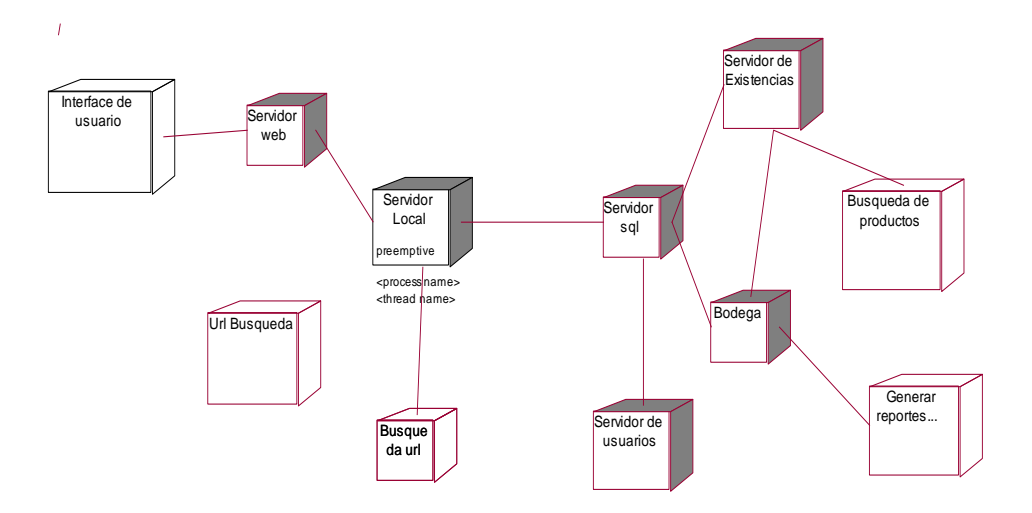

*Figura 27* Vista Física. Se puede observar el diagrama de despliegue, su implementación y funcionamiento

## **4.09.03 Vista de Desarrollo**

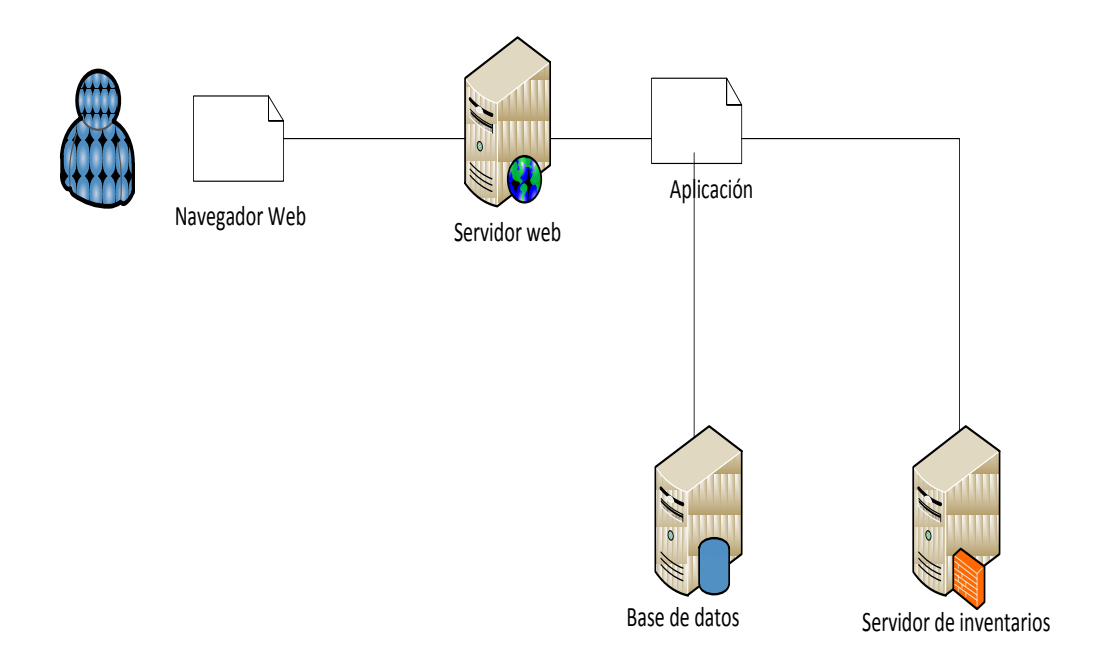

#### *Figura 28.* Vista de Desarrollo. Se puede observar la vista de desarrollo

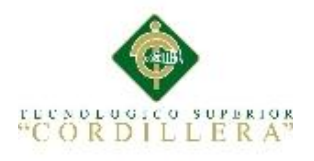

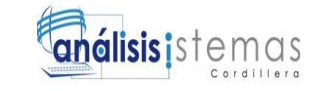

## **4.09.04 Vista de Procesos**

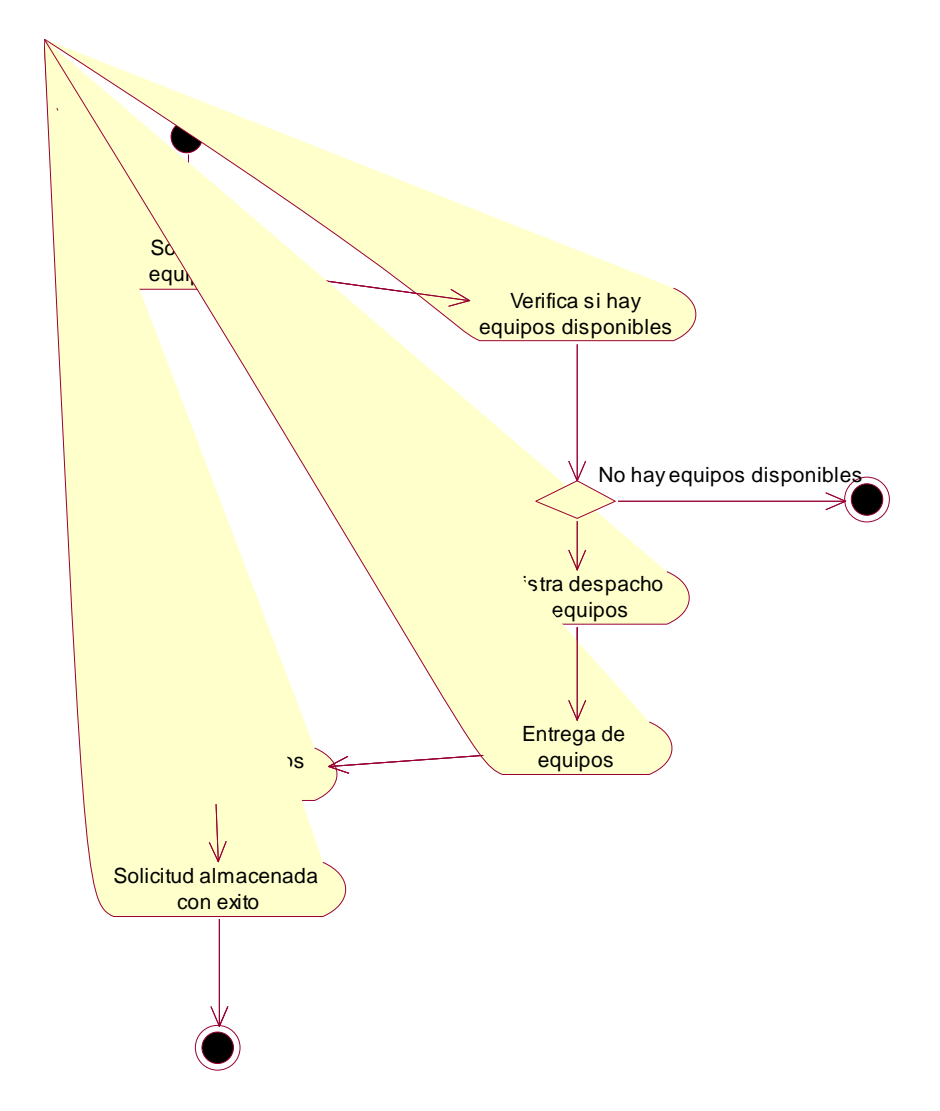

*Figura 29.* Vista de Procesos. Se puede observar el diagrama de actividades al solicitar un equipo a bodega

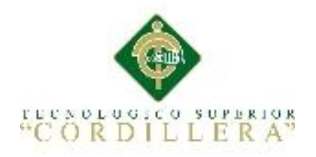

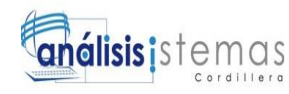

## **Capítulo V: Propuesta**

## **5.01 Estándares de Programación**

Es una forma de normalizar la programación de tal manera que al trabajar en un proyecto, cualquier persona involucrada en el mismo tenga acceso y comprenda el código, esto nos permite definir la escritura y organización del código fuente de un programa, facilitando a un programador la modificación de su propio código fuente. (William, 2010, párr. 5-8)

## Tabla 24 *Tipos de Datos utilizados*

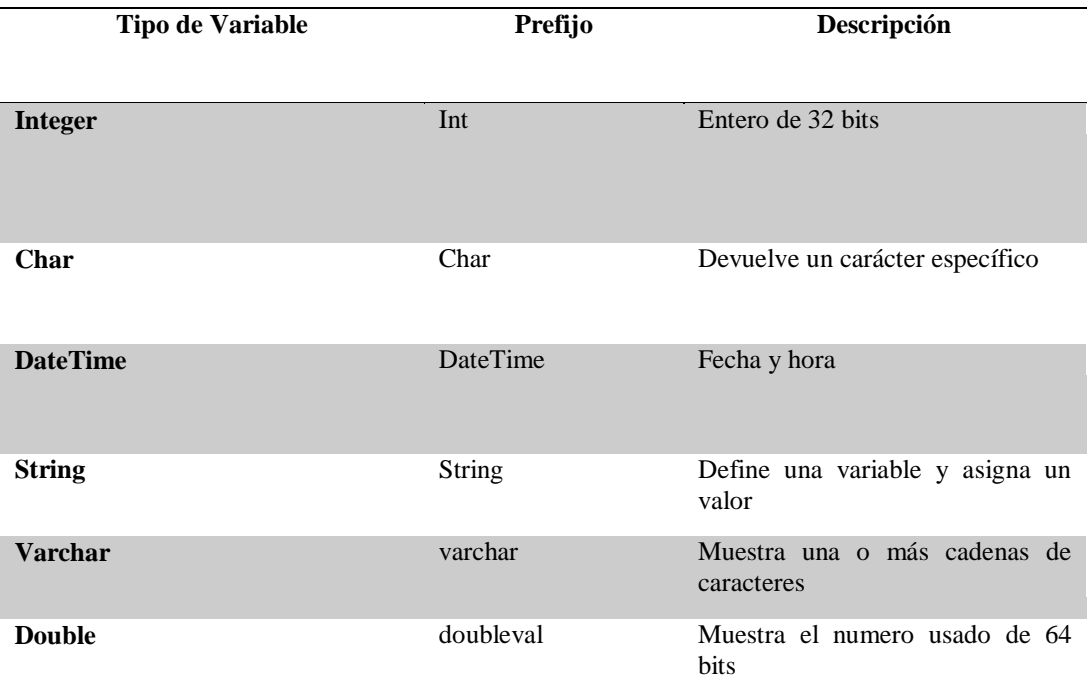

Nota: Contiene el tipo de datos que se utiliza en el sistema y su descripción

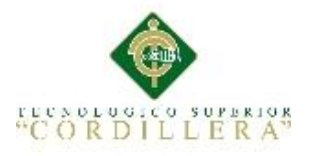

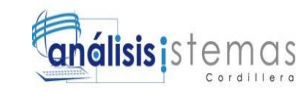

## Tabla 25 *Tipos de Controles*

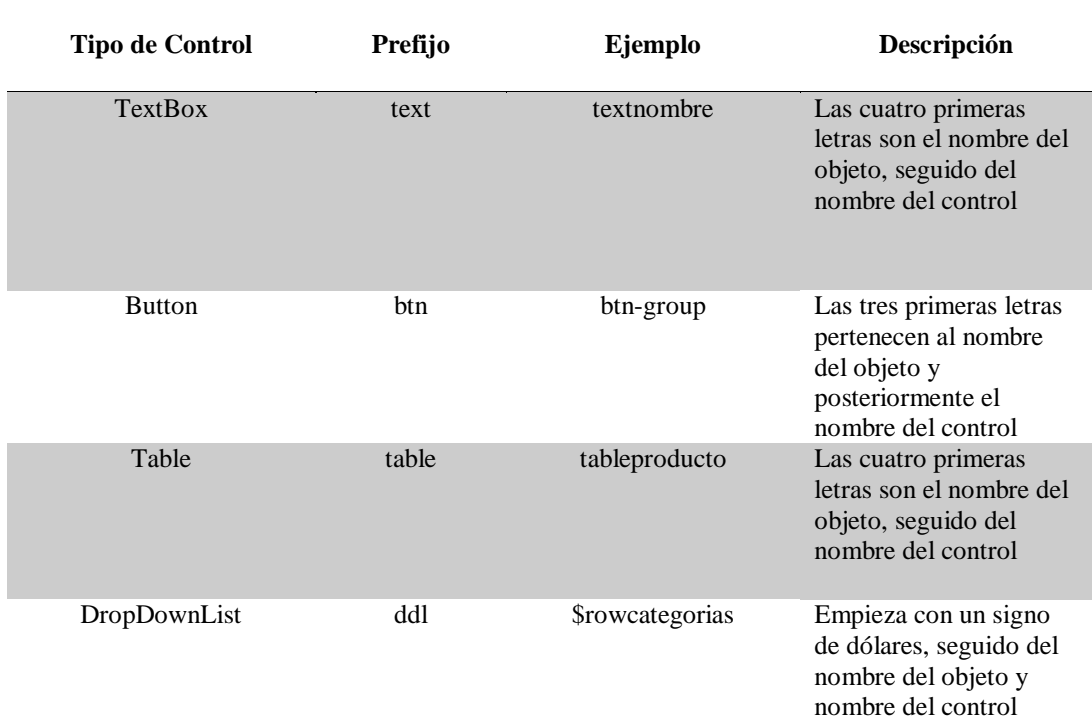

Nota: Describe los tipos de controles con su prefijo un ejemplo de cómo están siendo usados en el sistema y su descripción

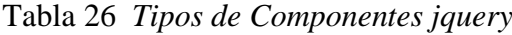

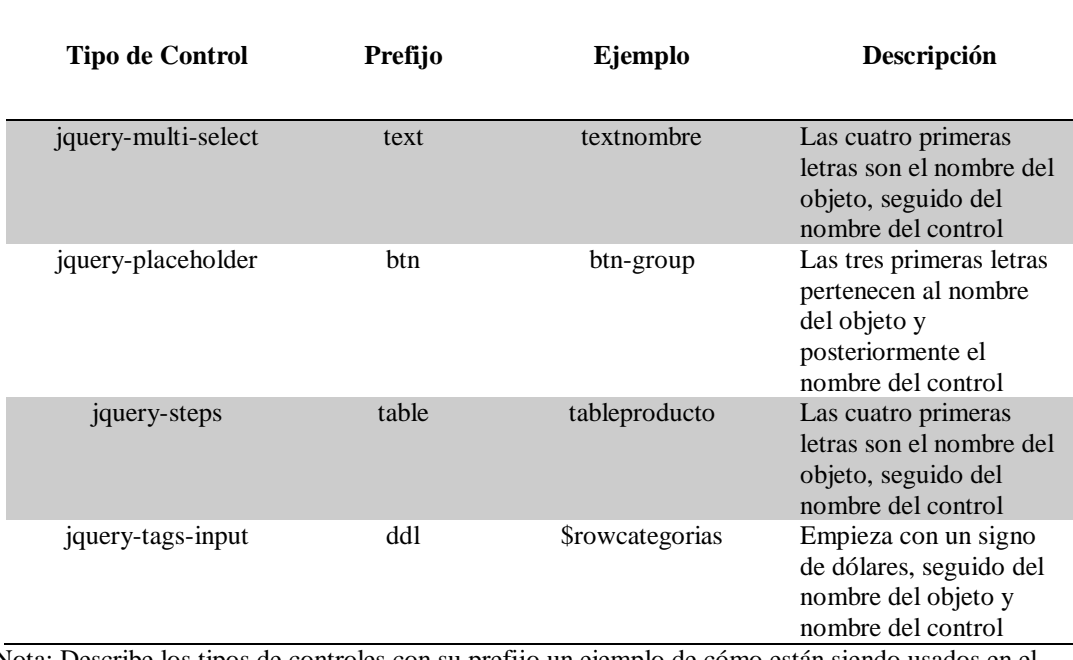

Nota: Describe los tipos de controles con su prefijo un ejemplo de cómo están siendo usados en el sistema y su descripción

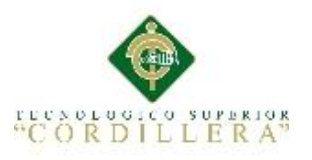

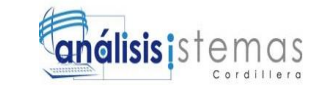

## **5.02 Diseño de Interfaces de Usuario**

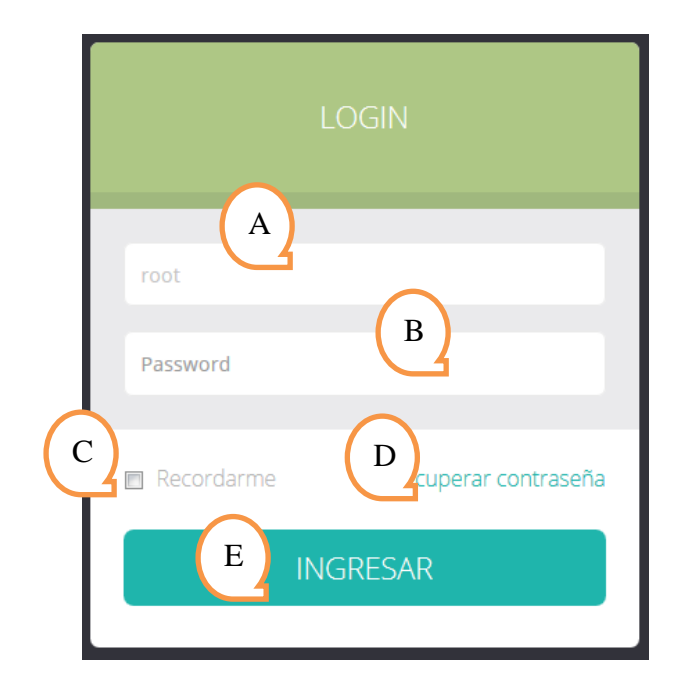

*Figura 30.* Login. Interface la cual controla el ingreso al sistema

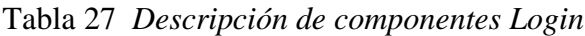

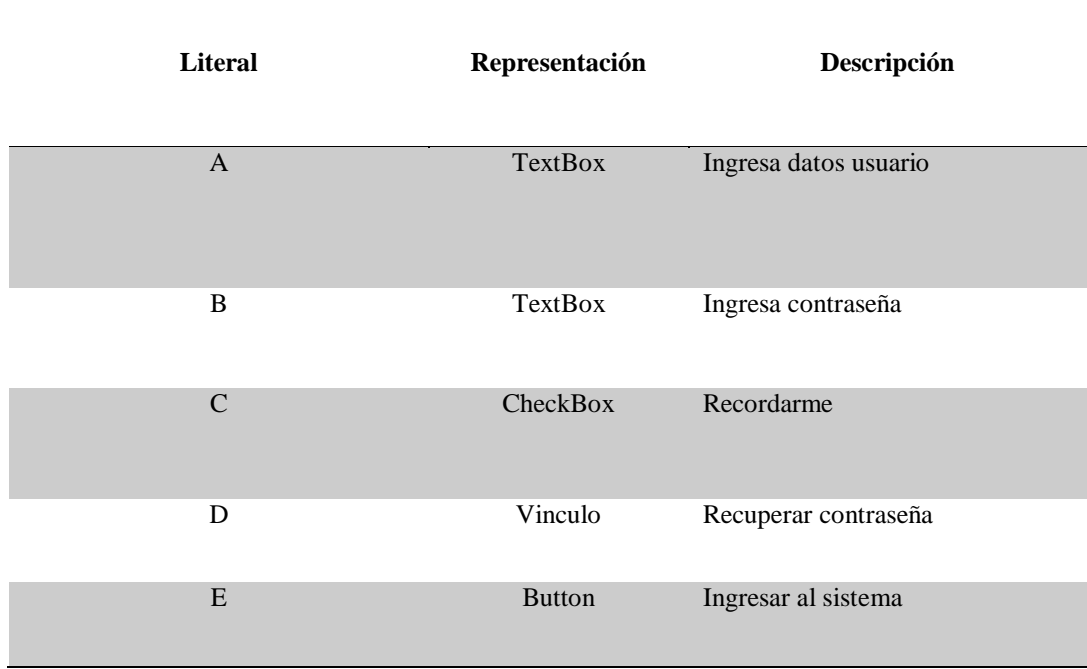

Nota: Describe los componentes de la interface inicio de sesión
|                                                           | E<br>M ROMANO M ANGENGI NG TOG ILMANO |                |                   |                      | $\bf{B}$<br>Ð<br>Andrès Dìaz -                                                                                      |
|-----------------------------------------------------------|---------------------------------------|----------------|-------------------|----------------------|----------------------------------------------------------------------------------------------------|
| A<br><b>PRODUCT</b><br>NUEVO PRODUCTO +<br>V<br>5<br>Item | records per page<br><b>Nombre</b>     | Precio         | ÷<br><b>Stock</b> | D<br>Search:<br>Edit | $\times$ 0 x<br>C<br>Reportes ~<br>Print<br>Save as PDF<br><b>Export to Excel</b><br>$\Rightarrow$<br><b>Delete</b> |
| 1                                                         | <b>DSC</b>                            | 240            | 100               | Editar               | Eliminar                                                                                                    |
|                                                           |                                       | $\overline{7}$ | 50                | Editar               | Eliminar                                                                                                    |
| $\overline{1}$                                            | <b>DSC</b>                            |                |                   |                      |                                                                                                    |

*Figura 31.* Información Productos. Se puede observar la información obtenida del stock de productos

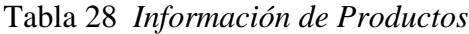

 $\overline{a}$ 

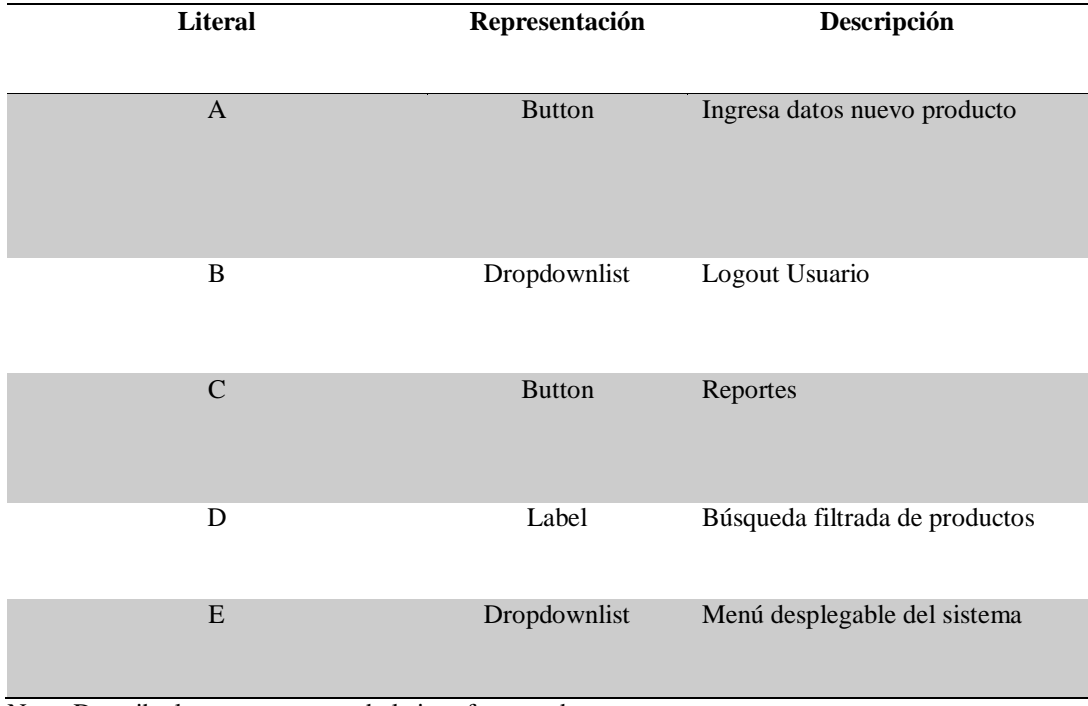

Nota: Describe los componentes de la interface productos

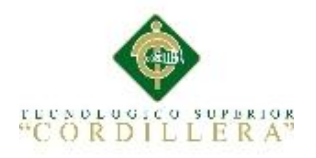

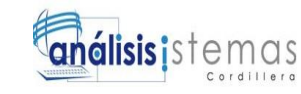

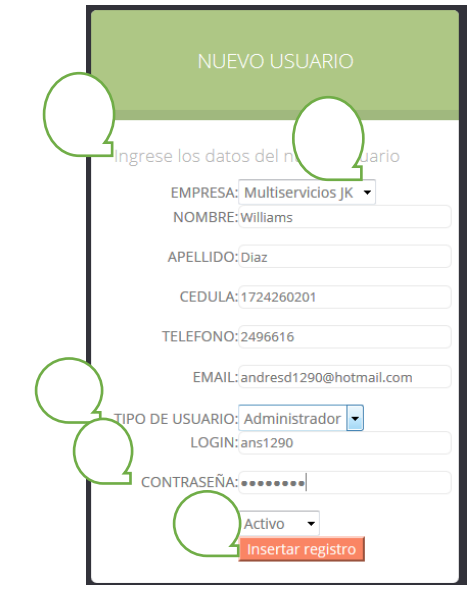

*Figura 32.* Ingreso información usuarios. Interface de sistema que permite el ingreso de información de los usuarios

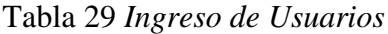

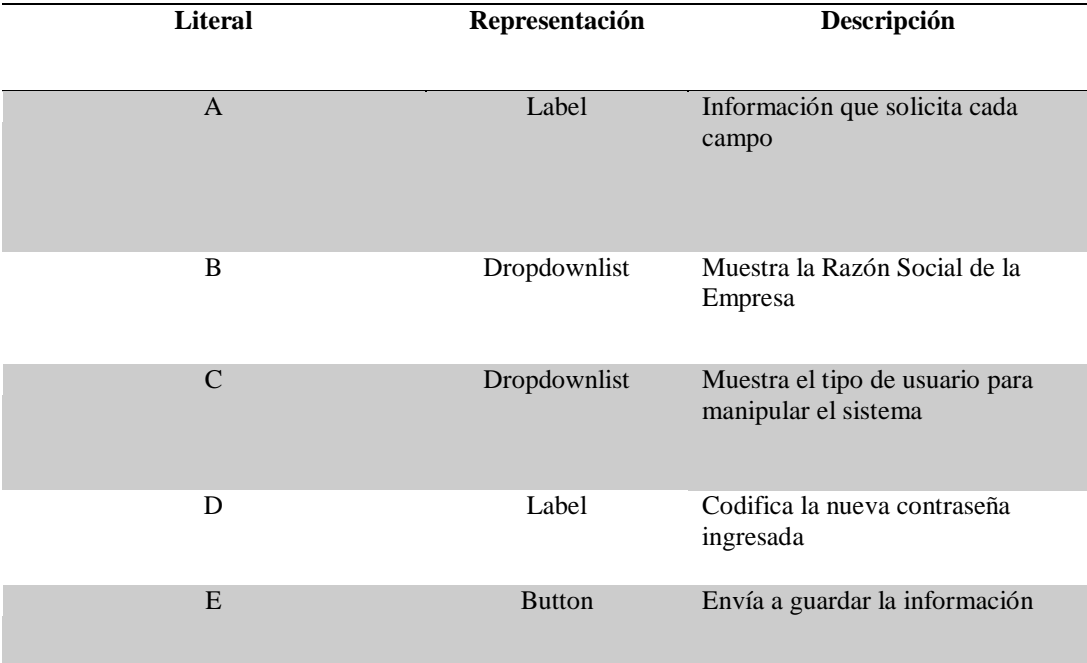

Nota: Describe los componentes de la interface ingreso de información de nuevos usuarios

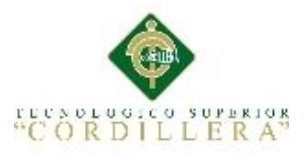

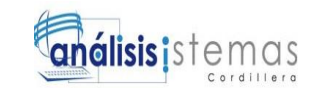

### **5.03 Especificación de pruebas de Unidad**

Las pruebas unitarias tienen como objetivo verificar el correcto funcionamiento y la estructura de cada componente del sistema individualmente, una vez que ha sido modificado.

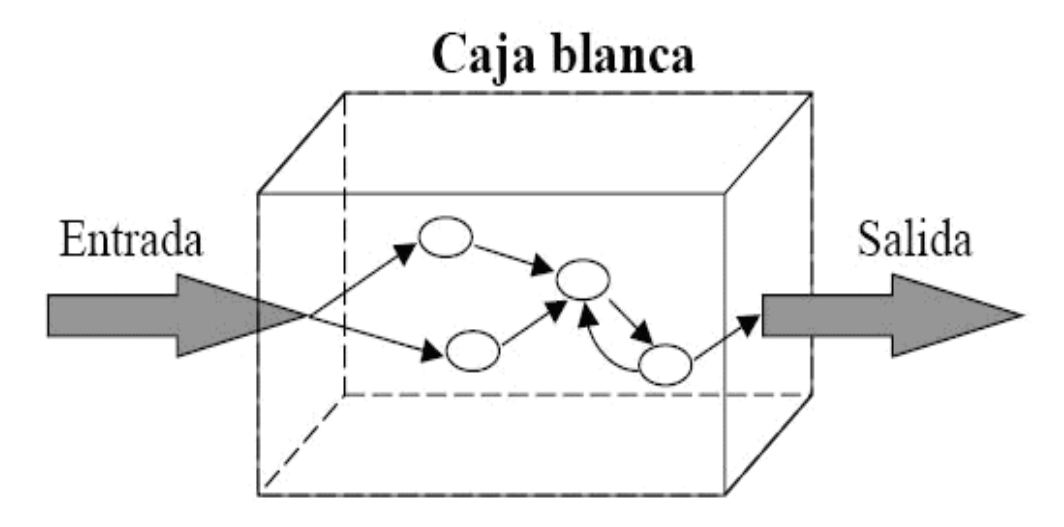

*Figura 33.* Pruebas de unidad. Permite evaluar y manipular los diferentes puntos de vista durante todo el proceso de pruebas

Una prueba unitaria o unit test, es un método que prueba una unidad estructural de código, una de sus ventajas es aislar cada parte del programa y mostrar que las partes individuales son correctas. Las pruebas fomentan el cambio facilitando la reestructuración del código razón por la cual permite realizar pruebas sobre los cambios.

Tras realizar estas pruebas sobre los elementos unitarios del sistema se puede eliminar gran parte de los errores de los que podría adolecer. Como es de nuestro conocimiento cualquier prueba demuestra no la ausencia de errores sino que revela la presencia de ellos. Las pruebas unitarias no revelan errores en la integración de las partes unitarias ni tampoco otros problemas como el bajo rendimiento de las aplicaciones o problemas derivados del sistema sobre el que está ejecutándose el sistema. (Sommariva, 2014, párr. 3-10)

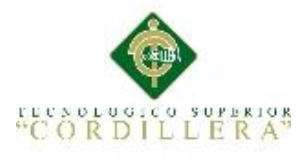

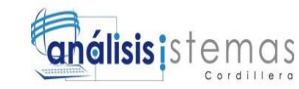

### Tabla 30 *Validación de campos acceso al sistema*

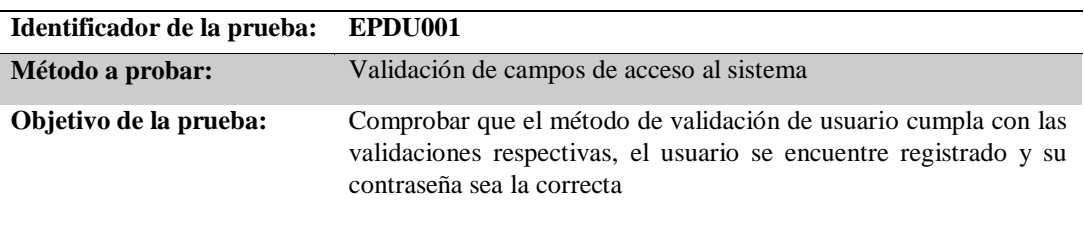

### **Datos de Entrada**

**Usuario y contraseña**

**Resultado Esperado**

- **1. El usuario se encuentre registrado**
- **2. La contraseña sea correcta**
- **3. Que el usuario tenga el rol correspondiente**

### **Comentarios**

### **Si el usuario ingresa erróneamente tres veces, se cerrara la pagina**

Nota: Especificación de prueba de unidad validación de campos de acceso al sistema. "EPDU001" Especificación de prueba de unidad

### Tabla 31 *Validación de campo cédula*

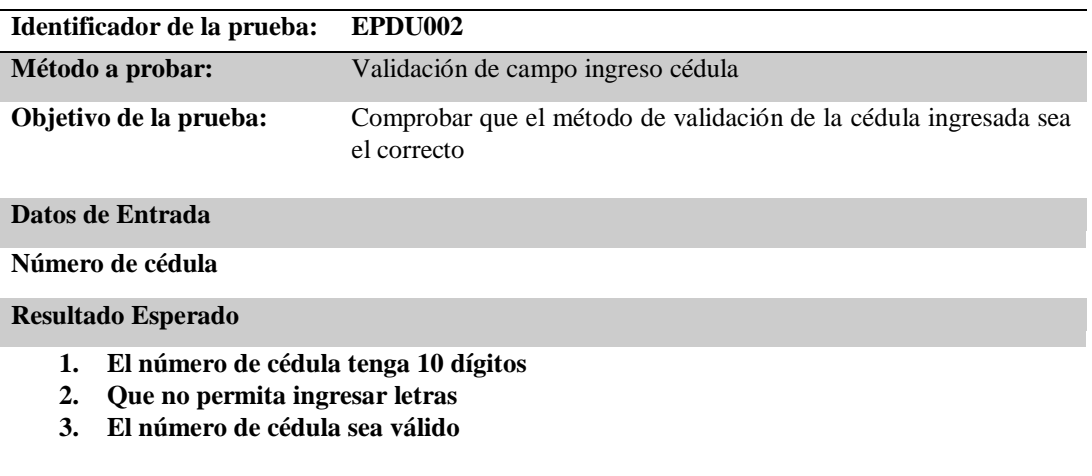

### **Comentarios**

### **Si el número de cédula es erróneo me muestre un dialogo de error**

Nota: Descripción de prueba de unidad validar cédula

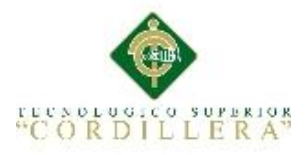

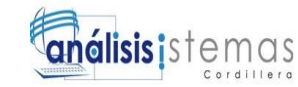

### Tabla 32 *Validación Guardar código qr*

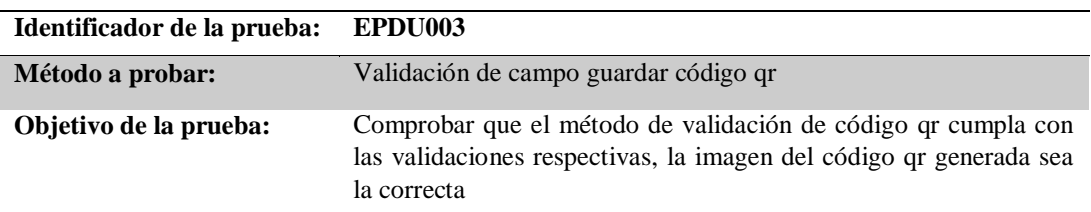

### **Datos de Entrada**

### **Código qr**

### **Resultado Esperado**

- **1. El código qr sea el correcto**
- **2. La información del producto se encuentre en el código qr**
- **3. El código qr se almacene sin errores**

### **Comentarios**

### **ninguno**

Nota: Descripción de prueba de unidad guardar código qr

### Tabla 33 *Validación búsqueda de equipos*

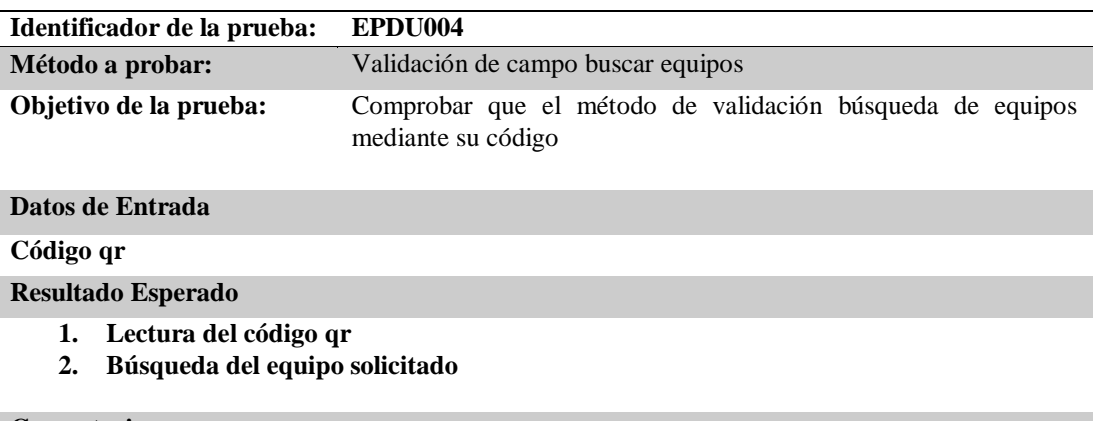

### **Comentarios**

### **ninguno**

Nota: Descripción de pruebas de unidad búsqueda de equipos mediante su código qr

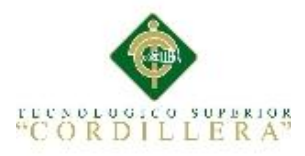

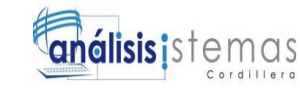

### Tabla 34 *Validación generar código qr*

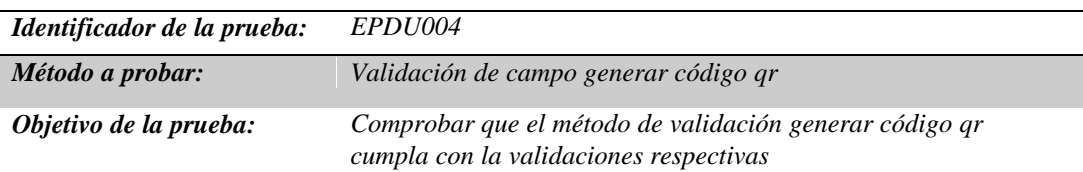

### *Datos de Entrada*

*Información equipos*

### *Resultado Esperado*

- *1. Datos del equipo*
- *2. Selecciona tamaño de imagen qr*
- *3. Genera el código*

### *Comentarios*

*ninguno*

Nota: Descripción de pruebas de unidad búsqueda de equipos mediante su código qr

### **5.04 Especificación de pruebas de Aceptación**

El plan de pruebas de aceptación (PA) es un escenario de utilización del sistema y el

comportamiento que de él se espera, visto desde la perspectiva del cliente, usuario o

sistema externo que interactúa con el programa.

Las (PA) constituyen el criterio de éxito en cuanto a la implementación de un

requisito del sistema, tomando en cuenta que un requisito del sistema puede

presentarse en ejecución como distintos escenarios (Torres, 2010, pág. 2)

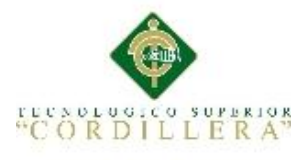

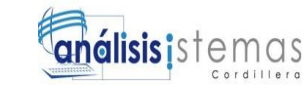

### Tabla 35 *Registro de Usuarios*

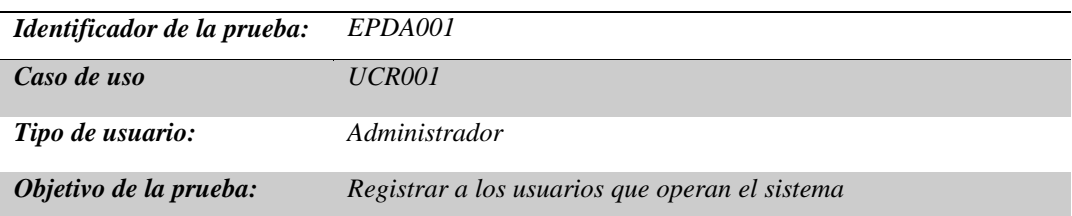

*Secuencia de eventos*

- *1. Nombre*
- *2. Apellido*
- *3. Teléfono*
- *4. Email*
- *5. Empresa*
- *6. Asignar el rol al usuario*
- *7. Registrar el Login*
- *8. Registrar la contraseña*
- *9. Estado en él que se encuentra*

### *Resultados esperados*

*Almacenar la información del usuario sin errores*

### *Comentarios*

*Se debe ser muy cuidadoso al signar los permisos a cada usuario* 

*Estado: Aceptado*

Nota: Especificación de Pruebas de Aceptación"EPDA001" Caso de Uso de Realización "UCR001"

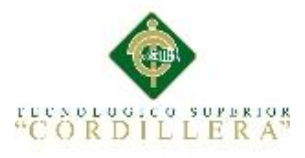

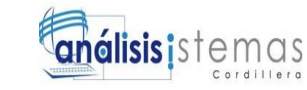

### Tabla 36 *Registro de Productos*

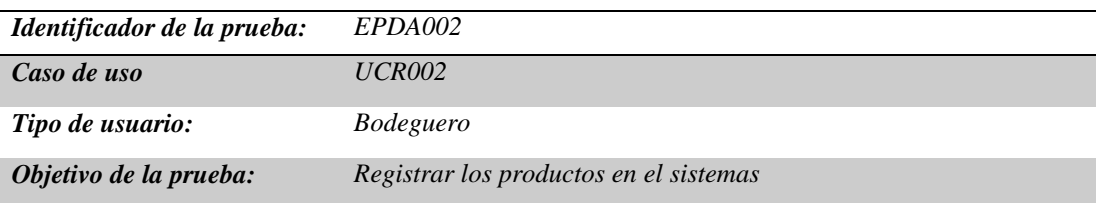

*Secuencia de eventos*

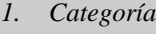

- *2. Bodega*
- *3. Nombre*
- *4. Cantidad*
- *5. Precio*
- *6. Descripción*
- *7. Stock*
- *8. Código qr*
- *9. Estado*

### *Resultados esperados*

*Almacenar la información del producto generando su código qr sin errores al enviar a almacenar*

*Comentarios*

*ninguno*

*Estado: Aceptado*

Nota: Especificación de Pruebas de Aceptación"EPDA001" Caso de Uso de Realización "UCR001"

61

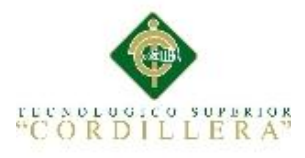

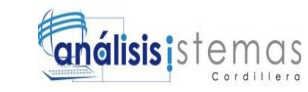

### Tabla 37 *Registro de Usuarios*

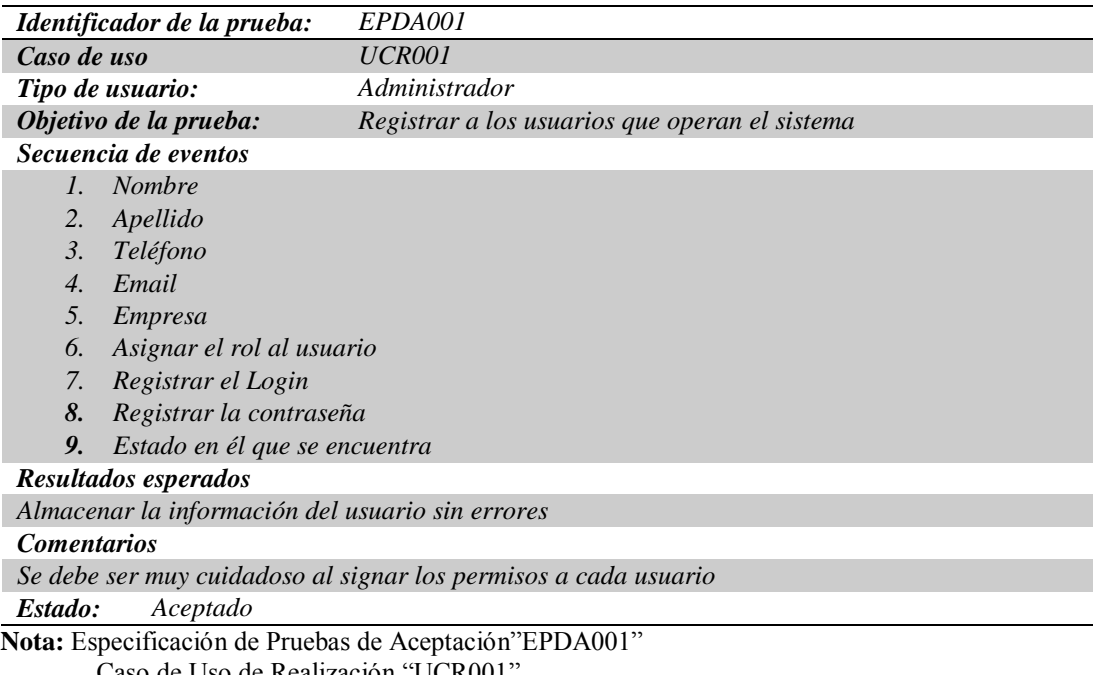

o de Uso de Realización "UCR001

### **5.05 Especificación de pruebas de Carga**

Estas pruebas se realizan desde una perspectiva, para determinar el tiempo que se

toma el sistema para realizar una tarea en condiciones particulares de trabajo, Sirven

para validar la escalabilidad y calidad del sistema.

Las pruebas se las debe realizar con transacciones simultáneas de múltiples usuarios

al mismo tiempo, si estas son aprobadas satisfactoriamente en los tiempos

propuestos, se entendería de que el sistema carece de fallas.

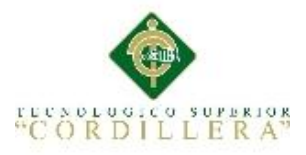

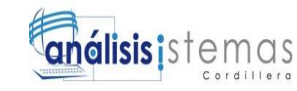

### Tabla 38 *Carga de Datos*

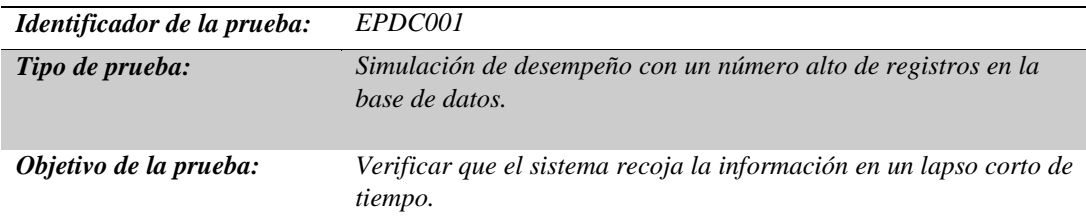

### *Descripción*

- *Registro de los usuarios.*
- *Valores utilizados fecha, hora, nombres, apellidos, rol de usuario, IP, navegador y versión del mismo*

### *Resultados esperados*

*Mostrar la información de ingreso del usuario al instante con los parámetros asignados.*

### *Comentarios*

*Ninguno*

Nota: Se describe la Especificación de prueba de carga "EPDC001" carga de datos

### Tabla 39 *Descripción de Validaciones*

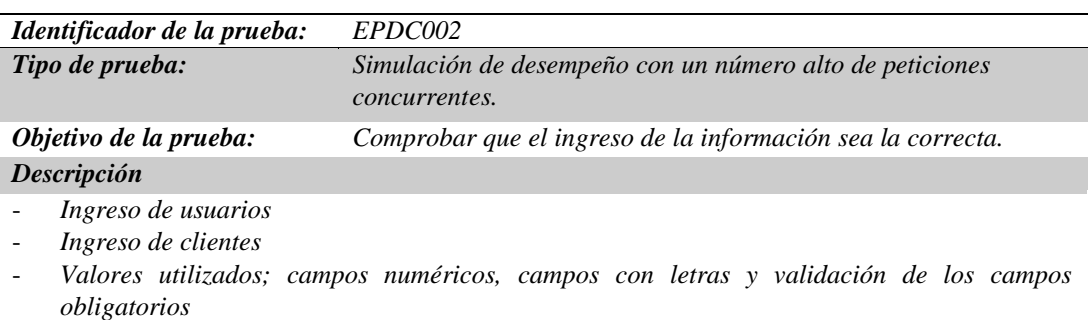

### *Resultados esperados*

*No permita guardar la información si no se ingresa bien la información.*

### *Comentarios*

### *Ninguno*

Nota: Especificación de prueba de carga EPDC002 validaciones

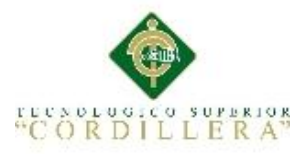

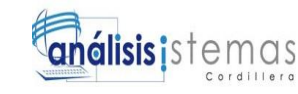

### Tabla 40 *Pruebas de carga en tiempos de respuesta*

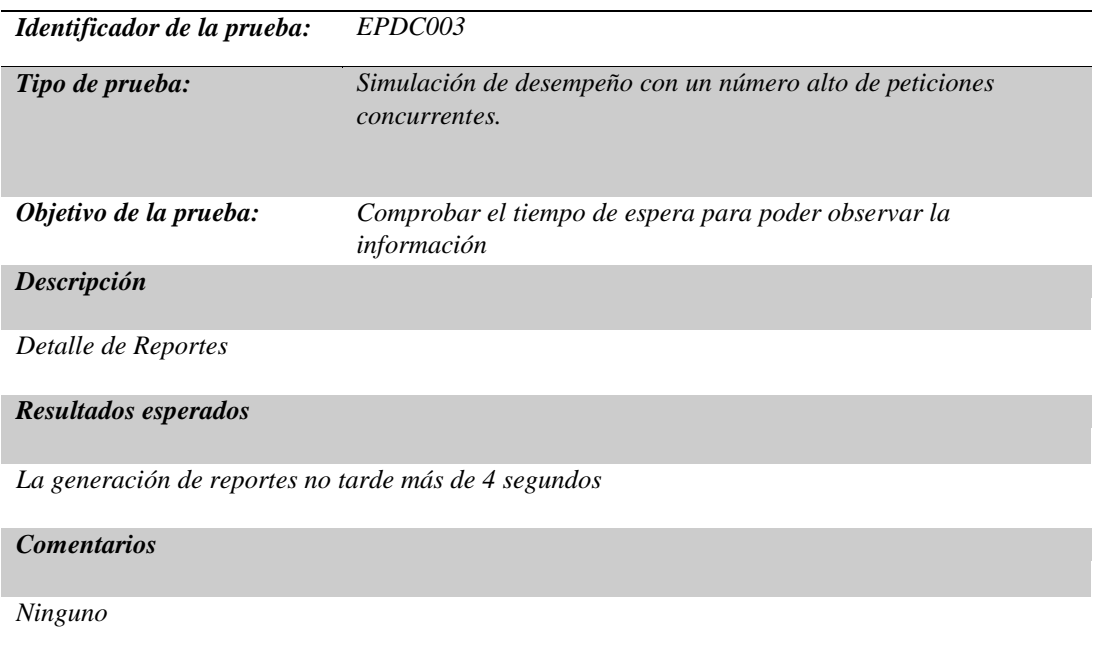

Nota: Especificación de prueba de carga EPDC003 tiempo de respuesta.

### **5.06 Configuración del Ambiente mínimo/ideal**

Para la implementación del sistema es necesario que el servidor de datos tenga

instalado Xampp para Windows versión 5.6.12 (PHP 5.6.12) y en el equipo que va a

servir de servidor de aplicaciones tenga instalado Adobe Dreamweaver CC.

Para el correcto funcionamiento de la aplicación revisar el manual de instalación, y

para el funcionamiento de la aplicación la máquina deberá tener instalado un

navegador.

### **5.06.01 Requisitos mínimos**

Sistema Operativo /Windows 7 **/** Windows 8 / Windows 8.1

Procesador Intel(R) Core(TM) i3 2.40Ghz

Memoria RAM de 4GB

Disco Duro 20 GB de espacio disponible

Resolución de pantalla 1024X768

Conexión a internet

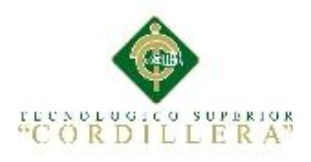

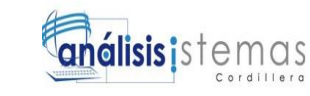

### **5.06.02 Requisitos recomendados**

Sistema Operativo /Windows 7 **/** Windows 8 / Windows 8.1

Procesador Intel(R) Core(TM) i7-5500U

Memoria RAM de 8GB

Disco Duro 40 GB de espacio disponible

Resolución de pantalla 1024X768

Conexión a internet

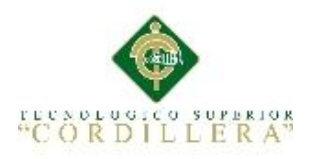

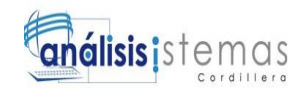

### **Capítulo VI: Aspectos Administrativos**

### **6.01 Recursos**

Tabla 41 *Recursos Humanos*

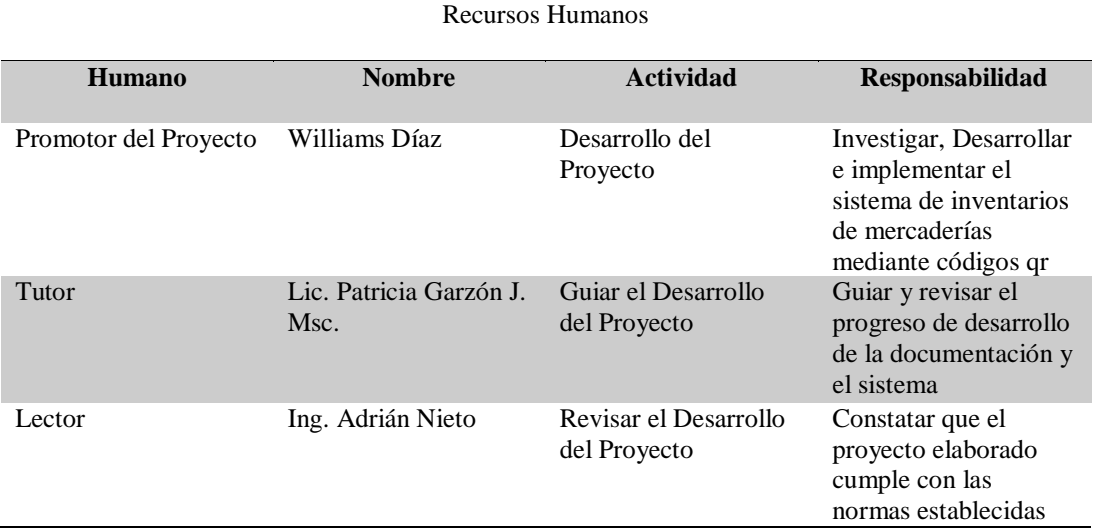

Nota: Describe los recursos humanos utilizados en el desarrollo del sistema

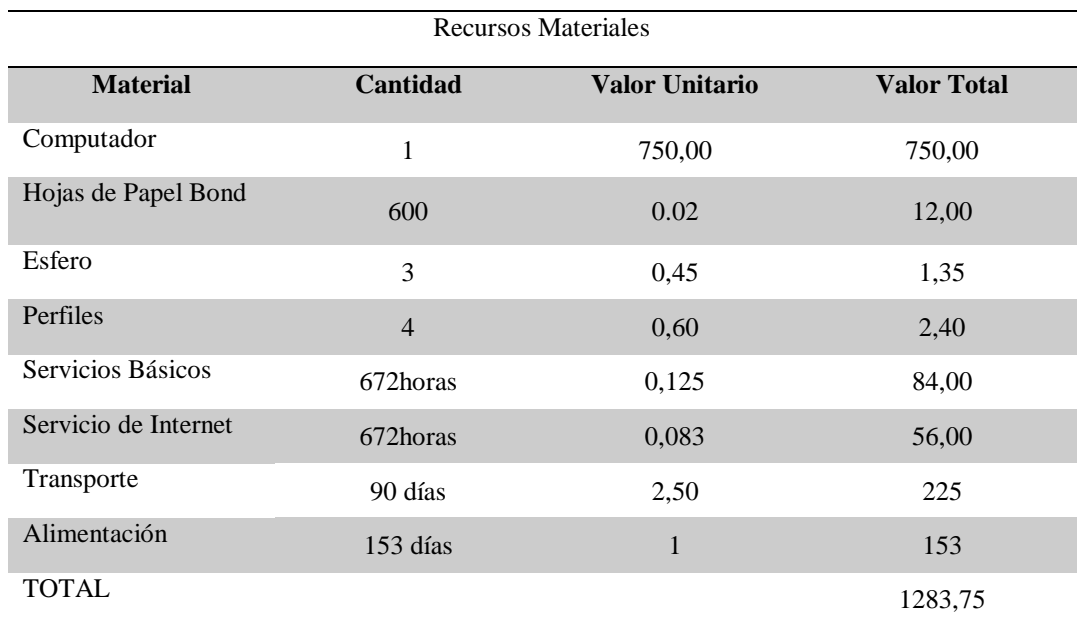

### Tabla 42 *Recursos Material*

Nota: Describe los recursos materiales utilizados en el desarrollo del sistema

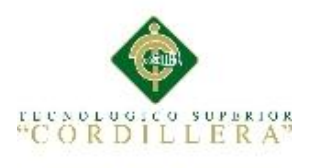

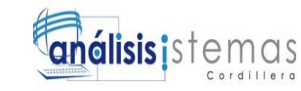

### **6.02 Presupuesto**

### Tabla 43 *Presupuesto*

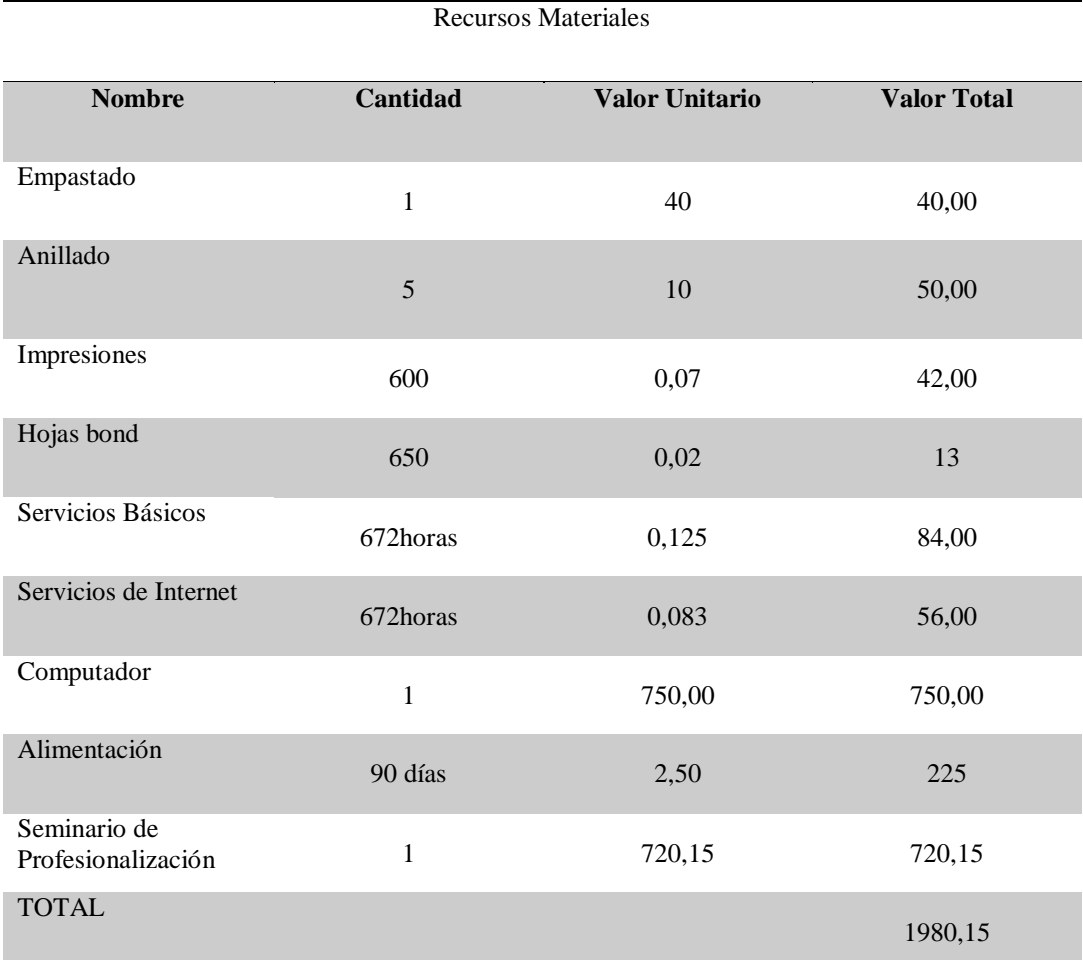

Nota: Describe del Presupuesto utilizados en el desarrollo del sistema

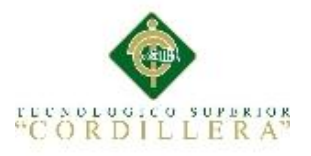

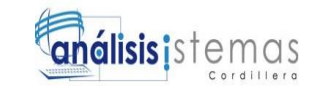

### **6.03 Cronograma**

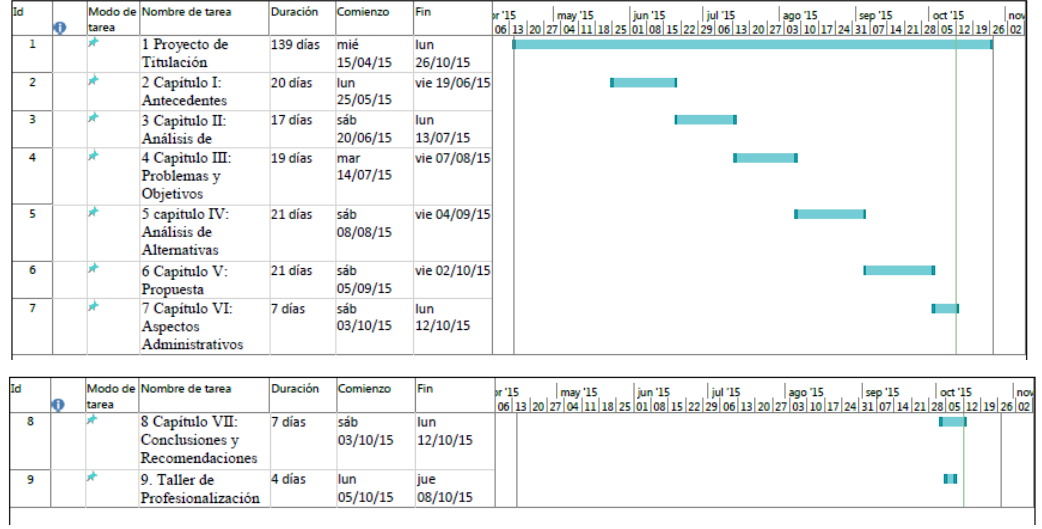

*Figura 34.* Cronograma de actividades. Se describe las actividades propuestas a lo largo del desarrollo del proyecto

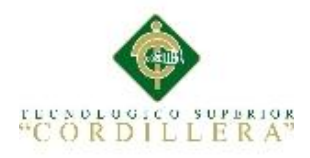

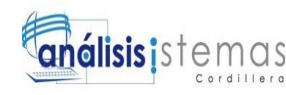

### **Capítulo VII: Conclusiones y Recomendaciones**

### **7.01 Conclusiones**

- El generar el código qr nos permite organizar la mercadería en la bodega por medio de categorías.
- Desarrollo del sistema informático para el control de inventarios de mercaderías mediante la utilización de códigos qr implementando los requerimientos solicitados por la empresa.
- Implementación del sistema de control de inventarios de mercaderías mediante códigos qr en la empresa Multiservicios JK
- Con la implementación del sistema se permite el adecuado control de entrada y salida de equipos, reduciendo los tiempos de entrega hacia el personal técnico y permitiendo generar reportes periódicos de inventarios. Esto ayudará a la empresa disminuir pérdidas económicas.

### **7.02 Recomendaciones**

- Se recomienda capacitar al personal que utilizará la herramienta con una charla acerca de cómo se llevará el proceso de registro de equipos, despacho y los inventarios periódicos.
- Se recomienda facilitar el manual de usuario al personal que intervendrá en el control de inventarios de mercadería.
- Se recomienda que el personal seleccionado a utilizar la aplicación tenga conocimientos mínimos de computación.
- Se recomienda la seguridad de los servidores tanto de datos como de aplicación para asegurar su correcto funcionamiento y no presente retrasos, ni pérdidas a la empresa.

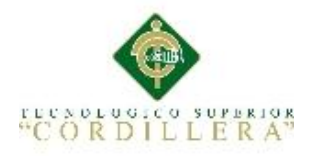

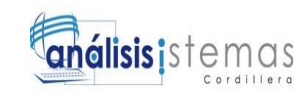

- Todos los equipos que ingresen deberán ser registrados y etiquetados con su  $\bullet$ respectivo código qr, esto aportara a evitar pérdidas de equipos y al correcto abastecimiento de los mismos.
- Se recomienda realizar mantenimientos periódicos al sistema $\bullet$

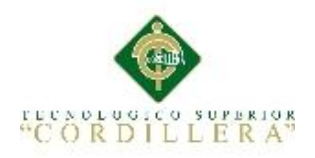

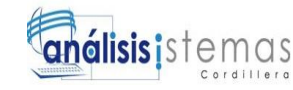

### **Bibliografía**

Basantes, I. J. (2009). Tutorial UML. Quito, Pichincha, Ecuador.

Dueñas, W. (05 de Agosto de 2013). *Monografias.com*. Obtenido de http://www.monografias.com/trabajos97/tutorial-uml/tutorial-uml2.shtml

Gómez, G. (11 de Junio de 2001). . Obtenido de Sistema de valuación de inventarios: http://www.gestiopolis.com/sistemas-de-valuacion-de-inventarios/

Presutti, D. J. (09 de 08 de 2011). *Gestión de Inventarios y Almacen*. Obtenido de http://www.gestiopolis.com/gestion-inventarios-almacen/

Rosa, A. P. (07 de Enero de 2014). *Peña de la Rosa*. Obtenido de

http://www.penadelarosa.com/industria/control-de-inventario-con-qr-codes/

Sommariva, A. (24 de Febrero de 2014). *Microgestión*. Obtenido de http://www.microgestion.com/index.php/mg-developers/articulos/74-unittest-part1-mock

Torres, P. L. (21 de Octubre de 2010). *TUNE-UP Process*. Obtenido de https://www.linkedin.com/grp/post/3636186-48805747

Wikipedia. (2015 de Junio de 2015). *WIKIPEDIA*. Obtenido de https://es.wikipedia.org/wiki/Diagrama\_de\_clases

William. (28 de 06 de 2010). *yolopuedohacer.blogspot.com*. Obtenido de http://yolopuedohacer.blogspot.com/2010/06/estandares-de-programacionmanana-hoy-y.html

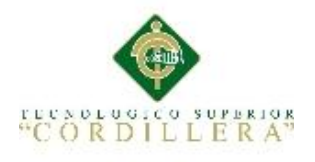

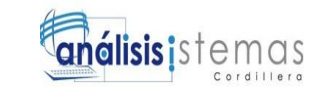

### **ANEXOS**

AUTOMATIZACIÓN DEL PROCESO DE INVENTARIOS DE MERCADERÍA MEDIANTE UNA APLICACIÓN INFORMÁTICA CON CÓDIGOS QR PARA LA EMPRESA MULTISERVICIOS JK DEL D.M.Q

72

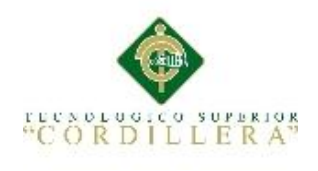

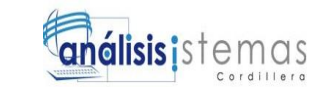

A.01

## **MANUAL**

## **DE**

## **INSTALACIÓN**

AUTOMATIZACIÓN DEL PROCESO DE INVENTARIOS DE MERCADERÍA MEDIANTE UNA APLICACIÓN INFORMÁTICA CON CÓDIGOS QR PARA LA EMPRESA MULTISERVICIOS JK DEL D.M.Q

73

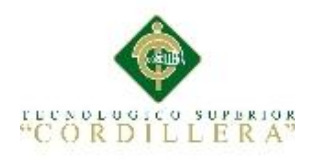

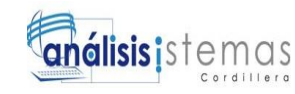

### **Introducción**

EL objetivo de este documento en mostrar la información clara y concisa de como instalar el sistema de control de Inventarios mediante la implementación de códigos qr. El sistema fue diseñado con la finalidad de brindar facilidades al área de despacho, permitiendo tener un control de stock actualizado, y facilitando el pedido de equipos hacia los proveedores.

Es importante seguir este manual paso a paso para asegurar el correcto funcionamiento del sistema

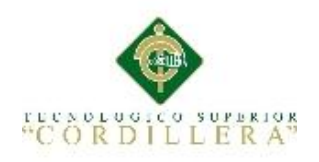

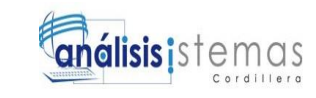

### **ÍNDICE**

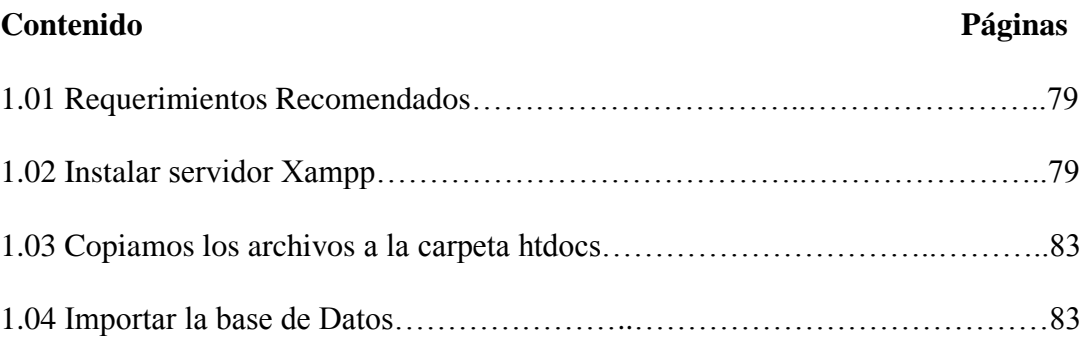

### **ÍNDICE DE FIGURAS**

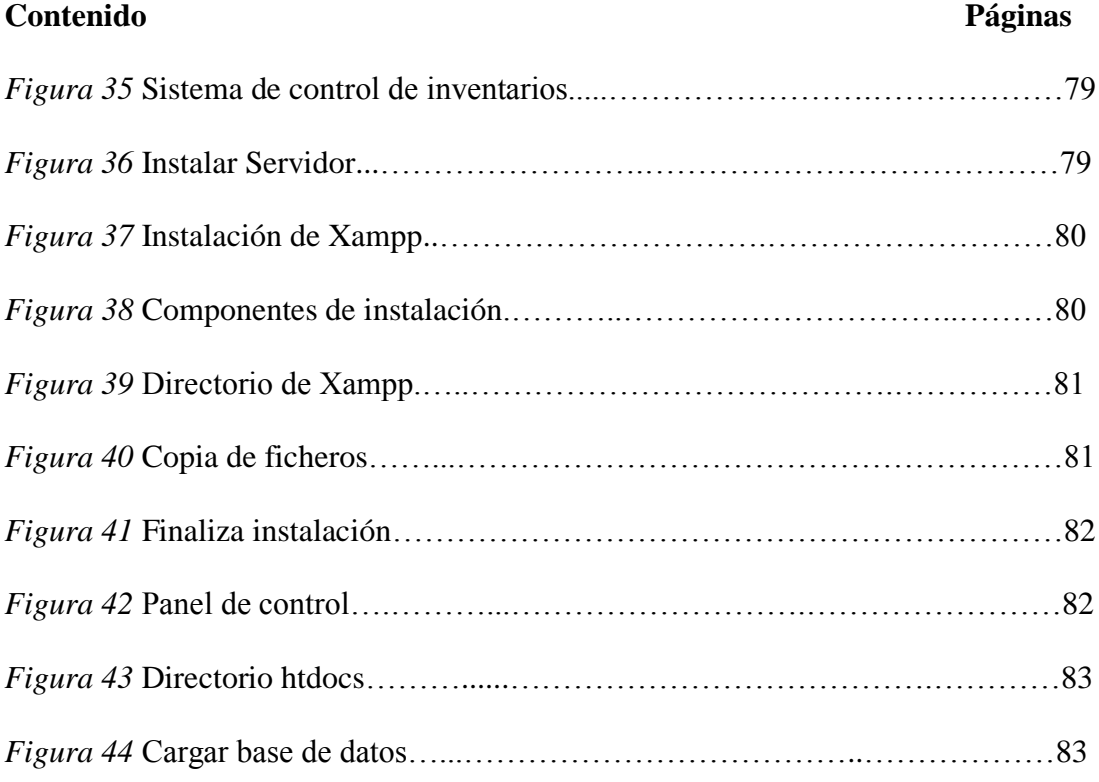

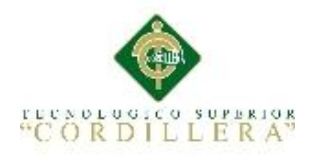

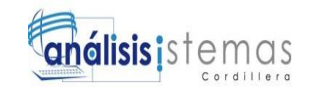

|                     |                                             |    |    |                  |                |                |                | $\equiv$<br>Andres Díaz -<br>$\Omega$<br>$\frac{1}{2}$ |
|---------------------|---------------------------------------------|----|----|------------------|----------------|----------------|----------------|--------------------------------------------------------|
| <b>2</b> Dashboard  | <b>LA SEGURIDAD AL ALCANGE DE TUS MANOS</b> |    |    |                  |                |                |                |                                                        |
| Mantenimientos      |                                             |    |    |                  |                |                |                |                                                        |
| nventarios          |                                             |    |    | ◆ OCTOBER 2015 > |                |                |                |                                                        |
| ₹ Codigo QR         |                                             |    |    |                  |                |                |                |                                                        |
| <b>III</b> Reportes | S                                           | M  | T  | ${\sf W}$        | T              | F              | $\mathsf S$    |                                                        |
|                     | 27                                          | 28 | 29 | 30               | $\overline{1}$ | $\overline{2}$ | $\overline{3}$ |                                                        |
| Administrador       | $\overline{4}$                              | 5  | 6  | $\overline{7}$   | $\rm ^8$       | $\overline{9}$ | 10             |                                                        |
|                     | 11                                          | 12 | 13 | 14               | 45             | 16             | 17             |                                                        |
| $\triangleright$    | 18                                          | 19 | 20 | 21               | 22             | 23             | 24             |                                                        |
| Login Page          | 25                                          | 26 | 27 | 28               | 29             | 30             | 31             |                                                        |
|                     |                                             |    |    |                  |                |                |                |                                                        |
|                     |                                             |    |    |                  |                |                |                |                                                        |

*Figura 35.* Sistema de Control de Inventarios, interface principal

### **1.01 Requerimientos Recomendados**

- Procesador de 32 bits(x86) o de 64 bits 2.40 GHz  $\bullet$
- Memoria Ram 2GB
- Espacio en el disco duro al menos 40 Gb libres  $\bullet$
- Unidad DVD-ROM, USB  $\bullet$
- Acceso a Internet

### **1.02 Instalar Servidor XAMPP**

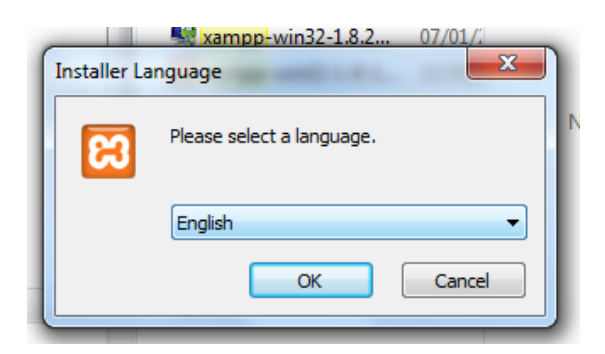

*Figura 36.* Instalar Servidor. Seleccionamos el idioma a instalar

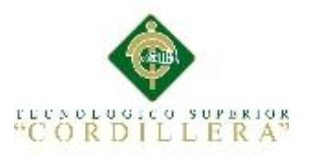

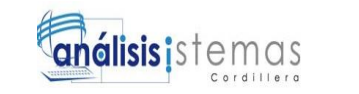

### **Seleccionamos next para continuar con la instalación**

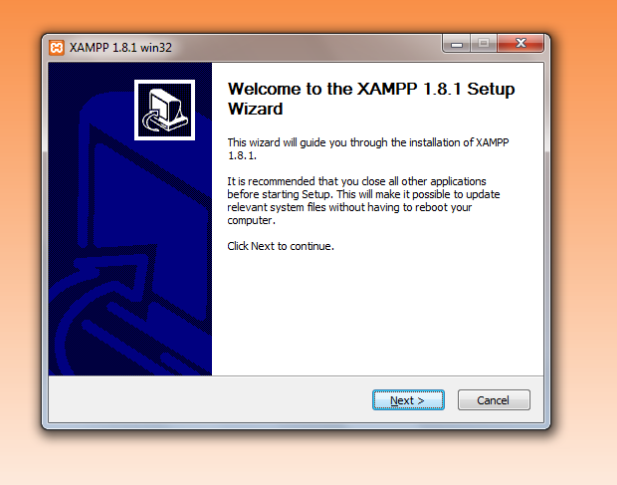

*Figura 37.* Instalación de Xampp Empezamos con la instalación

### **Seleccionamos los componentes que se desea instalar**

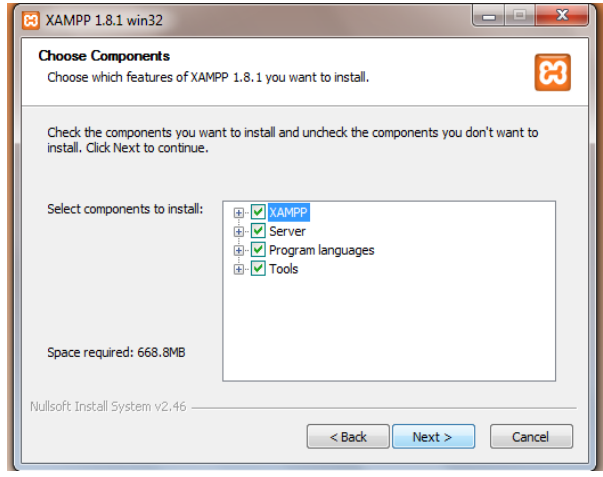

*Figura 38.* Instalación de Xampp componentes que incluyen en el paquete de Xampp

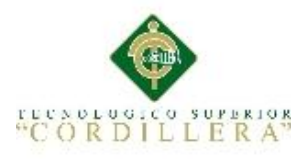

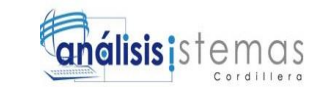

### **Seleccionar el directorio donde desea instalar**

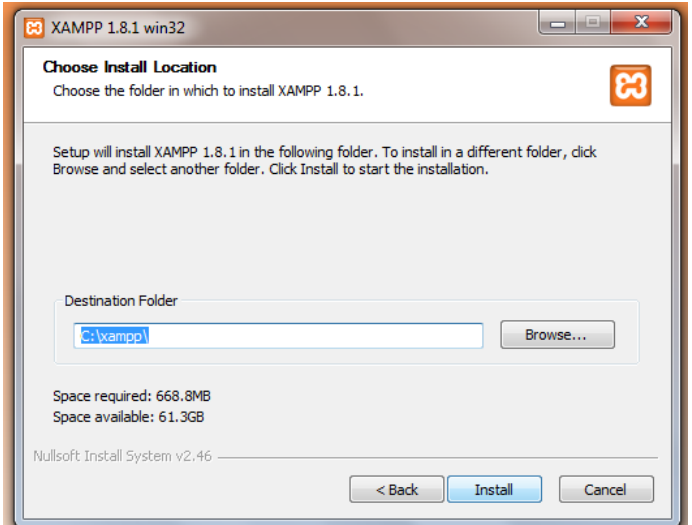

*Figura 39.* Directorio de Xampp Se observa el directorio donde va a ser instalado

### **Copia de ficheros en el directorio**

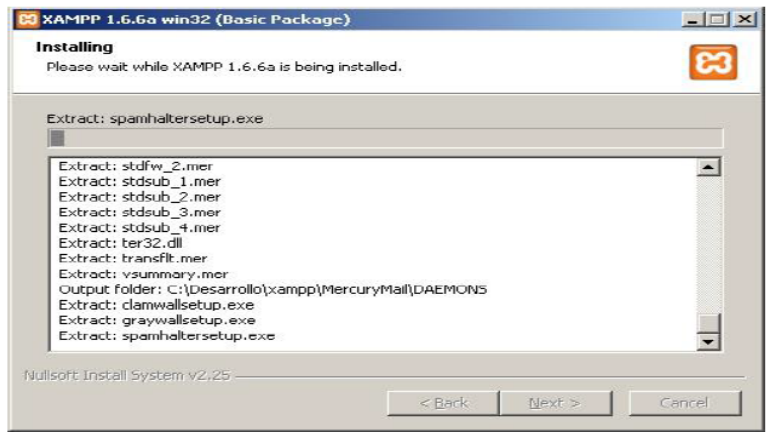

*Figura 40.* Instalación de Xampp Se observa copia de ficheros

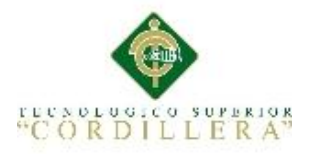

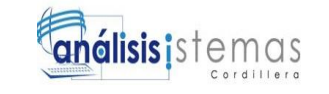

Selecciona si desea iniciar el panel de control de Xampp

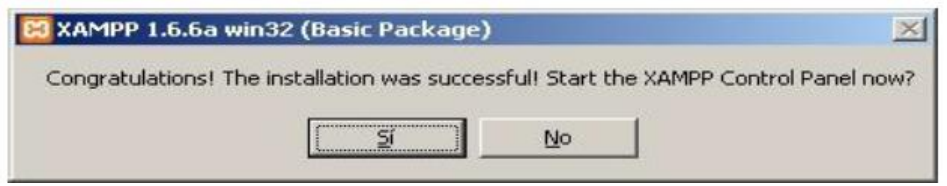

*Figura 41.* Instalación de Xampp Se observa la finalización de la instalación

Nos mostrará el panel de control de Xampp en el cual iniciaremos los servicios de

Apache y MySQL

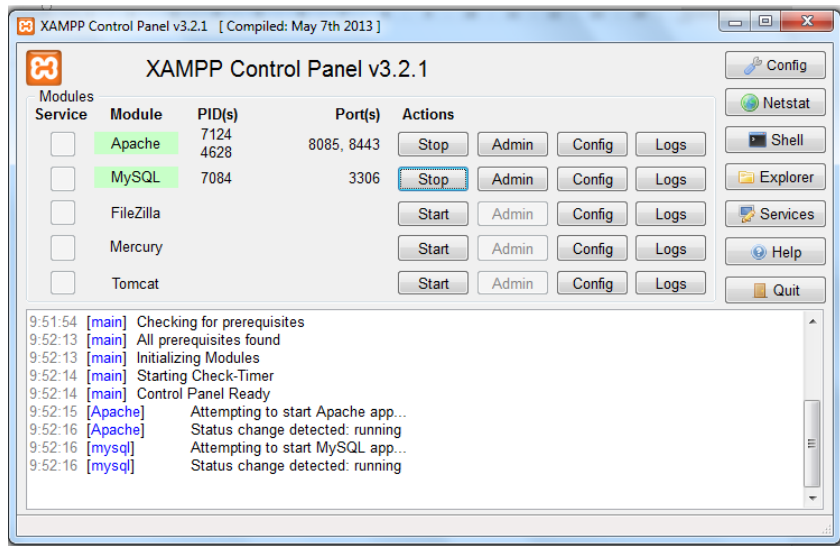

*Figura 42.* Panel de Control Se observa el panel de control de Xampp con sus servicios iniciados

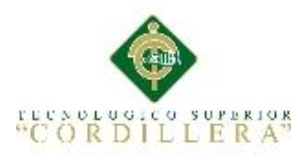

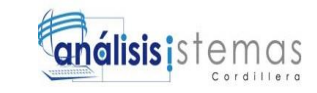

### **1.03 Copiar los archivos a la carpeta htdocs**

La ruta del directorio es C:\xampp\htdocs\Inventarios

| ⊕<br>$\blacktriangleright$    | Equipo > Discolocal (C:) > xampp >         |                  |               |                                         | $\bullet$ $\bullet$ <b>Buscar xampp</b> |      | $\mathcal{L}$<br>۰ |
|-------------------------------|--------------------------------------------|------------------|---------------|-----------------------------------------|-----------------------------------------|------|--------------------|
| Abrir<br>Organizar *          | Incluir en biblioteca v<br>Compartir con * | Grabar           | Nueva carpeta |                                         |                                         | 38 - | $\Box$ $\Omega$    |
| <b>TR</b> Favoritos           | Nombre                                     | $\blacktriangle$ |               |                                         |                                         |      |                    |
| <b>Descargas</b>              | anonymous                                  |                  |               |                                         |                                         |      |                    |
| Sitios recientes              | apache                                     |                  |               |                                         |                                         |      |                    |
| Escritorio                    | cqi-bin                                    |                  |               |                                         |                                         |      |                    |
|                               | ciudadela                                  |                  |               |                                         |                                         |      |                    |
| <b>Bibliotecas</b>            | contrib                                    |                  |               |                                         |                                         |      |                    |
| Documentos                    | FileZillaFTP                               |                  |               |                                         |                                         |      |                    |
| Imágenes                      | htdocs                                     |                  |               |                                         |                                         |      |                    |
| Música                        | imq                                        |                  |               |                                         |                                         |      |                    |
| Videos                        | install                                    |                  |               |                                         |                                         |      |                    |
|                               | licenses                                   |                  |               |                                         |                                         |      |                    |
| ed Grupo en el hogar          | <b>N</b> locale                            |                  |               |                                         |                                         |      |                    |
|                               | <b>Investor</b> mailoutput                 |                  |               |                                         |                                         |      |                    |
| Equipo                        | <b>Investigation</b>                       |                  |               | No hay ninguna vista previa disponible. |                                         |      |                    |
| Disco local (C:)              | MercuryMail                                |                  |               |                                         |                                         |      |                    |
| RESPALDOS (D:)                | moodledata                                 |                  |               |                                         |                                         |      |                    |
|                               | <b>In</b> mysql                            |                  |               |                                         |                                         |      |                    |
| <b>Gu</b> Red                 | <b>D</b> perl                              |                  |               |                                         |                                         |      |                    |
|                               | php php                                    |                  |               |                                         |                                         |      |                    |
|                               | phpMyAdmin                                 |                  |               |                                         |                                         |      |                    |
|                               | security                                   |                  |               |                                         |                                         |      |                    |
|                               | sendmail                                   |                  |               |                                         |                                         |      |                    |
|                               | <b>I</b> src                               |                  |               |                                         |                                         |      |                    |
|                               | <b>I</b> tmp                               |                  |               |                                         |                                         |      |                    |
|                               | tomcat                                     |                  |               |                                         |                                         |      |                    |
|                               | webalizer                                  |                  |               |                                         |                                         |      |                    |
|                               | webday<br>$\mathbf{m}_1$<br>$\epsilon$     | ×.               |               |                                         |                                         |      |                    |
| htdocs<br>Carneta de archivos | Fecha de modifica 07/10/2015 15:15         |                  |               |                                         |                                         |      |                    |

*Figura 43.* Directorio de Xampp directorio del proyecto

### **1.04 Importar Base de Datos**

En la ventana principal de Navicat abrimos una nueva conexión, después creamos una nueva base de datos, a continuación damos clic derecho y escoger la opción Execute SQL file. Cargar la base de datos y clic en start con esto ya tendremos la base de datos del sistema importada

| <b>Navicat Premium</b><br>File View Favorites Tools Window Help                                                                                                    |            |                                                                                                    |                            |                                                |                                                 |                                                                                                    |                                    |          |              | $\Sigma$<br>$\Box$<br>$\equiv$ |
|----------------------------------------------------------------------------------------------------|------------|----------------------------------------------------------------------------------------------------|----------------------------|------------------------------------------------|-------------------------------------------------|----------------------------------------------------------------------------------------------------|------------------------------------|----------|--------------|--------------------------------|
| Connection<br>User<br>Connections<br>$\sqrt{N_{\rm e}}$ pc<br>agenda                                                                                                    | Ŧ<br>Table | $\bigcirc$<br>View<br>Open Table <b>Design Table De New Table De Delete Table De</b> Import Wizard De Export Wizard<br><b>Col</b> Execute SQL File | 玩<br>Function              | $\overline{\mathcal{P}}$<br>Event              | Query                                           | Report<br>$\begin{array}{c c c c c} \hline \multicolumn{3}{c }{\textbf{a}} & \multicolumn{3}{c }{\textbf{b}} \end{array}$ | $\omega$<br>Backup<br>$\mathbf{x}$ | Schedule | 13/<br>Model | Q                              |
| biblioteca<br>cdcol<br>Es (<br>ciudadela<br>Est.<br>cursopaginabd<br>encuesta<br>encuestas<br>information schema<br>inventario<br>54<br>livechat<br>moodle<br>mysql<br>performance_schema<br>phpmyadmin<br>ЕH<br>plataforma<br>Ēи<br>test<br>îн<br>ventas<br>Fel<br><b>Est</b> webauth |            | General Message Log<br>Server:<br><b>Database:</b><br><b>File:</b><br><b>Encoding:</b>                                                             | pc<br>N/A<br>65001 (UTF-8) | Continue on error<br><b>V SET AUTOCOMMIT=0</b> | Run multiple queries in each execution<br>Start | ۰                                                                                                    | Π.<br>Close                        |          |              |                                |

*Figura 44.* Base de Datos. Se observa la base de datos en proceso de importación

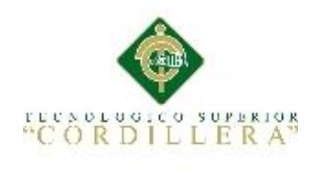

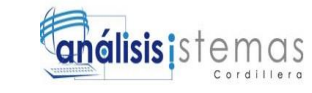

**A.02**

# **MANUAL DE USUARIO**

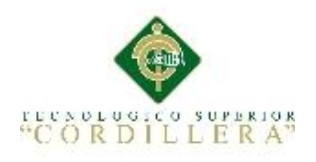

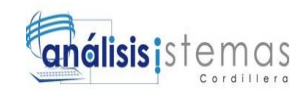

### **INTRODUCCIÓN**

En este documento se describirá la información de cómo utilizar el sistema de control de inventarios, el sistema tiene el objetivo de brindar facilidades en el control y despacho de stock.

Es importante guiarse en este documento en el caso de tener alguna duda o problema al ingresar información

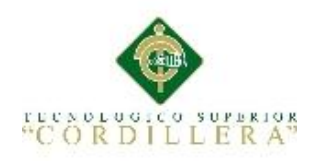

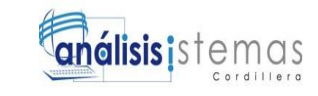

### **ÍNDICE**

### **Contenido Páginas** 1.01 Ingreso al Sistema………….…………………………………………………..87 1.02 Menú principal………..………………………………………………………..88 1.03 Nuevo Usuario………………………..………………………………………..89 1.04 Ventana Productos en Stock………………………………… ………………89 1.05 Ventana Generar código qr……………………………………………………90

### **ÍNDICE DE FIGURAS**

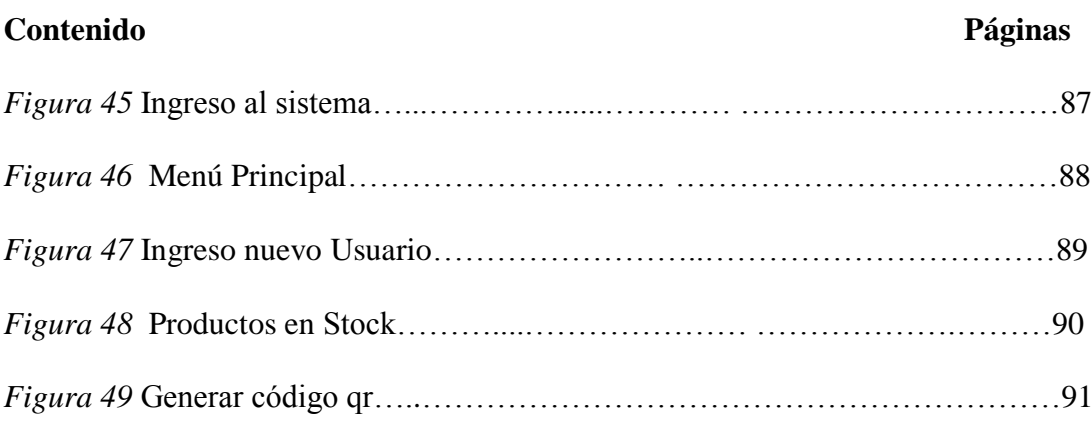

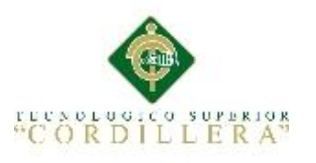

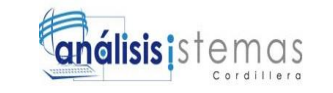

### **1.01 Ingreso al Sistema**

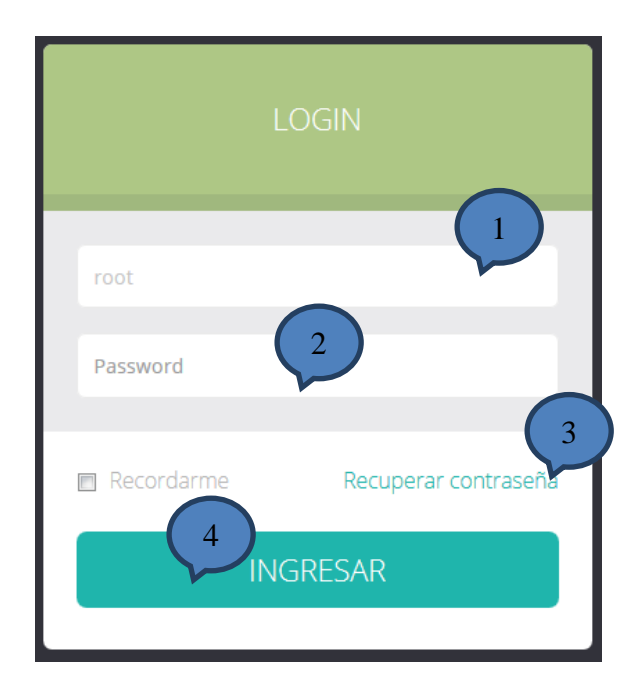

*Figura 45.* Ingreso al sistema. Esta ventana nos permite el ingreso al sistema acorde al rol que cumpla en la empresa

- 1. Ingresa su usuario
- 2. ingresa su contraseña
- 3. Permite recuperar la contraseña
- 4. Le permite ingresar al sistema y observar el menú acorde a la función a la cual se

le asignó

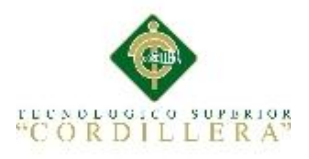

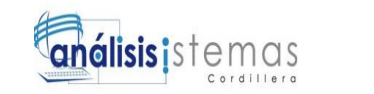

### **1.02 Ventana Menú del sistema**

|                                    |                                |    |                 |                  |                   |                     |                              | Andres Díaz –<br>-0. | $\blacktriangle$<br>$\equiv$ |
|------------------------------------|--------------------------------|----|-----------------|------------------|-------------------|---------------------|------------------------------|----------------------|------------------------------|
| $\mathbf{1}$<br><b>2</b> Dashboard | URIDAD AL ALCANCI DI TUS MAMOS |    |                 |                  |                   |                     |                              |                      |                              |
| $\Box$ Mantenimientos              |                                |    |                 |                  |                   |                     |                              |                      |                              |
| $\blacksquare$ Inventarios         |                                |    |                 | ← OCTOBER 2015 > |                   |                     |                              |                      |                              |
| ← Codigo QR                        | 3                              |    |                 |                  |                   |                     |                              |                      | $\equiv$                     |
| <b>III</b> Reportes                | 27                             | 28 | 29              | W<br>30          | T<br>$\mathbf{1}$ | F<br>$\overline{2}$ | S<br>$\overline{\mathbf{3}}$ |                      |                              |
| Administrador                      | 4                              | 5  | $6\phantom{1}6$ | $\overline{7}$   | 8                 | 9                   | 10                           |                      |                              |
|                                    |                                |    | 13              | 14               | $15\,$            | 16                  | 17                           |                      |                              |
| $\blacksquare$                     |                                |    | 20              | 21               | 22                | 23                  | 24                           |                      |                              |
| & Login Page                       | 25                             | 26 | 27              | 28               | 29                | 30                  | 31                           |                      |                              |
|                                    |                                |    |                 |                  |                   |                     |                              |                      |                              |
|                                    |                                |    |                 |                  |                   |                     |                              |                      | $\overline{\mathbf{r}}$      |

*Figura 46.* Menú Principal Esta ventana nos permite observar el menú principal del sistema

- 1. Mantenimientos
	- Productos
	- Usuarios
	- Proveedores
- 2. Inventarios
- 3. Generar código qr
- 4. Reportes
	- Stock
	- Usuarios
	- Productos
	- Proveedores
	- ❖ Inventarios
- 5. Login

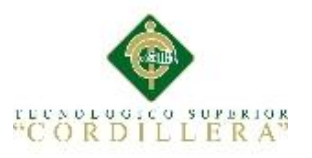

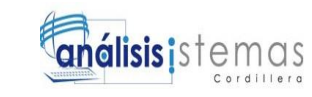

### **1.03 Ventana Nuevo Usuario**

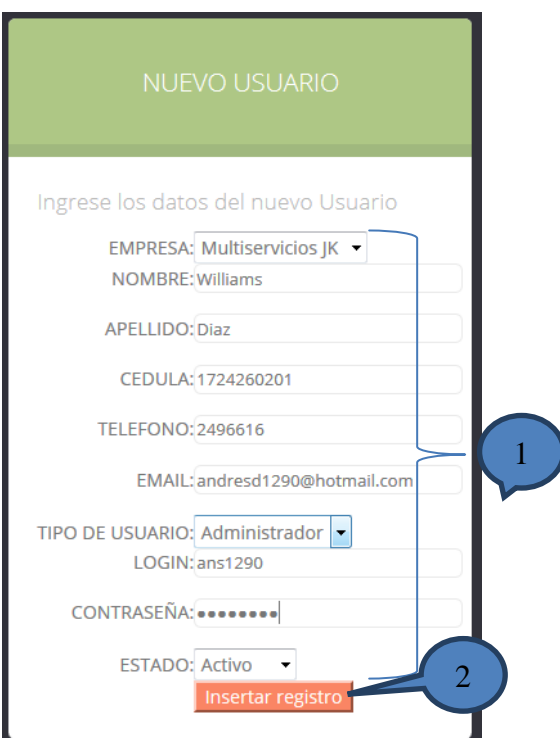

*Figura 47.Ingreso nuevo usuario Esta ventana nos permite observar los campos de usuario nuevo*

- 1. Ingresa todos los datos del usuario y le asigna un perfil
	- Empresa
	- Nombre y apellido
	- Cedula de identidad
	- Teléfono
	- Email
	- Tipo de usuario
	- Nombre de usuario
	- Contraseña
- 2. Botón Insertar registro

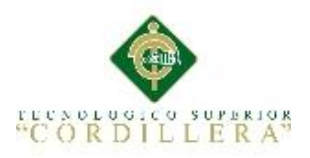

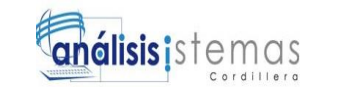

### **1.04 Ventana de Productos en stock**

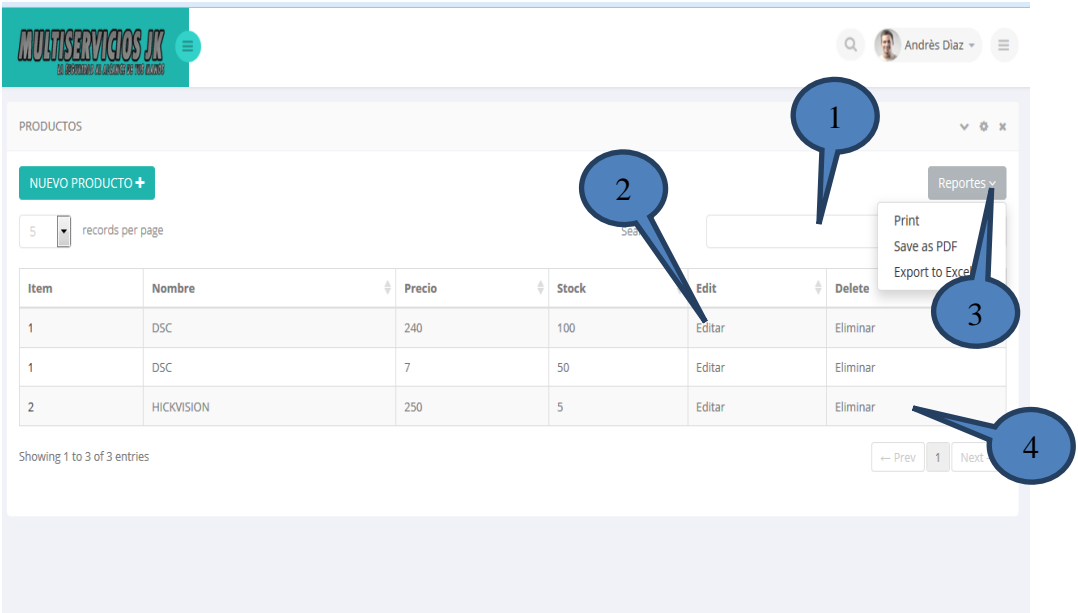

*Figura 48.*Productos en stock Esta ventana nos permite observar los campos de usuario nuevo

- 1. Permite la búsqueda de productos por nombre, marca
- 2. Permite editar la información del producto
- 3. Permite imprimir reportes
	- PDF
	- EXCEL
- 4. Se puede eliminar los productos

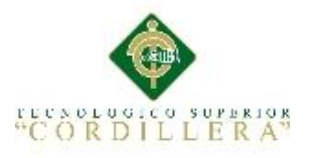

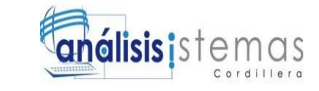

### **1.05 Ventana Generar código qr**

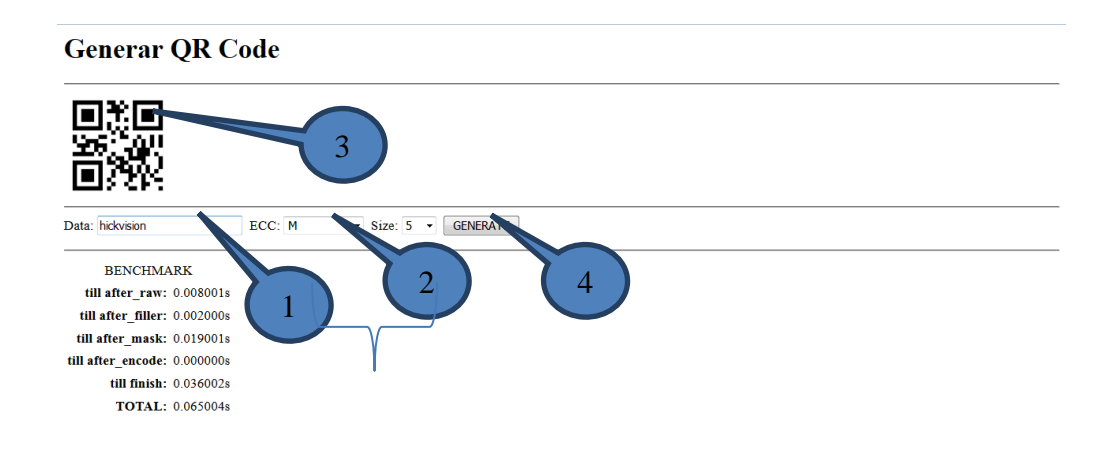

*Figura 49.* Generar código qr. Esta ventana nos permite observar la generación de códigos qr

- 1. Datos del equipo para almacenar el código qr
- 2. Tamaño que se desea del código qr
- 3. Imagen generada del código qr
- 4. Botón que genera la imagen del código qr y envía almacenar

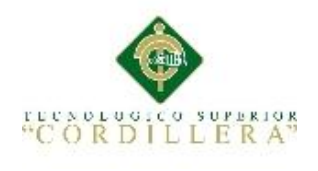

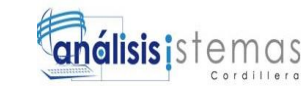

**A.03**

## **MANUAL TÉCNICO**

AUTOMATIZACIÓN DEL PROCESO DE INVENTARIOS DE MERCADERÍA MEDIANTE UNA APLICACIÓN INFORMÁTICA CON CÓDIGOS QR PARA LA EMPRESA MULTISERVICIOS JK DEL D.M.Q
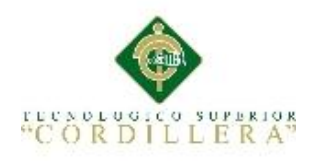

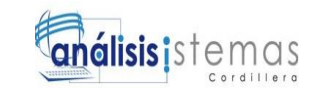

# **ÍNDICE**

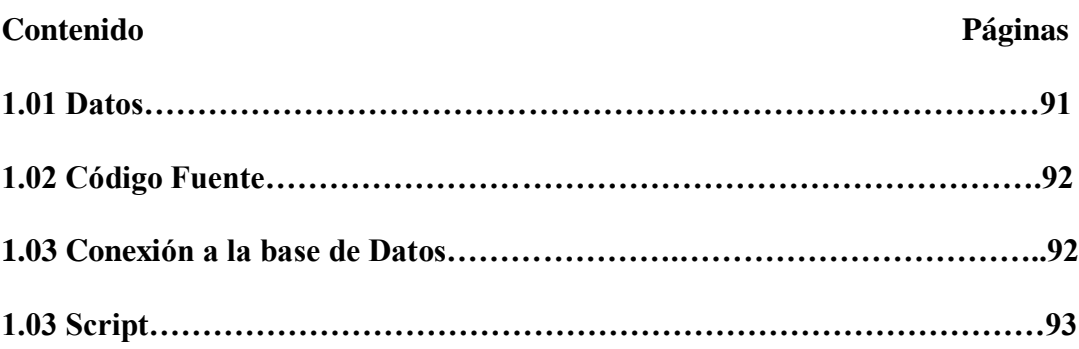

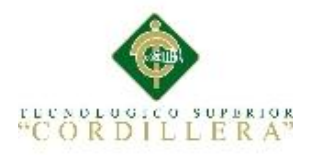

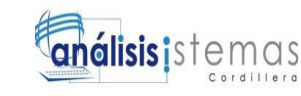

#### **1.01 Datos**

**jQuery.**- Es una biblioteca de javaScript

**RecordID.-** Es un parámetro de rastreso

**Mysql\_fetch\_assoc.-** Devuelve un array asociativo que corresponde a la fila

recuperada y mueve el puntero de datos interno hacia adelante (PHP, 2015, párr.1)

**\$row\_productos.-** Sentencia para mostrar los datos de la entidad seleccionada.

**SELECT.-** Sentencia para realizar una consulta a la base de datos

## **1.02 Código Fuente**

## **1.03 Conexión con la base de Datos**

<?php

# FileName="Connection\_php\_mysql.htm"

# Type="MYSQL"

# HTTP="true"

\$hostname\_tesis = "localhost";

 $\delta$ database tesis = "inventario";

 $$username$  tesis = "root";

\$password\_tesis = "root";

\$tesis = mysql\_pconnect(\$hostname\_tesis, \$username\_tesis, \$password\_tesis) or

trigger\_error(mysql\_error(),E\_USER\_ERROR);

?>

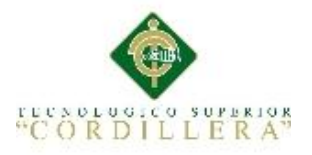

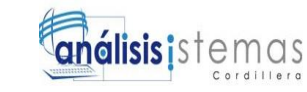

#### **1.04 Script de la base de Datos**

/\*============================================================  $=$ \*/ /\* DBMS name: MySQL 5.0 \*/ /\* Created on: 17/09/2015 12:06:42 \*/ /\*============================================================  $=$ \*/

```
drop table if exists BODEGA;
drop table if exists CATEGORIAS;
drop table if exists DETALLE ORDEN;
drop table if exists DETALLE PEDIDOS;
drop table if exists EMPRESA;
drop table if exists EXISTENCIAS;
drop table if exists ORDEN;
drop table if exists PEDIDO PROVEEDORES;
drop table if exists PRODUCTOS;
drop table if exists PRODUCTOS PROVEEDOR;
drop table if exists PROVEEDOR;
drop table if exists USUARIO;
/*============================================================
=*/
/* Table: BODEGA 
*/
/*============================================================
=\star /
create table BODEGA
(
   ID_BODEGA int not null auto_increment,
  ID_EMPRESA int,
  BOD_NOMBRE varchar(50),
BOD_DESCRIPCION varchar(50),
BOD ESTADO char(1),
   primary key (ID_BODEGA)
);
/*============================================================
=*/
```
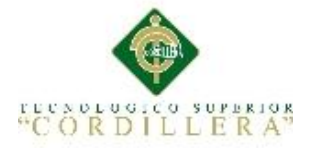

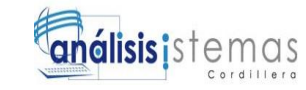

```
/* Table: CATEGORIAS 
*/
/*============================================================
=*/
create table CATEGORIAS
\left(ID CATEGORIAS int not null auto increment,
CAT DESCRIPCION varchar(50),
CAT ESTADO char(1),
   primary key (ID_CATEGORIAS)
);
/*============================================================
=*/
/* Table: DETALLE ORDEN
*/
/*============================================================
=*/
create table DETALLE_ORDEN
\left(ID DETALLE int not null auto_increment,
  ID<sup>-</sup>PRODUCTO int,
ID_ORDEN int,
DET CANTIDAD int,
   primary key (ID_DETALLE)
);
/*============================================================
=*/
/* Table: DETALLE_PEDIDOS 
*/
/*============================================================
=*/
create table DETALLE_PEDIDOS
\left(ID_PEDIDOS int not null auto increment,
  ID_PEDIDO int,
  ID_PRODUCTO int,
  PED CABTIDAD int,
   primary key (ID_PEDIDOS)
);
/*============================================================
=*/
/* Table: EMPRESA 
*/
/*============================================================
=*/
create table EMPRESA
(
ID EMPRESA int not null auto increment,
EMP_RAZON_SOCIAL varchar(50),
  EMP<sup>RUC</sup> varchar(13),
EMP_TELEFONO varchar(12),
EMP DIRECCION varchar(50),
```
AUTOMATIZACIÓN DEL PROCESO DE INVENTARIOS DE MERCADERÍA MEDIANTE UNA APLICACIÓN INFORMÁTICA CON CÓDIGOS QR PARA LA EMPRESA MULTISERVICIOS JK DEL D.M.Q

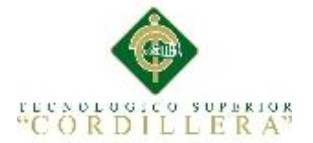

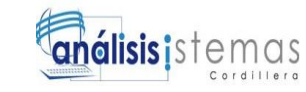

```
EMP EMAIL varchar(50),
   primary key (ID_EMPRESA)
);
/*============================================================
=*/
/* Table: EXISTENCIAS 
*/
/*============================================================
=*/
create table EXISTENCIAS
(
  ID_EXI int not null auto_increment,
  ID_PRODUCTO int,
  ID_BODEGA int,
EXI COSTO decimal,
EXI CANTIDAD numeric(4,0),
EXI SERIE varchar(30),
  EXI CANTIDAD COMPRA numeric(4,0),
   primary key (ID_EXI)
);
/*============================================================
=*/
/* Table: ORDEN 
*/
/*============================================================
=*/
create table ORDEN
(
  ID_ORDEN int not null auto_increment,
   ID_USUARIO int,
  ORD FECHA datetime,
  ORD_NUMERO numeric(10,0),
  ORDOBSERVACION varchar(100),
  ORD ESTADO char(1),
  ORD_FECHA_LIMITE datetime,
  ORD_FECHA_ENTREGADO datetime,
   primary key (ID_ORDEN)
);
/*============================================================
=*/
/* Table: PEDIDO_PROVEEDORES 
*/
/*============================================================
=*/
create table PEDIDO_PROVEEDORES
(
  ID_PEDIDO int not null auto increment,
  ID_PROVEEDOR int,
  ID_USUARIO int,
  PED FECHA datetime,
  PED_NUMERO numeric(4,0),
  PED_OBSERVACION varchar(100),
```
AUTOMATIZACIÓN DEL PROCESO DE INVENTARIOS DE MERCADERÍA MEDIANTE UNA APLICACIÓN INFORMÁTICA CON CÓDIGOS QR PARA LA EMPRESA MULTISERVICIOS JK DEL D.M.Q

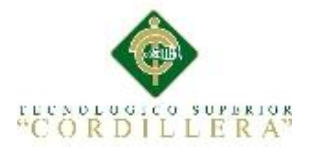

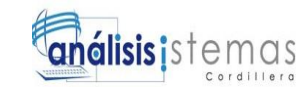

```
PED_ESTADO char(1),
  PED<sup>ENTREGADO</sup> datetime,
   primary key (ID_PEDIDO)
);
/*============================================================
=*/
/* Table: PRODUCTOS 
*/
/*============================================================
=*/
create table PRODUCTOS
(
  ID_PRODUCTO int not null auto increment,
  ID_PRODUCTO int<br>ID_CATEGORIAS int,
  PRO NOMBRE varchar(50),
  PRO CANTIDAD numeric(4,0),
PRO PRECIO decimal,
PRO DESCRIPCION varchar(50),
PRO STOCK numeric(4,0),
PRO QR CODE varchar(50),
PRO ESTADO char(1),
   primary key (ID_PRODUCTO)
);
/*============================================================
=*/
/* Table: PRODUCTOS_PROVEEDOR 
*/
/*============================================================
=*/
create table PRODUCTOS_PROVEEDOR
(ID_PRODUCTO int not null,
ID_PROVEEDOR int not null,
  primary key (ID PRODUCTO, ID PROVEEDOR)
);
/*============================================================
=*/
/* Table: PROVEEDOR 
*/
/*============================================================
=*/
create table PROVEEDOR
(
ID PROVEEDOR int not null auto increment,
PROV_RAZON_SOCIAL varchar(50),
PRO RUC varchar(13),
PRO TELEFONO varchar(12),
PROV EMAIL varchar(50),
PROV DIRECCION varchar(50),
PROV ESTADO char(1),
   primary key (ID_PROVEEDOR)
);
```
AUTOMATIZACIÓN DEL PROCESO DE INVENTARIOS DE MERCADERÍA MEDIANTE UNA APLICACIÓN INFORMÁTICA CON CÓDIGOS QR PARA LA EMPRESA MULTISERVICIOS JK DEL D.M.Q

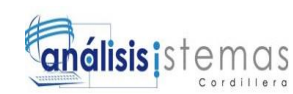

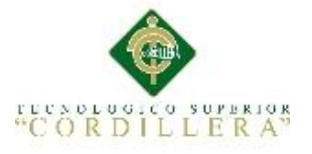

/\*============================================================  $=$ \*/ /\* Table: USUARIO \*/ /\*============================================================  $=$ \*/ create table USUARIO ( ID\_USUARIO int not null auto\_increment,<br>ID\_EMPRESA int, ID\_EMPRESA USU NOMBRE varchar(50), USU<sup>L</sup>APELLIDO varchar(50), USU CEDULA varchar(13), USU TELEFONO varchar(12), USU EMAIL varchar(50),  $USU$  TIPO char(1), USU LOGIN varchar(20), USU\_CONTRASENA varchar(20),<br>
ISU ESTADO char(1), USU ESTADO primary key (ID\_USUARIO) ); alter table BODEGA add constraint FK\_EMPRESA\_BODEGA foreign key (ID\_EMPRESA) references EMPRESA (ID\_EMPRESA) on delete restrict on update restrict; alter table DETALLE ORDEN add constraint FK ORDEN DETALLE foreign key (ID\_ORDEN) references ORDEN (ID\_ORDEN) on delete restrict on update restrict; alter table DETALLE ORDEN add constraint FK PRODUCTOS DETALLE foreign key (ID\_PRODUCTO) references PRODUCTOS (ID\_PRODUCTO) on delete restrict on update restrict; alter table DETALLE PEDIDOS add constraint FK PEDIDO DETALLE foreign key (ID\_PEDIDO) references PEDIDO\_PROVEEDORES (ID\_PEDIDO) on delete restrict on update restrict; alter table DETALLE\_PEDIDOS add constraint FK PRODUCTOS PEDIDOS foreign key (ID PRODUCTO) references PRODUCTOS (ID\_PRODUCTO) on delete restrict on update restrict; alter table EXISTENCIAS add constraint FK\_BODEGA\_EXIXTENCIAS foreign key (ID\_BODEGA) references BODEGA (ID\_BODEGA) on delete restrict on update restrict; alter table EXISTENCIAS add constraint FK\_PROD\_EXISTENCIAS foreign key (ID\_PRODUCTO)

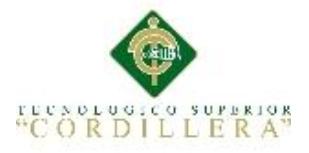

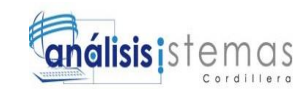

 references PRODUCTOS (ID\_PRODUCTO) on delete restrict on update restrict;

alter table ORDEN add constraint FK\_USUARIO\_ORDENES foreign key (ID\_USUARIO)

 references USUARIO (ID\_USUARIO) on delete restrict on update restrict;

alter table PEDIDO PROVEEDORES add constraint FK PEDIDOS PROVEEDOR foreign key (ID PROVEEDOR) references PROVEEDOR (ID\_PROVEEDOR) on delete restrict on update restrict;

alter table PEDIDO\_PROVEEDORES add constraint FK USUARIOS PEDIDOS foreign key (ID USUARIO) references USUARIO (ID\_USUARIO) on delete restrict on update restrict;

alter table PRODUCTOS add constraint FK\_CATEGORIAS\_PRODUCTOS foreign key (ID\_CATEGORIAS)

 references CATEGORIAS (ID\_CATEGORIAS) on delete restrict on update restrict;

alter table PRODUCTOS\_PROVEEDOR add constraint FK PRODUCTOS PROVEEDOR foreign key (ID PRODUCTO) references PRODUCTOS (ID\_PRODUCTO) on delete restrict on update restrict;

alter table PRODUCTOS\_PROVEEDOR add constraint FK PRODUCTOS PROVEEDOR2 foreign key (ID\_PROVEEDOR) references PROVEEDOR (ID\_PROVEEDOR) on delete restrict on update restrict;

alter table USUARIO add constraint FK\_EMPRESA\_USUARIO foreign key (ID\_EMPRESA)

 references EMPRESA (ID\_EMPRESA) on delete restrict on update restrict;